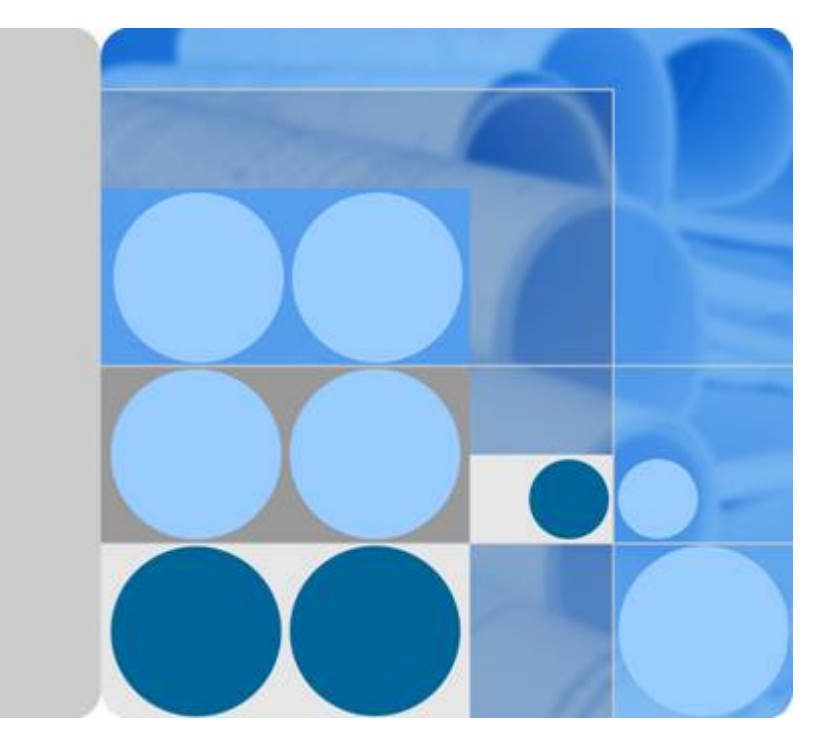

# **Application Orchestration Service**

# **API Reference**

**Date 2020-11-05**

# **Contents**

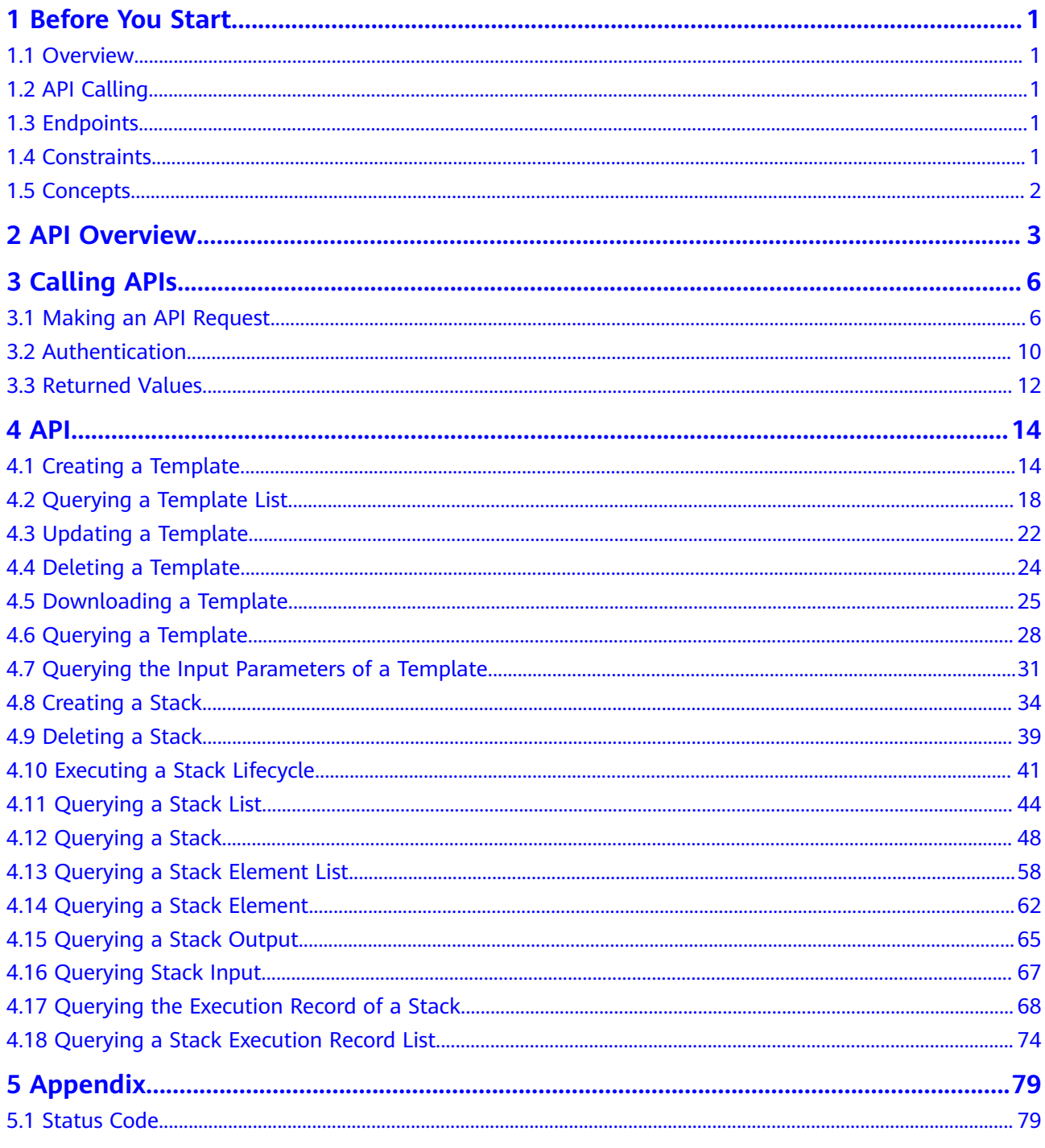

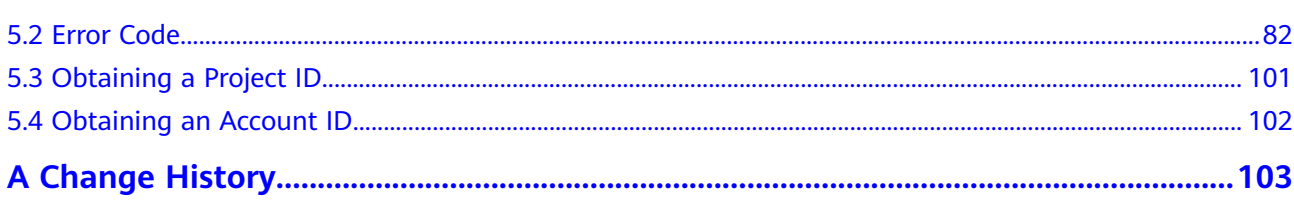

# **1 Before You Start**

## <span id="page-3-0"></span>**1.1 Overview**

Welcome to the Application Orchestration Service (AOS). AOS enables enterprises to automate application cloudification and orchestrate mainstream cloud services. It also supports service provisioning, and application creation, replication, and migration in a few clicks.

This document describes how to use APIs to perform operations on AOS, such as template creation, deletion, and query. For details about all supported operations, see **[API Overview](#page-5-0)**.

If you plan to call AOS APIs, ensure that you are familiar with AOS concepts.

# **1.2 API Calling**

AOS supports Representational State Transfer (REST) APIs, allowing you to call APIs using HTTPS. For details about API calling, see **[Calling APIs](#page-8-0)**.

# **1.3 Endpoints**

An endpoint is the **request address** for calling an API. Endpoints vary depending on services and regions. For the endpoints of AOS, see **[Regions and Endpoints](https://developer.huaweicloud.com/intl/en-us/endpoint?AOS)**.

# **1.4 Constraints**

- The number of AOS resources that you can create is determined by your quota.
- For more information on constraints, see the description of specific APIs.

# <span id="page-4-0"></span>**1.5 Concepts**

**Account** 

An account is created upon successful registration. The account has full access permissions for all of its cloud services and resources. It can be used to reset user passwords and grant user permissions. The account is a payment entity, which should not be used directly to perform routine management. To ensure account security, create Identity and Access Management (IAM) users and grant them permissions for routine management.

● User

An IAM user is created by an account in IAM to use cloud services. Each IAM user has its own identity credentials (password and access keys).

API authentication requires information such as the account name, username, and password.

**Region** 

A region is a geographic area in which cloud resources are deployed. Availability zones (AZs) in the same region can communicate with each other over an intranet, while AZs in different regions are isolated from each other. Deploying cloud resources in different regions can better suit certain user requirements or comply with local laws or regulations.

AZ

An AZ comprises of one or more physical data centers equipped with independent ventilation, fire, water, and electricity facilities. Computing, network, storage, and other resources in an AZ are logically divided into multiple clusters. AZs within a region are interconnected using high-speed optical fibers to allow you to build cross-AZ high-availability systems.

**Project** 

A project corresponds to a region. Default projects are defined to a group and have physically isolated resources (including computing, storage, and network resources) across regions. Users can be granted permissions in a default project to access all resources in the region under their accounts. If you need more refined access control, create subprojects under a default project and create resources in subprojects. Then you can assign users the permissions required to access only the resources in the specific subprojects.

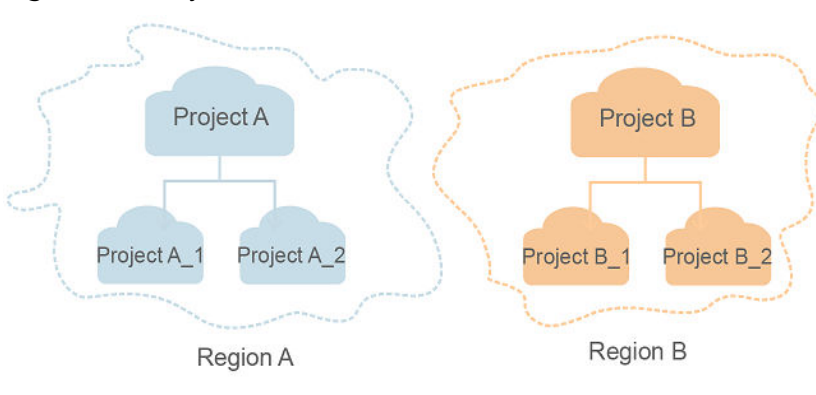

**Figure 1-1** Project isolation model

# **2 API Overview**

<span id="page-5-0"></span>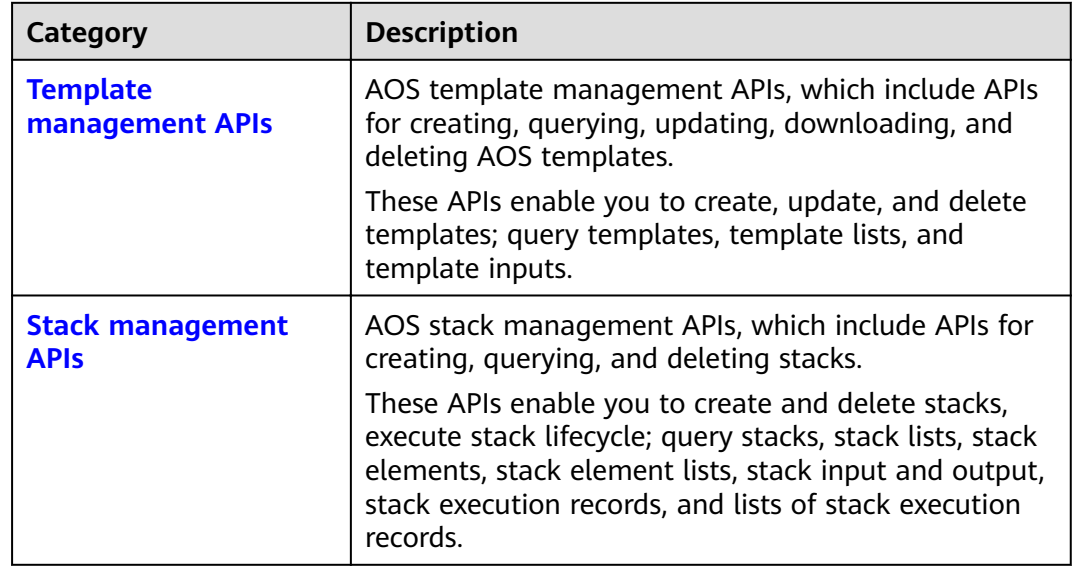

#### **Template Management APIs**

AOS template management APIs include APIs for creating, querying, updating, and deleting AOS templates. These APIs enable you to create, update, download, and delete templates; query templates, template lists, and template inputs.

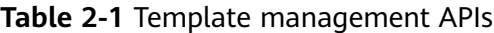

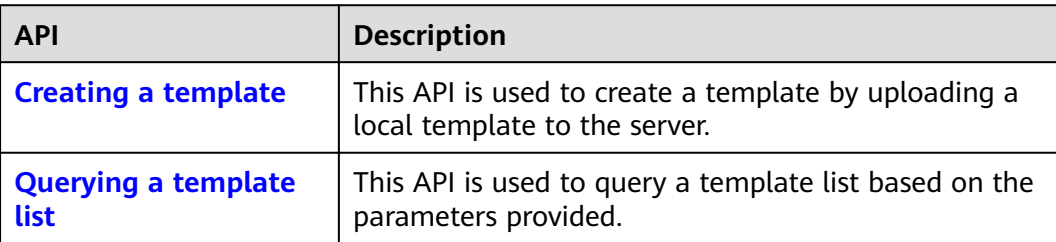

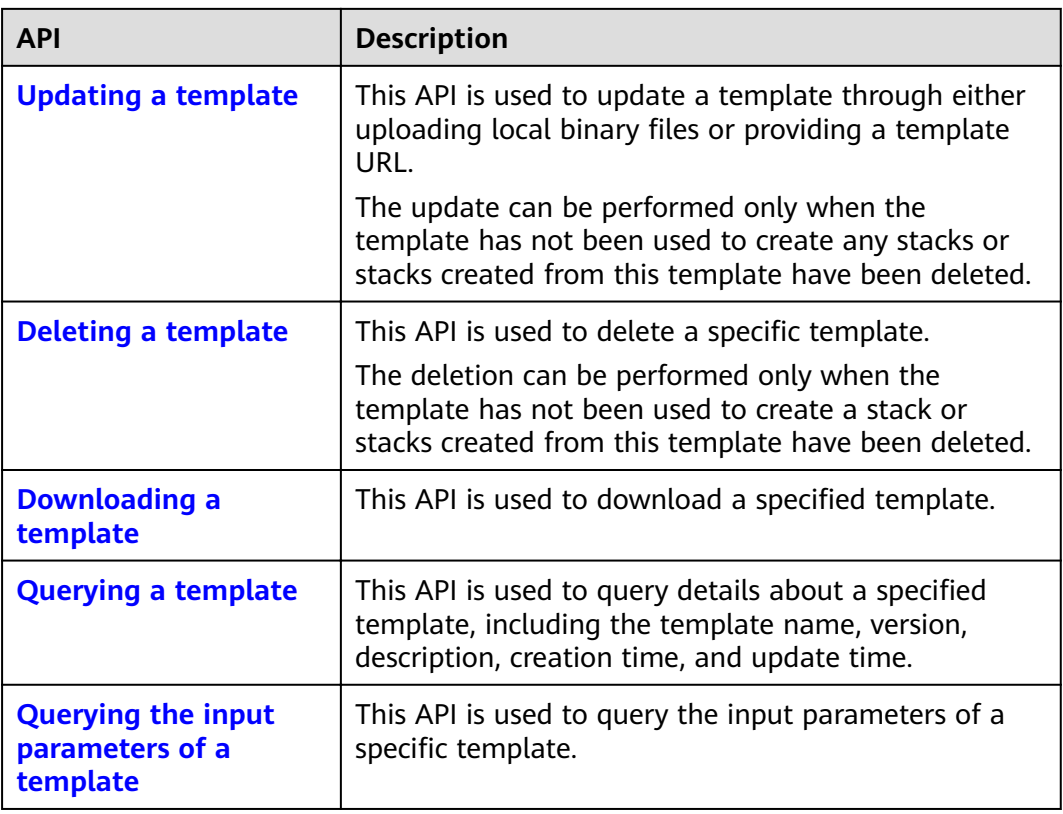

#### **Stack Management APIs**

AOS stack management APIs include APIs for creating, querying, and deleting stacks. These APIs enable you to create and delete stacks, execute stack lifecycle; query stacks, stack lists, stack elements, stack element lists, stack input and output, stack execution records, and lists of stack execution records.

| <b>API</b>              | <b>Description</b>                                                                                                    |
|-------------------------|----------------------------------------------------------------------------------------------------|
| <b>Creating a stack</b> | This API is used to create a stack. Stack inputs consist<br>of templates and input parameters.                                                                                                    |
|                         | • A template defines the framework of a stack, and<br>determines the structure of the nodes in the stack,<br>the relationships between nodes, and the value or<br>source of the attributes of each node.              |
|                         | • Input parameters are one of the sources of the<br>node attribute values in the template. They are<br>defined in the input fields of the template and are<br>triggered by the get_input function in the<br>template. |
| <b>Deleting a stack</b> | This API is used to delete a specific stack.                                                                                                    |

**Table 2-2** Stack management APIs

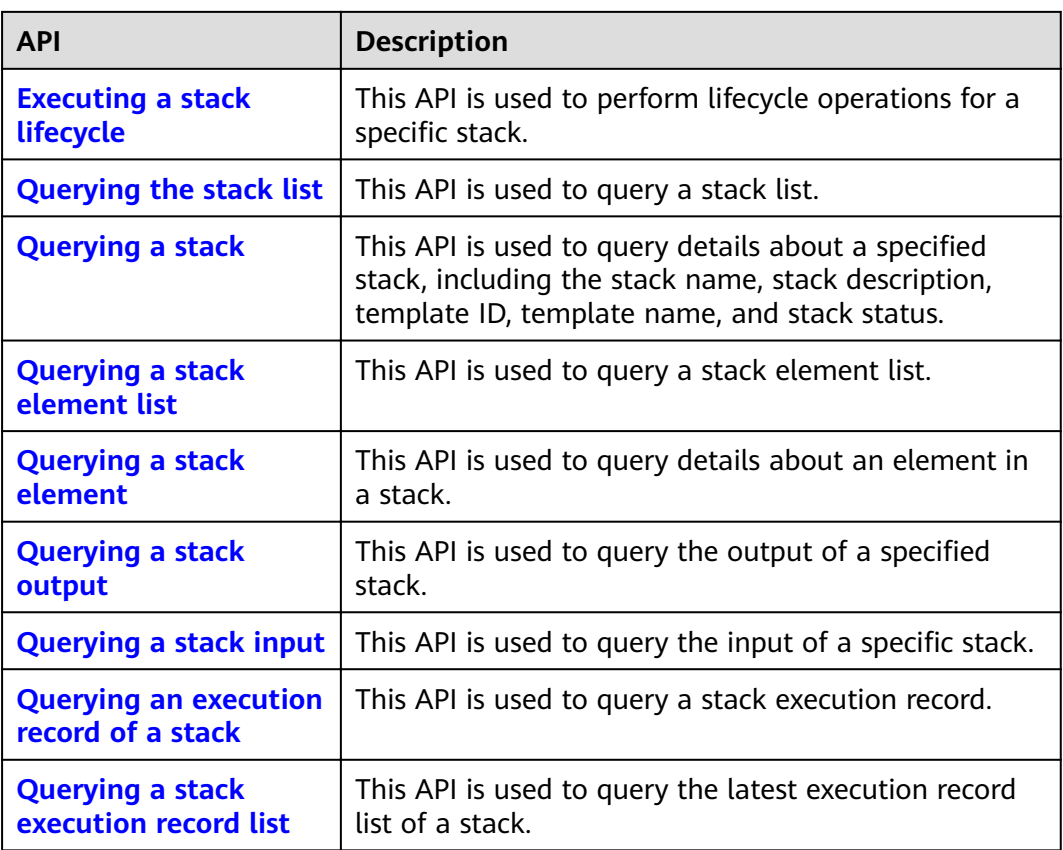

# **3 Calling APIs**

# <span id="page-8-0"></span>**3.1 Making an API Request**

This section describes the structure of a REST API request, and uses the IAM API for **[obtaining a user token](https://support.huaweicloud.com/intl/en-us/ae-ad-1-api-iam/en-us_topic_0057845583.html)** as an example to demonstrate how to call an API. The obtained token can then be used to authenticate the calling of other APIs.

#### **Request URI**

A request URI is in the following format:

#### **{URI-scheme}://{Endpoint}/{resource-path}?{query-string}**

Although a request URI is included in the request header, most programming languages or frameworks require the request URI to be transmitted separately.

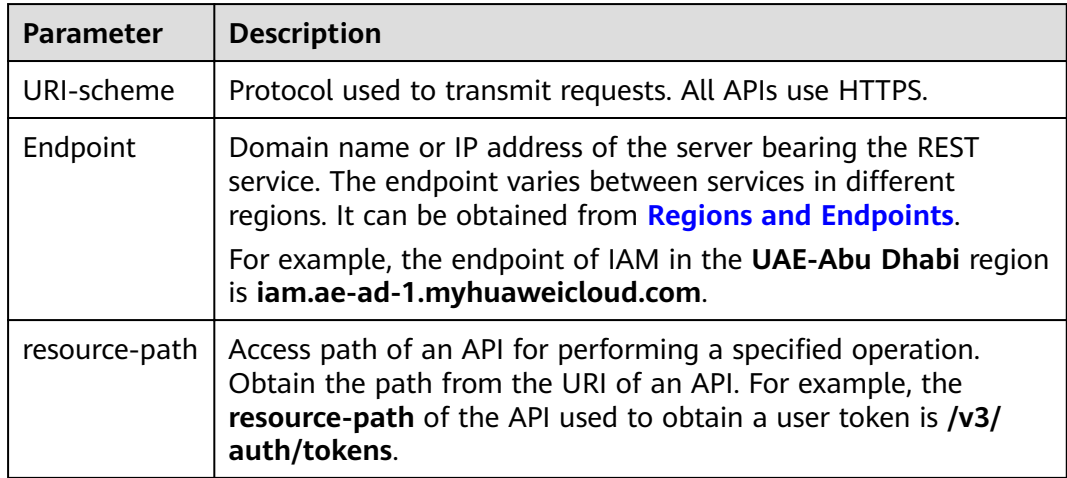

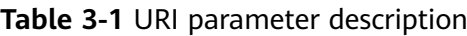

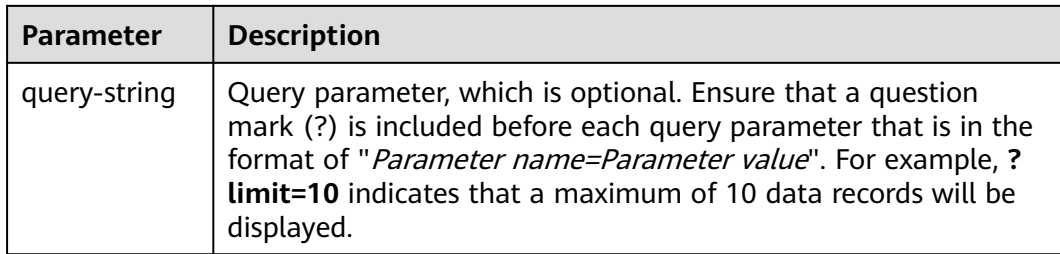

For example, to obtain an IAM token in the **UAE-Abu Dhabi** region, obtain the endpoint of IAM (**iam.ae-ad-1.myhuaweicloud.com**) for this region and the **resource-path** (**/v3/auth/tokens**) in the URI of the API used to **[obtain a user](https://support.huaweicloud.com/intl/en-us/ae-ad-1-api-iam/en-us_topic_0057845583.html) [token](https://support.huaweicloud.com/intl/en-us/ae-ad-1-api-iam/en-us_topic_0057845583.html)**. Then, construct the URI as follows:

https://iam.ae-ad-1.myhuaweicloud.com/v3/auth/tokens

#### **Figure 3-1** Example URI

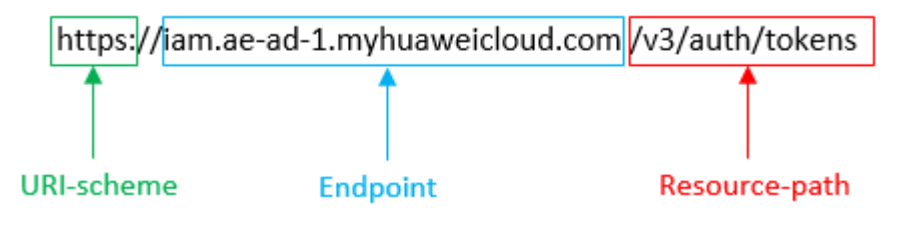

#### $\Box$  Note

To simplify the URI display in this document, each API is provided only with a **resourcepath** and a request method. The **URI-scheme** of all APIs is **HTTPS**, and the endpoints of all APIs in the same region are identical.

#### **Request Methods**

The HTTP protocol defines the following request methods that can be used to send a request to the server.

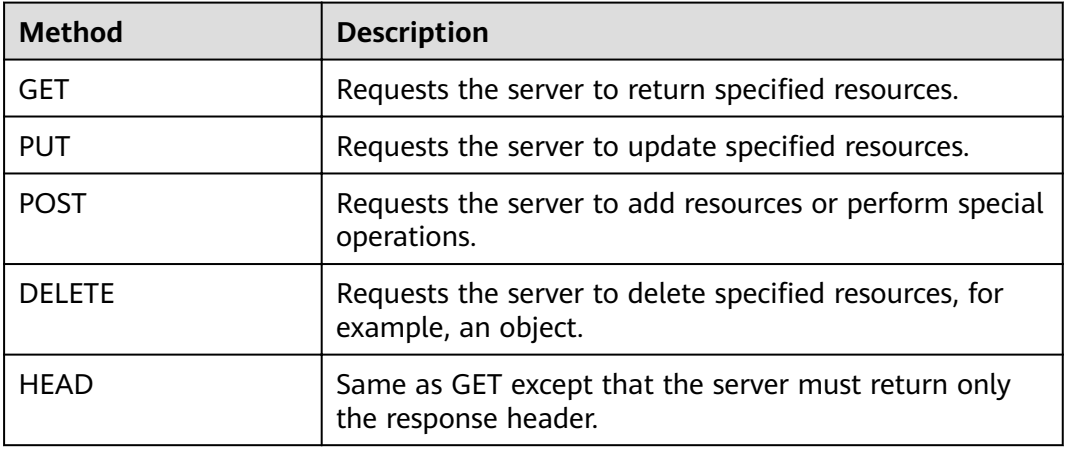

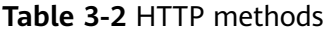

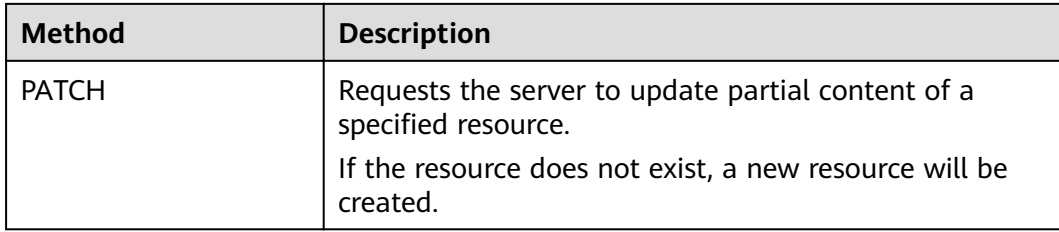

For example, in the case of the API used to **[obtain a user token](https://support.huaweicloud.com/intl/en-us/ae-ad-1-api-iam/en-us_topic_0057845583.html)**, the request method is **POST**. The request is as follows:

POST https://iam.ae-ad-1.myhuaweicloud.com/v3/auth/tokens

#### **Request Header**

You can also add additional header fields to a request, such as the fields required by a specified URI or HTTP method. For example, to request for the authentication information, add **Content-Type**, which specifies the request body type.

Common request header fields are as follows.

| <b>Parameter</b>   | <b>Description</b>                                                                                                    | <b>Mandatory</b>                                                 | <b>Example Value</b>                         |
|--------------------|----------------------------------------------------------------------------------------------------|------------------------------------------------------------------|----------------------------------------------|
| Host               | Specifies the server<br>domain name and port<br>number of the resources<br>being requested. The<br>value can be obtained<br>from the URL of the<br>service API. The value is<br>in the format of<br>Hostname:Port number.<br>If the port number is not<br>specified, the default<br>port is used. The default<br>port number for <b>https</b> is<br>443. | No<br>This field is<br>mandatory for<br>AK/SK<br>authentication. | code.test.com<br>or<br>code.test.com:<br>443 |
| Content-Type       | Specifies the type (or<br>format) of the message<br>body. The default value<br>application/json is<br>recommended. Other<br>values of this field will be<br>provided for specific APIs<br>if any.                                                                                                    | Yes                                                              | application/json                             |
| Content-<br>Length | Specifies the length of<br>the request body. The<br>unit is byte.                                                                                                    | No                                                               | 3495                                         |

**Table 3-3** Common request header fields

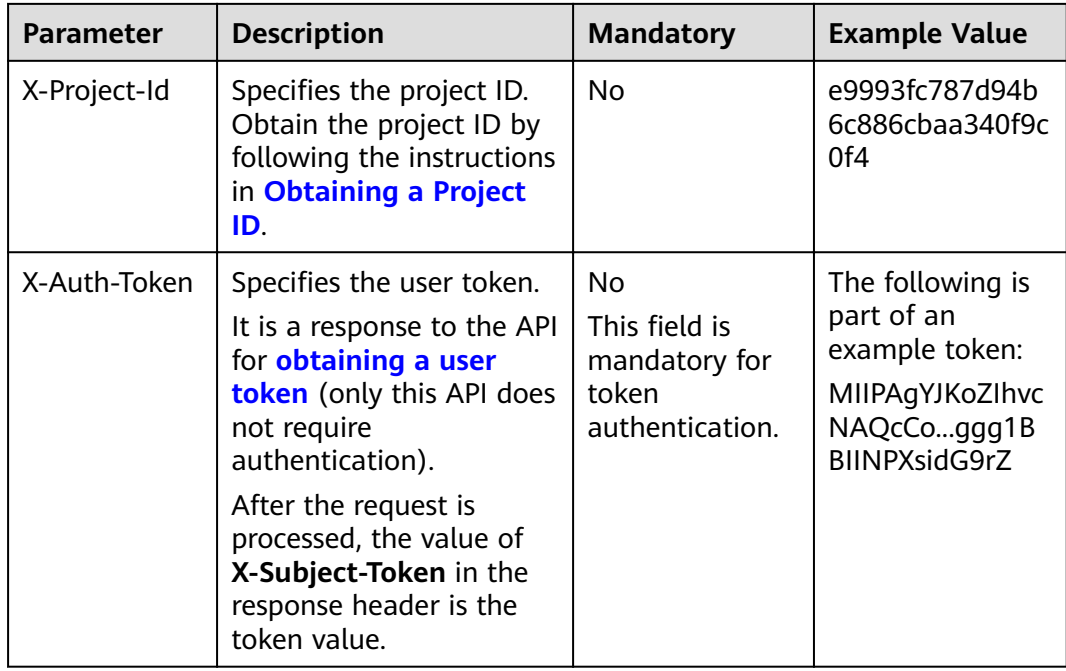

#### $\Box$  Note

In addition to supporting authentication using tokens, APIs support authentication using AK/SK, which uses SDKs to sign a request. During the signature, the **Authorization** (signature authentication) and **X-Sdk-Date** (time when a request is sent) headers are automatically added in the request.

For more details, see "Authentication Using AK/SK" in **[Authentication](#page-12-0)**.

The API used to **[obtain a user token](https://support.huaweicloud.com/intl/en-us/ae-ad-1-api-iam/en-us_topic_0057845583.html)** does not require authentication. Therefore, only the **Content-Type** field needs to be added to requests for calling the API. An example of such requests is as follows:

POST https://iam.ae-ad-1.myhuaweicloud.com/v3/auth/tokens Content-Type: application/json

#### **(Optional) Request Body**

This part is optional. The body of a request is often sent in a structured format as specified in the **Content-Type** header field. The request body transfers content except the request header.

The request body varies between APIs. Some APIs do not require the request body, such as the APIs requested using the GET and DELETE methods.

In the case of the API used to **[obtain a user token](https://support.huaweicloud.com/intl/en-us/ae-ad-1-api-iam/en-us_topic_0057845583.html)**, the request parameters and parameter description can be obtained from the API request. The following provides an example request with a body included. Replace *username*, domainname, **\*\*\*\*\*\*\*\*** (login password), and xxxxxxxxxxxxxxxxxx (project name) with the actual values. Obtain a project name from **[Regions and Endpoints](https://developer.huaweicloud.com/intl/en-us/endpoint)**.

#### <span id="page-12-0"></span> $\Box$  Note

The **scope** parameter specifies where a token takes effect. You can set **scope** to an account or a project under an account. In the following example, the token takes effect only for the resources in a specified project. For more information about this API, see **[Obtaining a User](https://support.huaweicloud.com/intl/en-us/ae-ad-1-api-iam/en-us_topic_0057845583.html) [Token](https://support.huaweicloud.com/intl/en-us/ae-ad-1-api-iam/en-us_topic_0057845583.html)**.

POST https://iam.ae-ad-1.myhuaweicloud.com/v3/auth/tokens Content-Type: application/json

```
{
    "auth": {
       "identity": {
          "methods": [
              "password"
          ],
          "password": {
             "user": {
                "name": "username",
               "password": " ********
                "domain": {
                  "name": "domainname"
\qquad \qquad \} }
          }
       },
        "scope": {
          "project": {
             "name": "xxxxxxxxxxxxxxxxxx"
          }
       }
   }
}
```
If all data required for the API request is available, you can send the request to call the API through **[curl](https://curl.haxx.se/)**, **[Postman](https://www.getpostman.com/)**, or coding. In the response to the API used to obtain a user token, **x-subject-token** is the desired user token. This token can then be used to authenticate the calling of other APIs.

### **3.2 Authentication**

Requests for calling an API can be authenticated using either of the following methods:

- Token-based authentication: Requests are authenticated using a token.
- AK/SK-based authentication: Requests are authenticated by encrypting the request body using an AK/SK pair. AK/SK-based authentication is recommended because it is more secure than token-based authentication.

#### **Token-based Authentication**

#### $M$  Note

The validity period of a token is 24 hours. When using a token for authentication, cache it to prevent frequently calling the IAM API used to obtain a user token.

A token specifies temporary permissions in a computer system. During API authentication using a token, the token is added to requests to get permissions for calling the API.

You can obtain a token by calling the **[Obtaining User Token](https://support.huaweicloud.com/intl/en-us/ae-ad-1-api-iam/en-us_topic_0057845583.html)** API. When you call the API, set **auth.scope** in the request body to **project**.

```
{
    "auth": {
       "identity": {
          "methods": [
             "password"
          ],
           "password": {
             "user": {
                "name": "username",
                "password": "********",
                "domain": {
                   "name": "domainname"
\qquad \qquad \} }
         }
      },
       "scope": {
          "project": {
             "name": "xxxxxxxx"
         }
      }
   }
}
```
After a token is obtained, the X-Auth-Token header field must be added to requests to specify the token when calling other APIs. For example, if the token is **ABCDEFJ....**, **X-Auth-Token: ABCDEFJ....** can be added to a request as follows:

```
POST https://iam.ae-ad-1.myhuaweicloud.com/v3/auth/projects
Content-Type: application/json
X-Auth-Token: ABCDEFJ....
```
#### **AK/SK-based Authentication**

#### $\Box$  Note

AK/SK-based authentication supports API requests with a body not larger than 12 MB. For API requests with a larger body, token-based authentication is recommended.

In AK/SK-based authentication, AK/SK is used to sign requests and the signature is then added to the requests for authentication.

- AK: access key ID, which is a unique identifier used in conjunction with a secret access key to sign requests cryptographically.
- SK: secret access key used in conjunction with an AK to sign requests cryptographically. It identifies a request sender and prevents the request from being modified.

In AK/SK-based authentication, you can use an AK/SK to sign requests based on the signature algorithm or using the signing SDK. For details about how to sign requests and use the signing SDK, see **[API Request Signing Guide](https://support.huaweicloud.com/intl/en-us/devg-apisign/api-sign-provide.html)**.

#### $\Box$  Note

The signing SDK is only used for signing requests and is different from the SDKs provided by services.

## <span id="page-14-0"></span>**3.3 Returned Values**

#### **Status Code**

After sending a request, you will receive a response, including the status code, response header, and response body.

A status code is a group of digits, ranging from 1xx to 5xx. It indicates the status of a request. For more information, see **[Status Code](#page-81-0)**.

If status code 201 is returned for the calling of the API for **[obtaining a user](https://support.huaweicloud.com/intl/en-us/ae-ad-1-api-iam/en-us_topic_0057845583.html) [token](https://support.huaweicloud.com/intl/en-us/ae-ad-1-api-iam/en-us_topic_0057845583.html)**, the request is successful.

#### **Response Header**

A response header corresponds to a request header, for example, **Content-Type**.

**Figure 3-2** shows the response header for the API of **[obtaining a user token](https://support.huaweicloud.com/intl/en-us/ae-ad-1-api-iam/en-us_topic_0057845583.html)**, in which **x-subject-token** is the desired user token. Use the token to authenticate the calling of other APIs.

**Figure 3-2** Header of the response to the request for obtaining a user token

```
connection \rightarrow keen-alivecontent-type - application/json
date \rightarrow Tue 12 Eeb 2019 06:52:13 GMT
server → Web Server
strict-transport-security - max-age=31536000; includeSubdomains;
transfer-encoding \rightarrow chunked
via \rightarrow proxy A
x-content-type-options \rightarrow nosniff
x-download-options \rightarrow noopen
x-frame-options → SAMEORIGIN
x-iam-trace-id - 218d45ab-d674-4995-af3a-2d0255ba41b5
x-subject-toker
→ MIIYXQYJKoZIhvcNAQcCoIIYTjCCGEoCAQExDTALBgIghkgBZQMEAgEwgharBgkqhkiG9w0BBwGgghacBIIWmHsidG9rZW4iOnsiZXhwaXJIc19hdCI6IjIwMTktMDItMTNUME
.<br>fj3KJs6YgKnpVNRbW2eZ5eb78SZOkqjACgklqO1wi4JIGzrpd18LGXK5txldfq4lqHCYb8P4NaY0NYejcAgzJVeFIYtLWT1GSO0zxKZmlQHQj82HBqHdglZO9fuEbL5dMhdavj+33wE
ייציאקי אקוואקי יספטיכן.<br>-xHRCE9187o+k9
...<br>|--CMZSEB7bUGd5Uj6eRASX11jipPEGA270g1FruooL6jqgJFkNPQuFSOU8+uSsttVwRtNfsC+qTp22Rkd5MCqFGQ8LcuUxC3a+9CMBnOintWW7oeRUVhVpxk8pxiX1wTEboX-<br>|RzT6MUbpvGw-oPNFYxJECKnoH3HRozv0vN--n5d6Nbxg==
```
 $x$ -xss-protection  $\rightarrow$  1; mode=block;

#### **(Optional) Response Body**

{

A response body is usually returned in a structured format corresponding to the **Content-Type** in the response header and is used to transfer content other than the response header.

The following shows part of the response body for the API to **[obtain a user token](https://support.huaweicloud.com/intl/en-us/ae-ad-1-api-iam/en-us_topic_0057845583.html)**.

```
 "token": {
   "expires_at": "2019-02-13T06:52:13.855000Z",
```
......

```
 "methods": [
         "password"
\qquad \qquad ],
 "catalog": [
         {
            "endpoints": [
               {
                   "region_id": "xxxxxxx",
```
If an error occurs during API calling, the system returns an error code and a message. The following shows the format of an error response body:

```
{
   "code": "SVCSTG.AOS.4001110",
   "extend": "The template already exists!",
 "message": "Bad request, name of template is already used.",
 "showdetail": false
}
```
In the preceding information, **code** indicates an error code. **extend** is the error message set according to the actual situation. **message** provides the default description of the error. When **showdetail** is set to **true**, **extend** will be displayed. When **showdetail** is set to **false**, **message** will be displayed.

# **4 API**

# <span id="page-16-0"></span>**4.1 Creating a Template**

#### **Function**

This API is used to create a template by uploading a local template to the server.

#### **URI**

POST /v2/templates

#### **Request**

● Request parameters

#### **Table 4-1** Request parameters

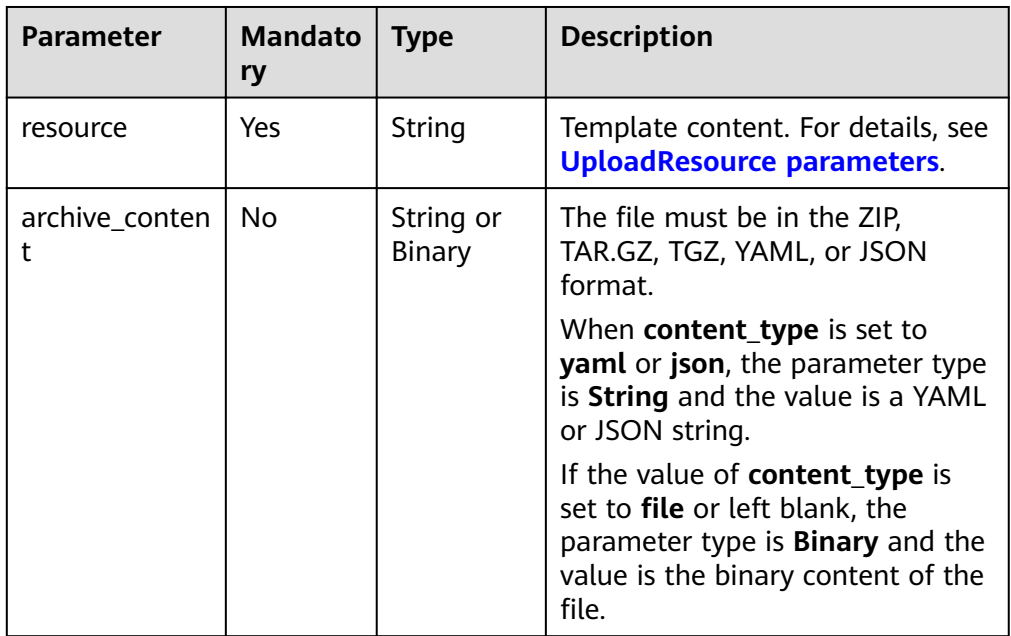

| Parameter               | <b>Mandato</b><br>ry | <b>Type</b> | <b>Description</b>                                                                                                    |
|-------------------------|----------------------|-------------|----------------------------------------------------------------------------------------------------|
| name                    | Yes                  | String      | Template name. The value must<br>be 1 to 64 characters long and<br>start with a letter, but cannot end<br>with a hyphen (-). Only<br>lowercase letters, digits, and<br>hyphens are allowed.                                                                                       |
| description             | No                   | String      | Template description. The value<br>supports a maximum of 255<br>characters. A Chinese character is<br>regarded as multiple characters.<br>The following characters are not<br>allowed: <>()#%&/                                                                                   |
| origin_templat<br>e_url | No                   | String      | URL of the source template. This<br>parameter is required when the<br>template is uploaded by URL. The<br>package must be in<br>the .zip, .tar.gz, or .tgz format.<br>The package name must comply<br>with the regular expression $\wedge$ [A-<br>Za-z0-9][A-Za-z0-9_-]{0,254}\$. |
| scope                   | No                   | String      | Template application scope. Only<br>the default value domain is<br>supported.                                                                                                    |
| vendor                  | No                   | String      | Template provider. The value<br>supports a maximum of 64<br>characters. A Chinese character is<br>regarded as one character. The<br>following characters are not<br>allowed: <>()#%&/                                                                                             |
| version                 | Yes                  | String      | Template version. The value<br>supports a maximum of 24<br>characters and must meet the<br>regular expression ^[a-zA-Z0-9_]<br>$+([-.][a-zA-Z0-9]+)*$ \$.                                                                                                    |

<span id="page-17-0"></span>**Table 4-2** UploadResource parameters

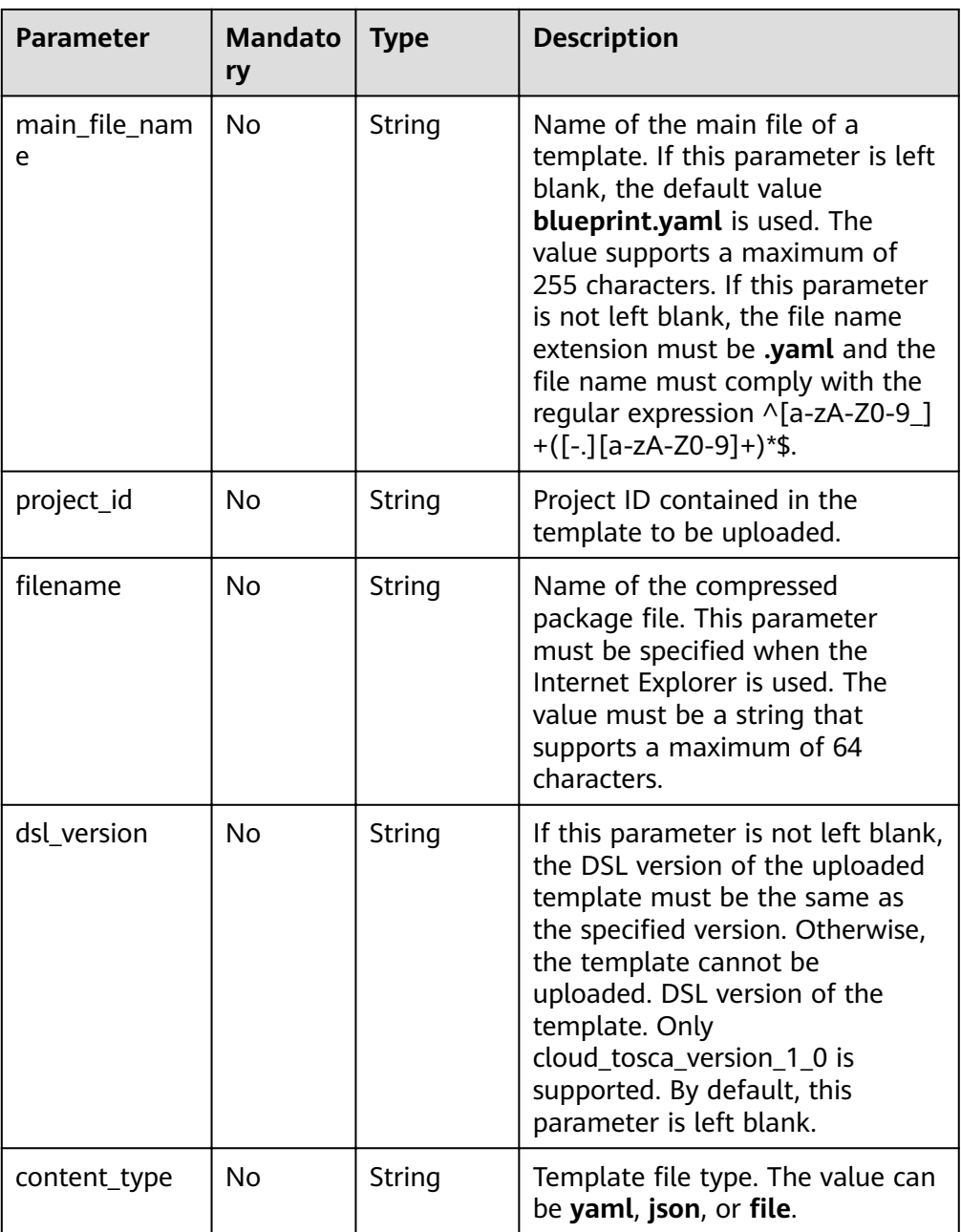

#### $\Box$  Note

Parameters in the preceding two template upload scenarios cannot be mixed up. Otherwise, an error will be reported.

**Table 4-3** Request headers

| <b>Parameter</b> | <b>Mandato</b><br>rv | <b>Type</b> | <b>Description</b>   |
|------------------|----------------------|-------------|----------------------|
| Content-Type     | Yes                  | String      | multipart/form-data. |

<span id="page-19-0"></span>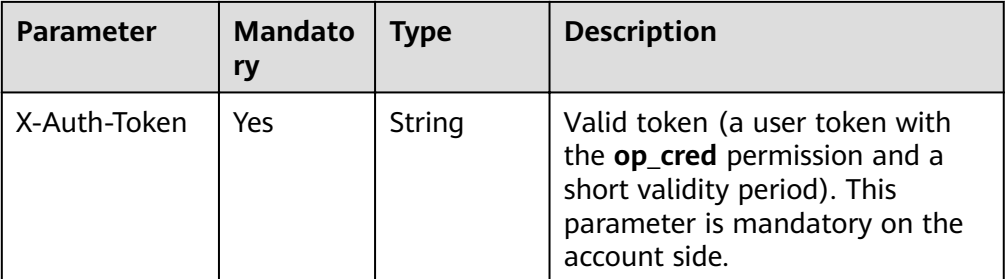

#### $\Box$  NOTE

For AOS API HTTP headers, if only parameters (in JSON format) are transmitted, **Content-Type** must be set to **Application/json**. Unless otherwise specified, other fields are the same as those listed in the preceding table.

#### Example request

curl -k -X POST -H "X-Auth-Token: \$token" -H "Content-Type:multipart/form-data" -F 'resource={"name": "test-agent-11","description":"aos","version": "1.0.1"}' -F "archive\_content=@testagent-1-1.0.tar.gz" https://aos.ae-ad-1.myhuaweicloud.com/v2/templates

#### **Response**

- Response when the request is successful
	- Response parameters

#### **Table 4-4** Response parameter when the request is successful

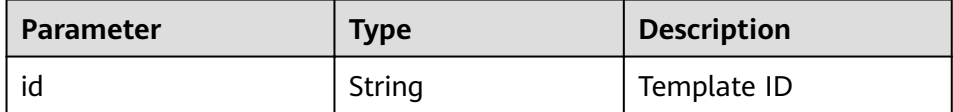

– Example response

{

}

"id": "d078e49c-124c-7706-bcbb-81885661f431"

- Response when the request fails
	- Response parameters

#### **Table 4-5** Response parameters when the request fails

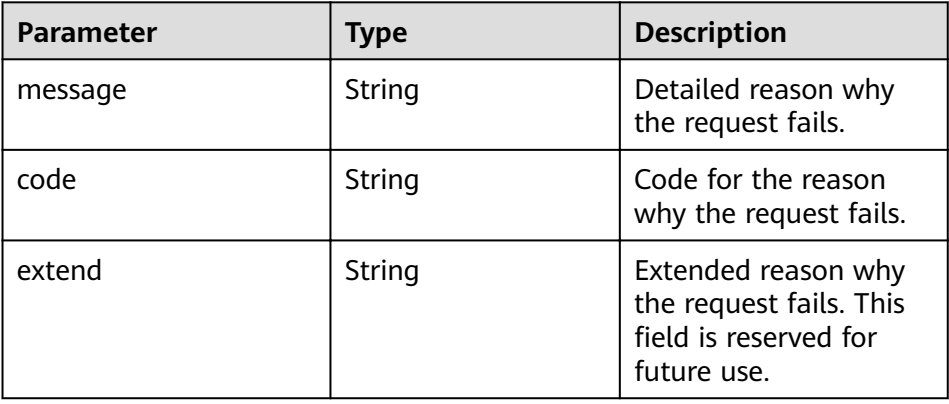

#### <span id="page-20-0"></span> $\Box$  NOTE

Unless otherwise specified, subsequent AOS API errors are returned in the following form:

– Example response

{

}

 "message": "Parameters validate err, The name should not be empty.", "code": "02000005", "extend": ""

#### **Status Code**

● Normal

#### **Table 4-6** Status code

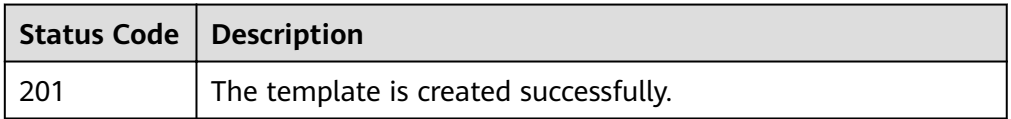

● Abnormal

#### **Table 4-7** Status code

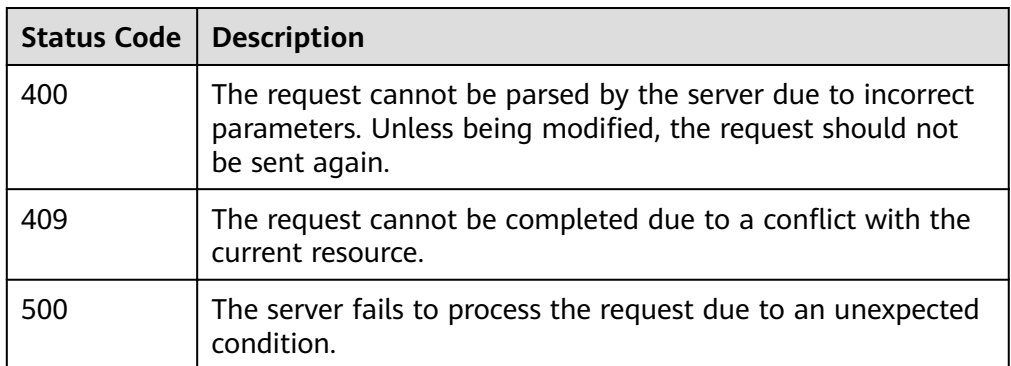

# **4.2 Querying a Template List**

#### **Function**

This API is used to query a template list based on the parameters provided.

#### **URI**

GET /v2/templates

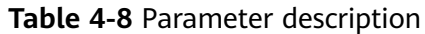

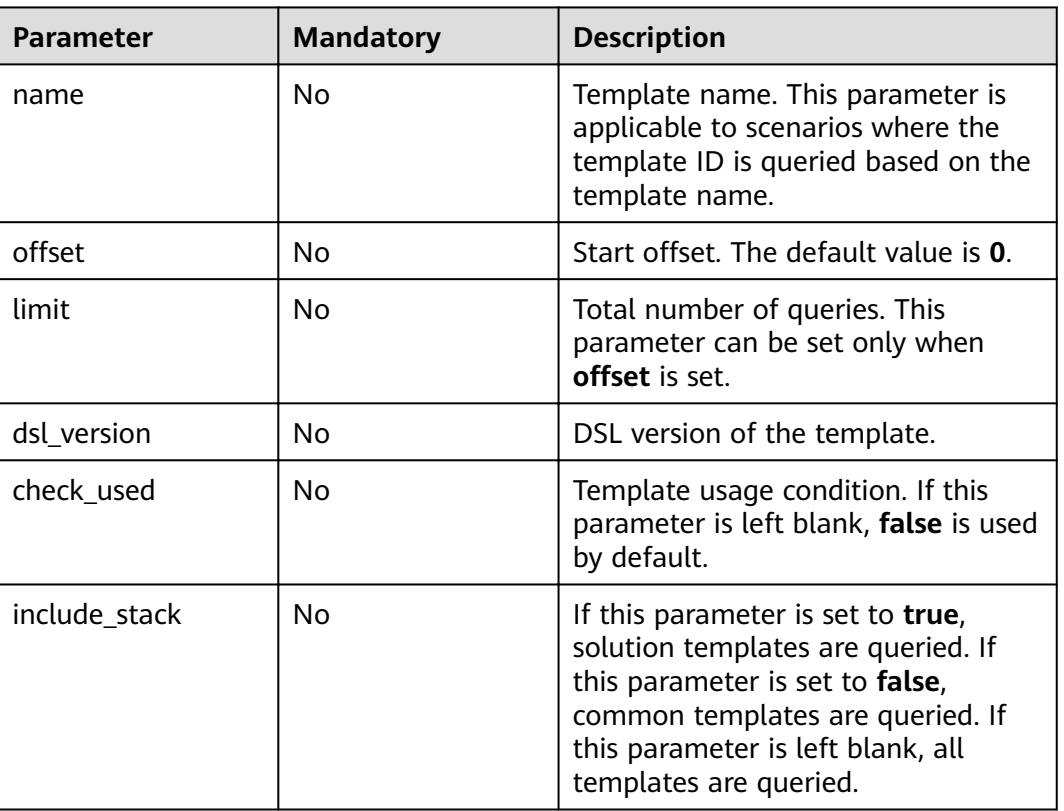

#### **Request**

N/A

#### **Response**

● Response parameters For details about response parameters when the request fails, see **[Table 4-5](#page-19-0)**.

#### **Table 4-9** Response parameters

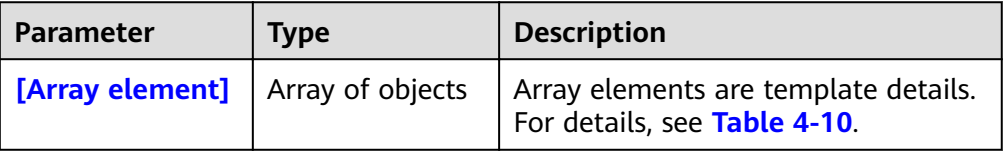

#### **Table 4-10** Template details

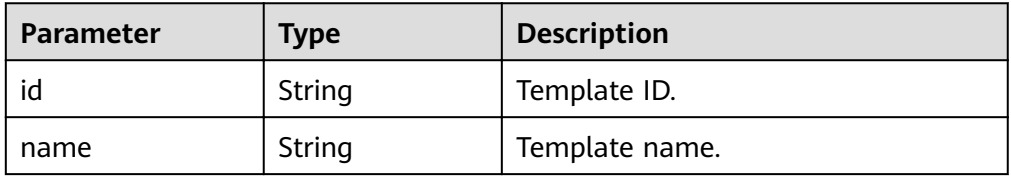

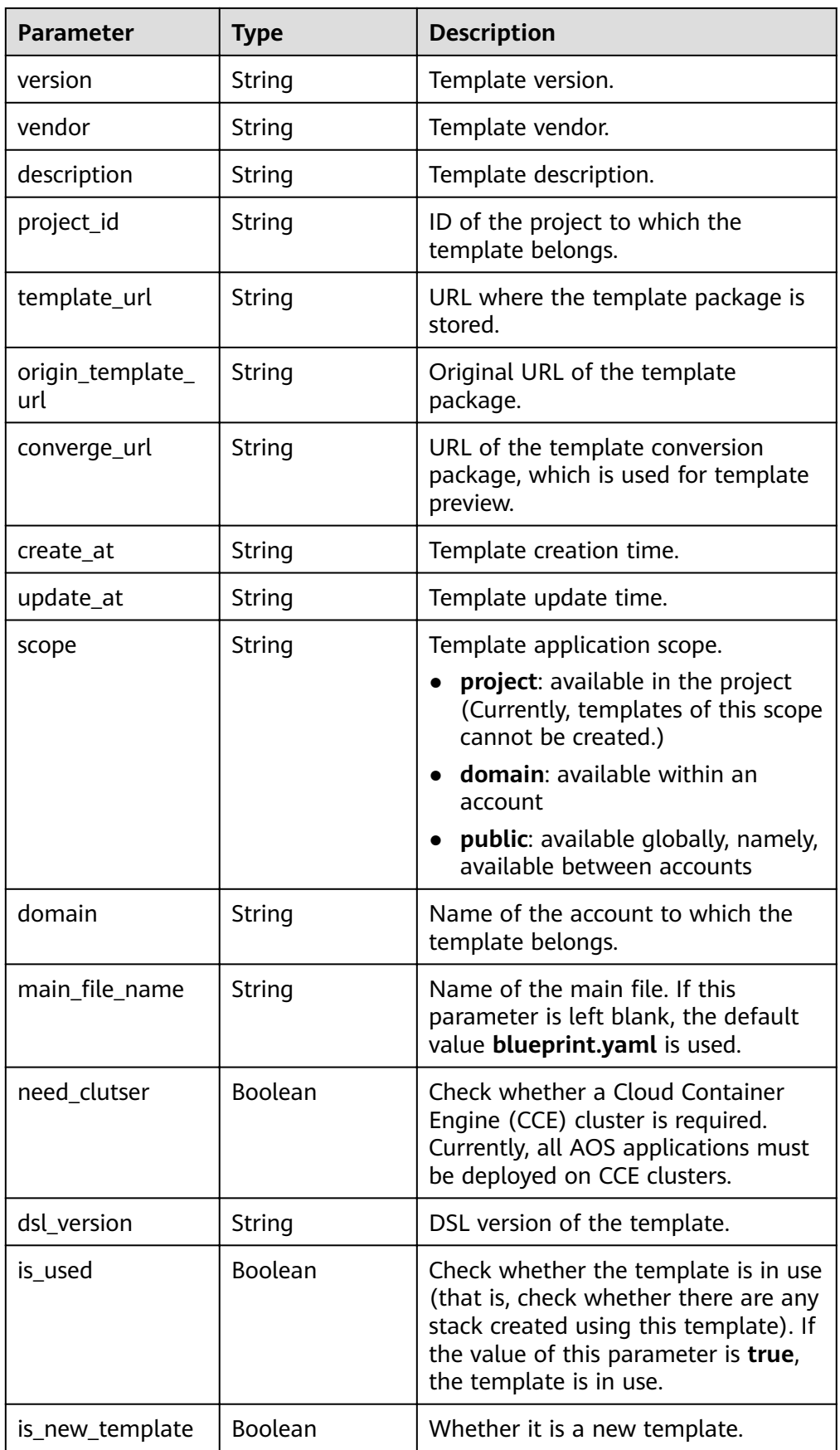

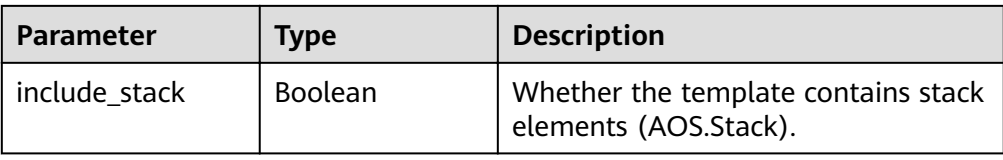

#### **Table 4-11** Response headers

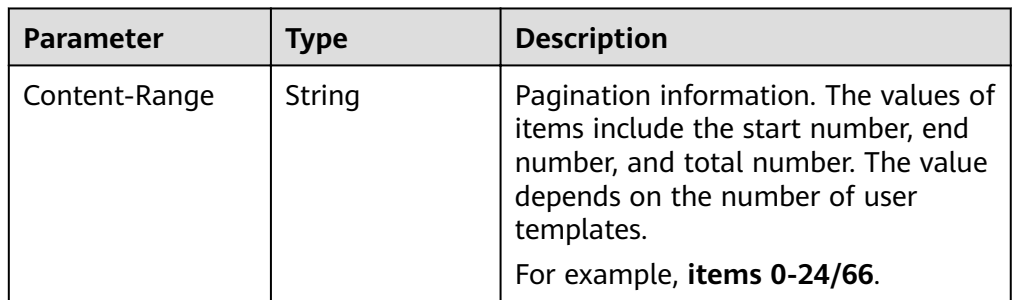

#### Example response

```
\mathfrak{r} {
      "id": "f9f5839d-73e2-f22b-f20b-fb11bc1abb66",
      "name": "test-z",
      "version": "v1",
      "vendor": "aos-team",
      "description": "",
      "project_id": "",
     "template_url": "https://swr-api-server.manage.svc.cluster.local:20202/swr/v2/domains/aos-team/
namespaces/aos-teame002/repositories/stack_templates/packages/test-z/versions/v1/file_paths/test-
staless-container.tar.gz",
     "converge_url": "https://swr-api-server.manage.svc.cluster.local:20202/swr/v2/domains/aos-team/
namespaces/aos-teame002/repositories/stack_templates/packages/test-z/versions/v1/file_paths/test-z-
v1-converge.tar.gz",
      "origin_template_url": "",
 "create_at": "2018-12-16T01:15:39Z",
 "update_at": "2018-12-16T01:15:41Z",
      "scope": "domain",
      "domain": "aos-team",
     "main_file_name": "blueprint.yaml",
      "need_cluster": true,
      "dsl_version": "cloud_tosca_version_",
      "is_used": true,
      "is_new_template": false,
      "include_stack": false
   },
   {
     "id": "fd3f1e6d-cc93-c3c3-d015-f69c3ff3bc63".
      "name": "test-z",
 "version": "v2",
 "vendor": "aos-team",
      "description": "",
      "project_id": "",
     "template_url": "https://swr-api-server.manage.svc.cluster.local:20202/swr/v2/domains/aos-team/
namespaces/aos-teame002/repositories/stack_templates/packages/test-z/versions/v2/file_paths/
blueprint.zip",
     "converge_url": "https://swr-api-server.manage.svc.cluster.local:20202/swr/v2/domains/aos-team/
namespaces/aos-teame002/repositories/stack_templates/packages/test-z/versions/v2/file_paths/test-z-
v2-converge.tar.gz",
      "origin_template_url": "",
      "create_at": "2018-12-16T04:09:24Z",
      "update_at": "2018-12-16T04:09:26Z",
      "scope": "domain",
      "domain": "aos-team",
```

```
"main_file_name": "blueprint.yaml",
    "need_cluster": true,
    "dsl_version": "cloud_tosca_version_",
    "is_used": true,
    "is_new_template": false,
    "include_stack": false
 }
```
#### <span id="page-24-0"></span>**Status Code**

**Normal** 

]

**Table 4-12** Status code

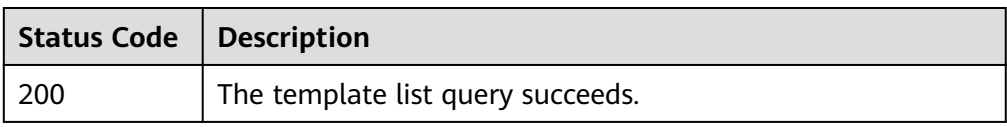

Abnormal

**Table 4-13** Status code

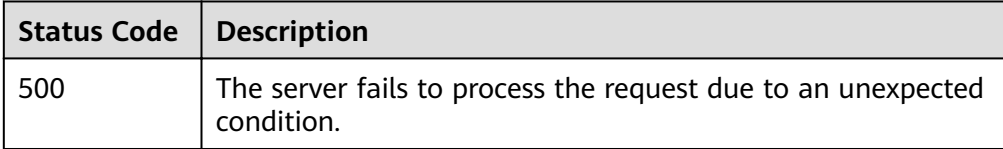

# **4.3 Updating a Template**

#### **Function**

This API is used to update a template.

#### **NOTICE**

The update can be performed only when the template has not been used to create a stack.

The upload modes are as follows:

- For local upload, upload the binary data of the local file directly.
- For URL upload, enter the URL of the template file.

#### **URI**

PUT /v2/templates/{template\_id}

#### **Table 4-14** Parameter description

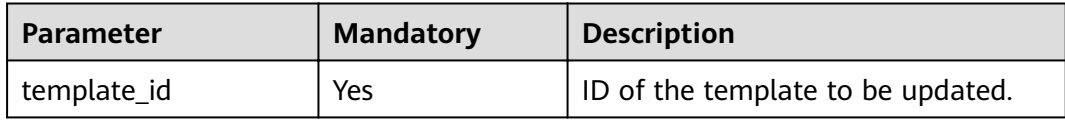

#### **Request**

Request parameters

#### **Table 4-15** Request parameters

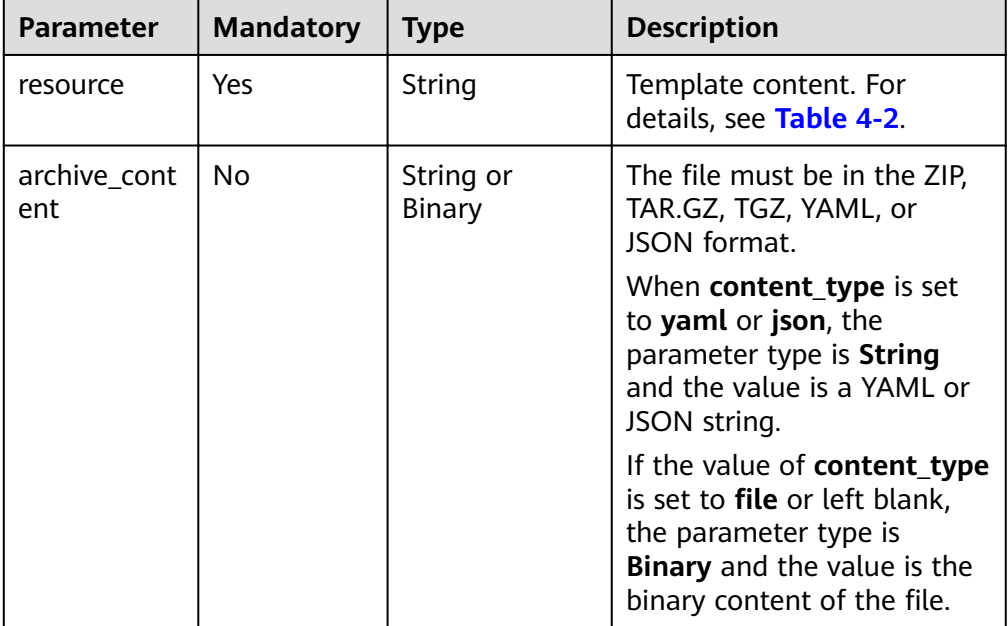

#### Example request

```
{
   "name": "helloworld",
   "description": "helloworld blueprint new",
   "version": "1.0"
}
curl -k -X PUT -H "X-Auth-Token: $token" -H "Content-Type:multipart/form-data" -F
```

```
"archive_content=@test-agent-1-1.0.tar.gz" https://aos.ae-ad-1.myhuaweicloud.com/v2/templates/
d078e49c-124c-7706-bcbb-81885661f431
```
#### **Response**

● Response parameters

#### **Table 4-16** Response parameter when the request is successful

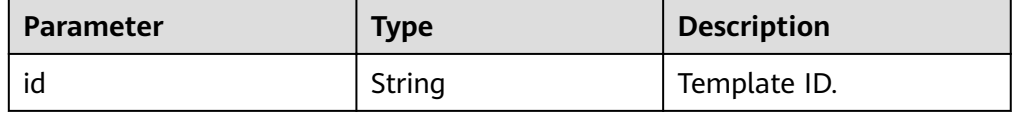

Example response

The following shows the response when the request is successful. For details about the response when the request fails, see **[Table 4-5](#page-19-0)**.

```
{
   "id": "d078e49c-124c-7706-bcbb-81885661f431"
}
```
#### <span id="page-26-0"></span>**Status Code**

**Normal** 

**Table 4-17** Status code

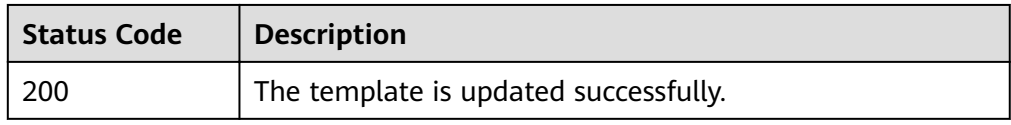

**Abnormal** 

#### **Table 4-18** Status code

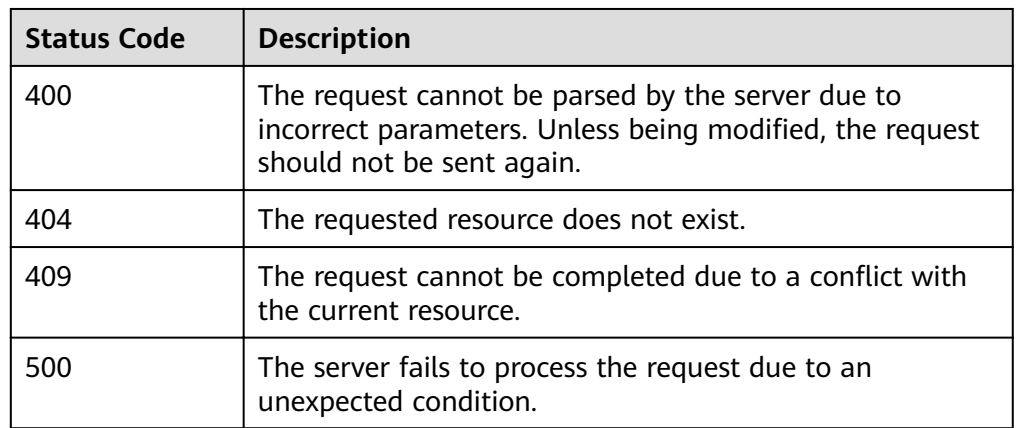

# **4.4 Deleting a Template**

#### **Function**

This API is used to delete a template.

#### **NOTICE**

The deletion can be performed only when the template is not used to create a stack.

#### **URI**

DELETE /v2/templates/{template\_id}

#### <span id="page-27-0"></span>**Table 4-19** Parameter description

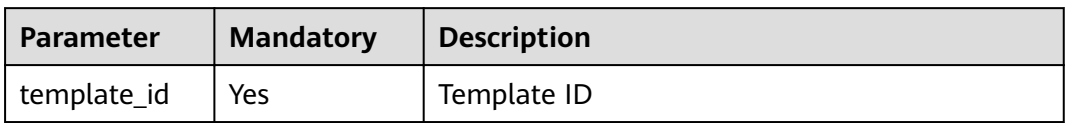

#### **Request**

N/A

#### **Response**

If the deletion is successful, the response body is empty with only an HTTP header. Response messages when the deletion fails are listed in **[Table 4-5](#page-19-0)**.

#### **Status Code**

● Normal

**Table 4-20** Status code

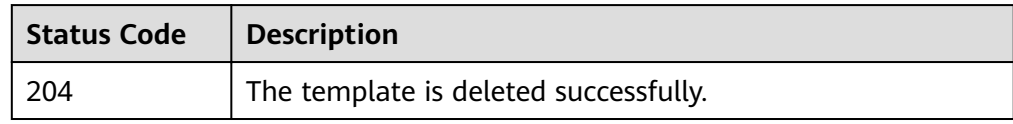

**Abnormal** 

**Table 4-21** Status code

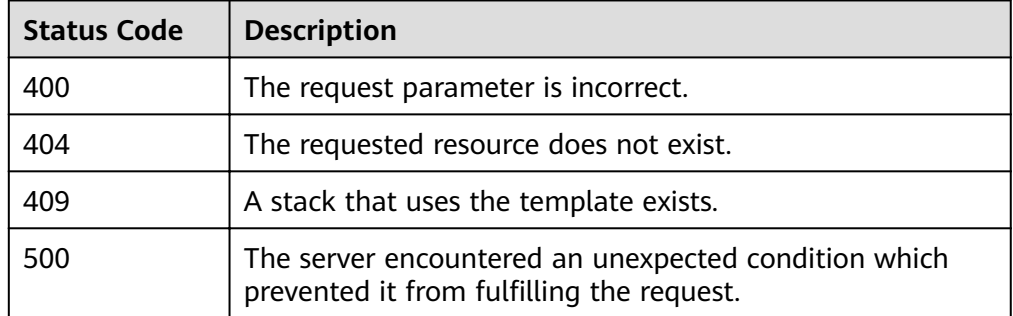

# **4.5 Downloading a Template**

#### **Function**

This API is used to download a template.

#### **URI**

GET /v2/templates/{template\_id}/archive

#### **Table 4-22** Parameter description

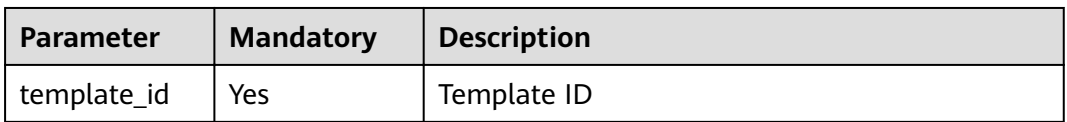

#### **Request**

N/A

#### **Response**

● Response parameters

**Table 4-23** Response header

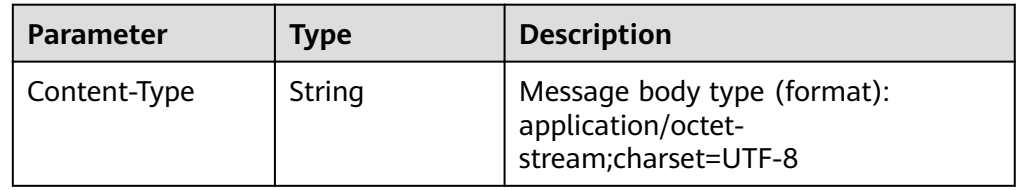

#### Response content:

The content of the template file is as follows:

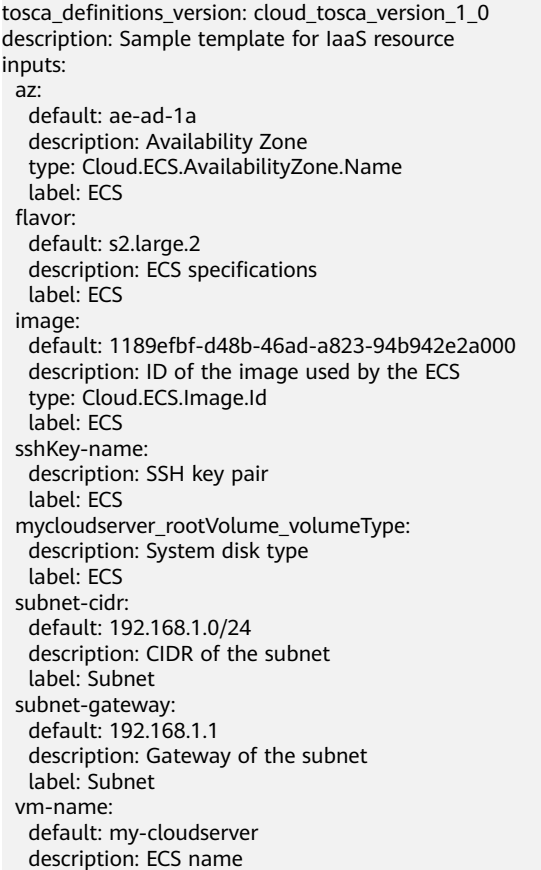

label: ECS

 vpc-cidr: default: 192.168.0.0/16 description: Available subnet ranges under VPC label: VPC node\_templates: mycloudserver: properties: availabilityZone: get\_input: az flavor: get\_input: flavor imageId: get\_input: image name: get\_input: vm-name nics: - subnetId: get\_reference: mysubnet publicIP: eip: bandwidth: shareType: PER size: 1 ipType: 5\_bgp sshKeyName: get\_input: sshKey-name vpcId: get\_reference: myvpc rootVolume: volumeType: get\_input: mycloudserver\_rootVolume\_volumeType requirements: - nics.subnetId: node: mysubnet - vpcId: node: myvpc type: Cloud.ECS.CloudServer mysubnet: properties: availabilityZone: get\_input: az cidr: get\_input: subnet-cidr dnsList: - 192.168.0.1 - 192.168.0.0 gateway: get\_input: subnet-gateway name: '' vpcId: get\_reference: myvpc requirements: - vpcId: node: myvpc relationship: Cloud.Relationships.ContainedIn type: Cloud.VPC.Subnet myvpc: properties: cidr: get\_input: vpc-cidr name: '' type: Cloud.VPC.VPC outputs: ecs-eip: value: get\_attribute: - mycloudserver

- floatinglpId

<span id="page-30-0"></span>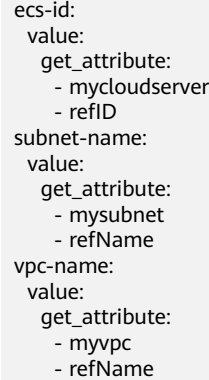

#### **Status Code**

● Normal

#### **Table 4-24** Status code

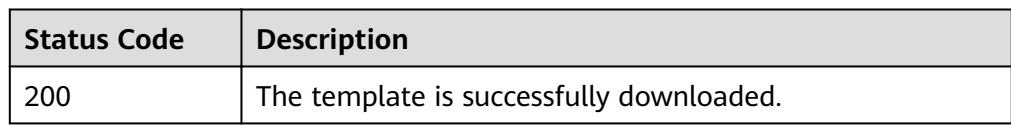

● Abnormal

**Table 4-25** Status code

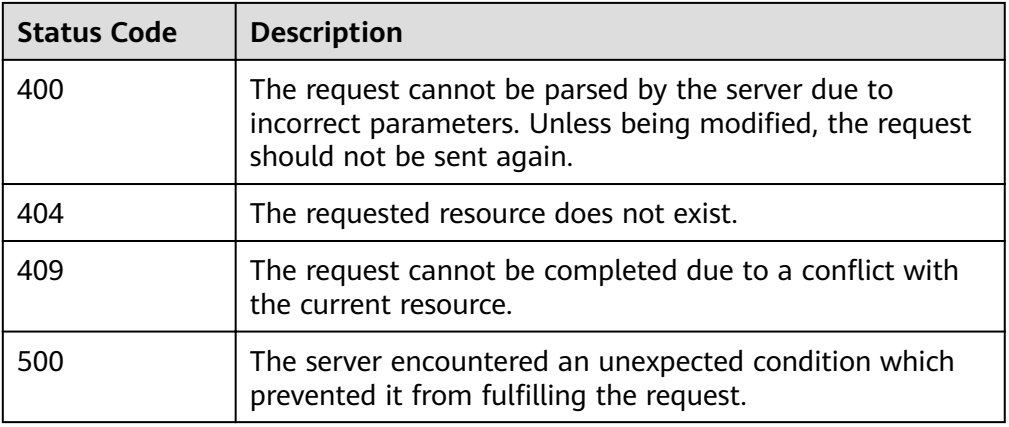

# **4.6 Querying a Template**

#### **Function**

This API is used to query a template.

#### **URI**

GET /v2/templates/{template\_id}

#### **Table 4-26** Parameter description

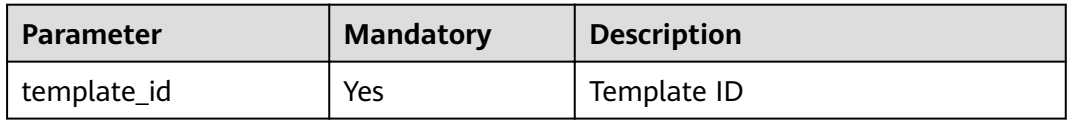

#### **Request**

N/A

#### **Response**

● Response parameters

Response messages when the request fails are listed in **[Table 4-5](#page-19-0)**.

#### **Table 4-27** Response parameters

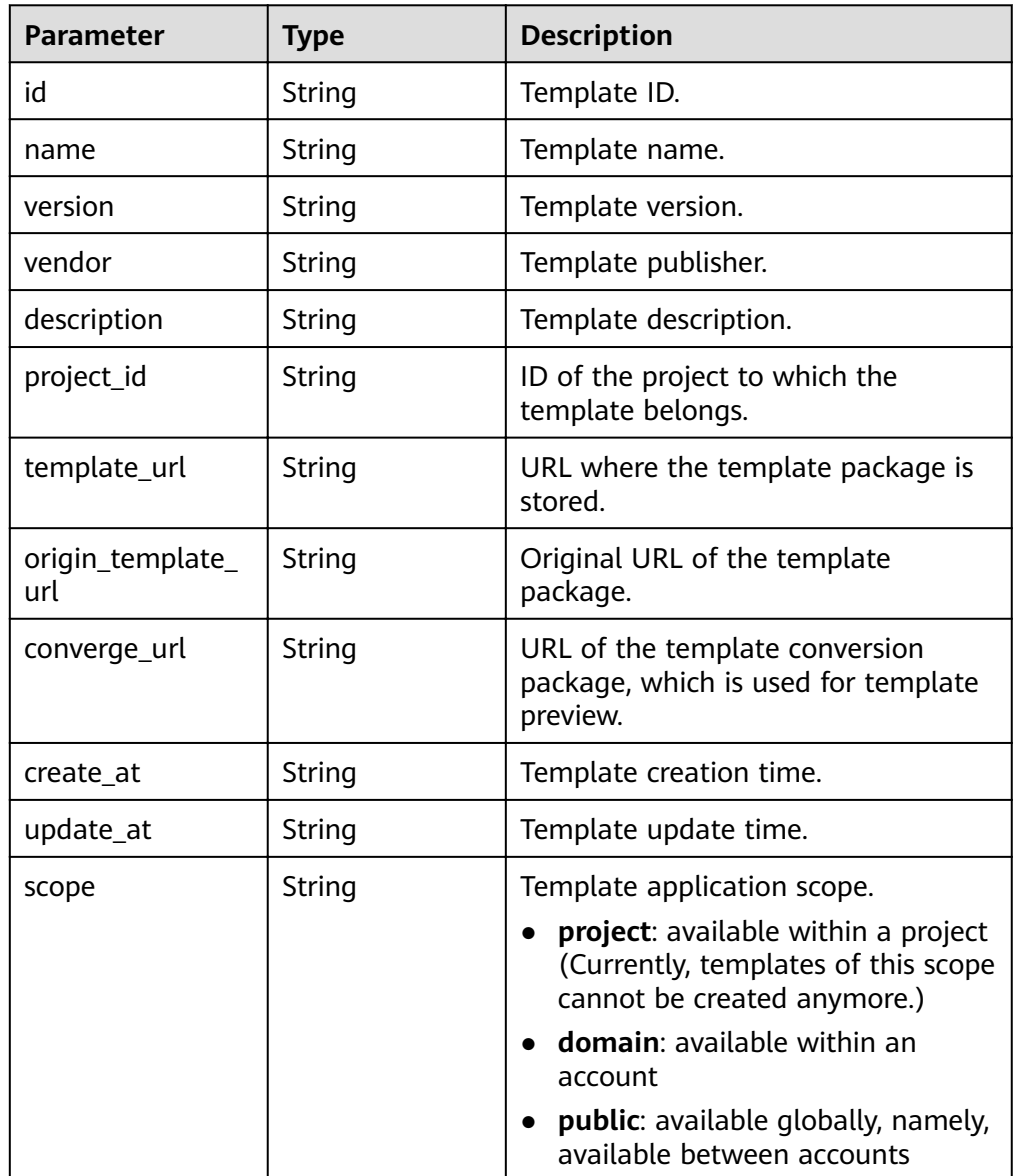

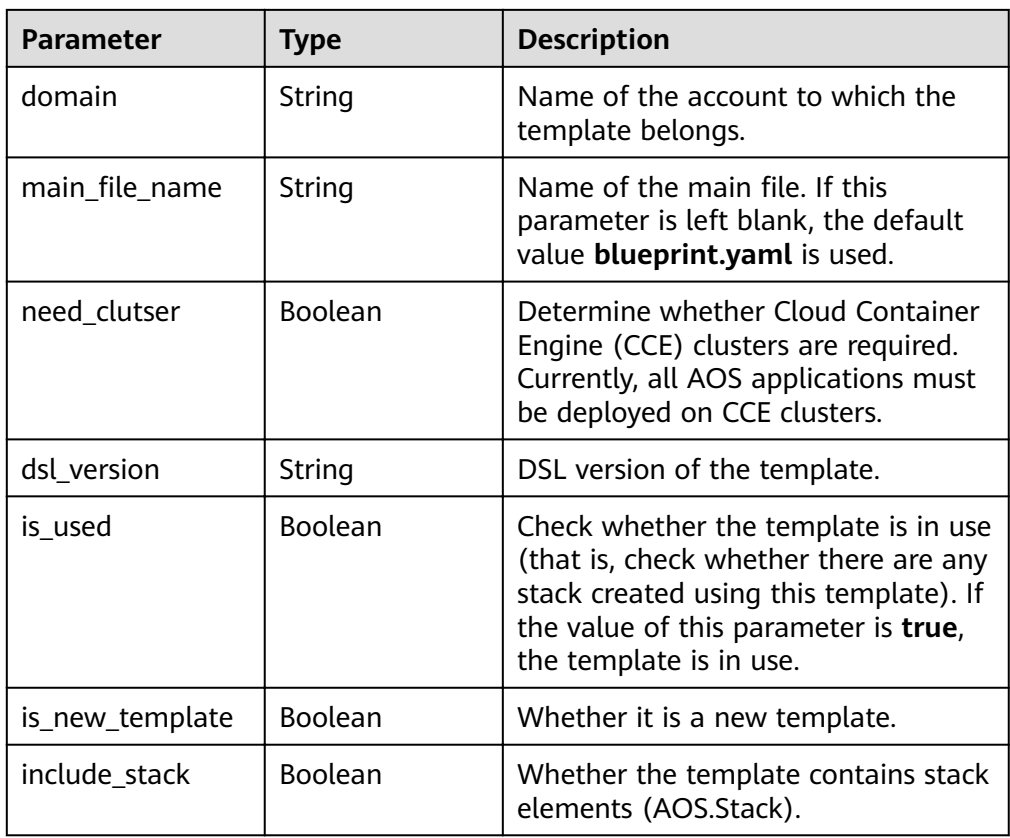

#### Example response

- { "id": "fd3f1e6d-cc93-c3c3-d015-f69c3ff3bc63",
	- "name": "test-z",
- "version": "v2",
- "vendor": "aos-team", "description": "",
- "project\_id": "",

www.czastatettemplate\_url": "https://swr-api-server.manage.svc.cluster.local:20202/swr/v2/domains/aos-team/ namespaces/aos-teame002/repositories/stack\_templates/packages/test-z/versions/v2/file\_paths/ blueprint.zip",

"converge\_url": "https://swr-api-server.manage.svc.cluster.local:20202/swr/v2/domains/aos-team/ namespaces/aos-teame002/repositories/stack\_templates/packages/test-z/versions/v2/file\_paths/test-zv2-converge.tar.gz",

 "origin\_template\_url": "", "create\_at": "2017-12-16T04:09:24Z", "update\_at": "2017-12-16T04:09:26Z", "scope": "domain", "domain": "aos-team", wain\_file\_name": "blueprint.yaml", "need\_cluster": true, "dsl\_version": "cloud\_tosca\_version\_" }

#### **Status Code**

● Normal

#### <span id="page-33-0"></span>**Table 4-28** Status code

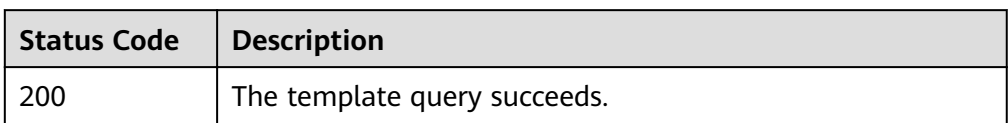

**Abnormal** 

#### **Table 4-29** Status code

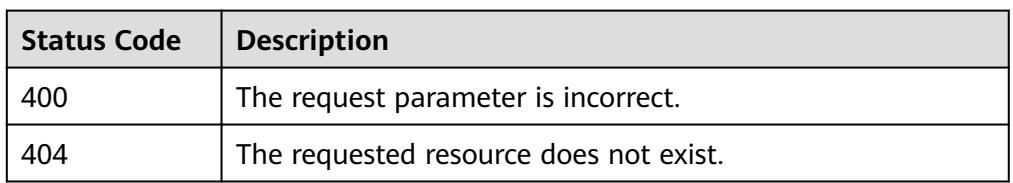

# **4.7 Querying the Input Parameters of a Template**

#### **Function**

This API is used to query the input parameter of a template.

#### **URI**

GET /v2/templates/{template\_id}/inputs

#### **Table 4-30** Parameter description

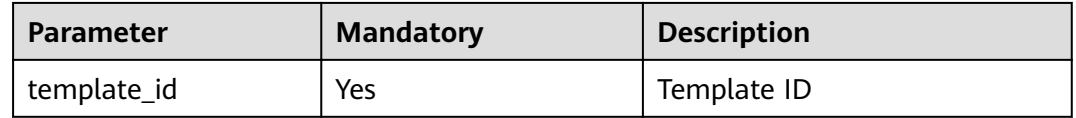

#### **Request**

N/A

#### **Response**

● Response parameters For details about response parameters when the request fails, see **[Table 4-5](#page-19-0)**.

**Table 4-31** Response parameters

| <b>Parameter</b>                                                                                                    | <b>Type</b> | <b>Description</b>                                                                                                    |
|----------------------------------------------------------------------------------------------------|-------------|----------------------------------------------------------------------------------------------------|
| [Customized key]   Map <string,obje< td=""><td>ct</td><td>The key indicates the name of a<br/>template input parameter. The value<br/>indicates the attribute information<br/>of the template input parameter. For<br/>details, see Table 4-32.</td></string,obje<> | ct          | The key indicates the name of a<br>template input parameter. The value<br>indicates the attribute information<br>of the template input parameter. For<br>details, see Table 4-32. |

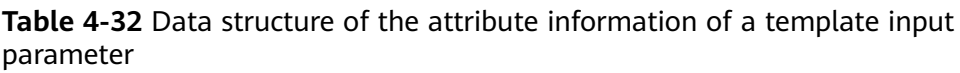

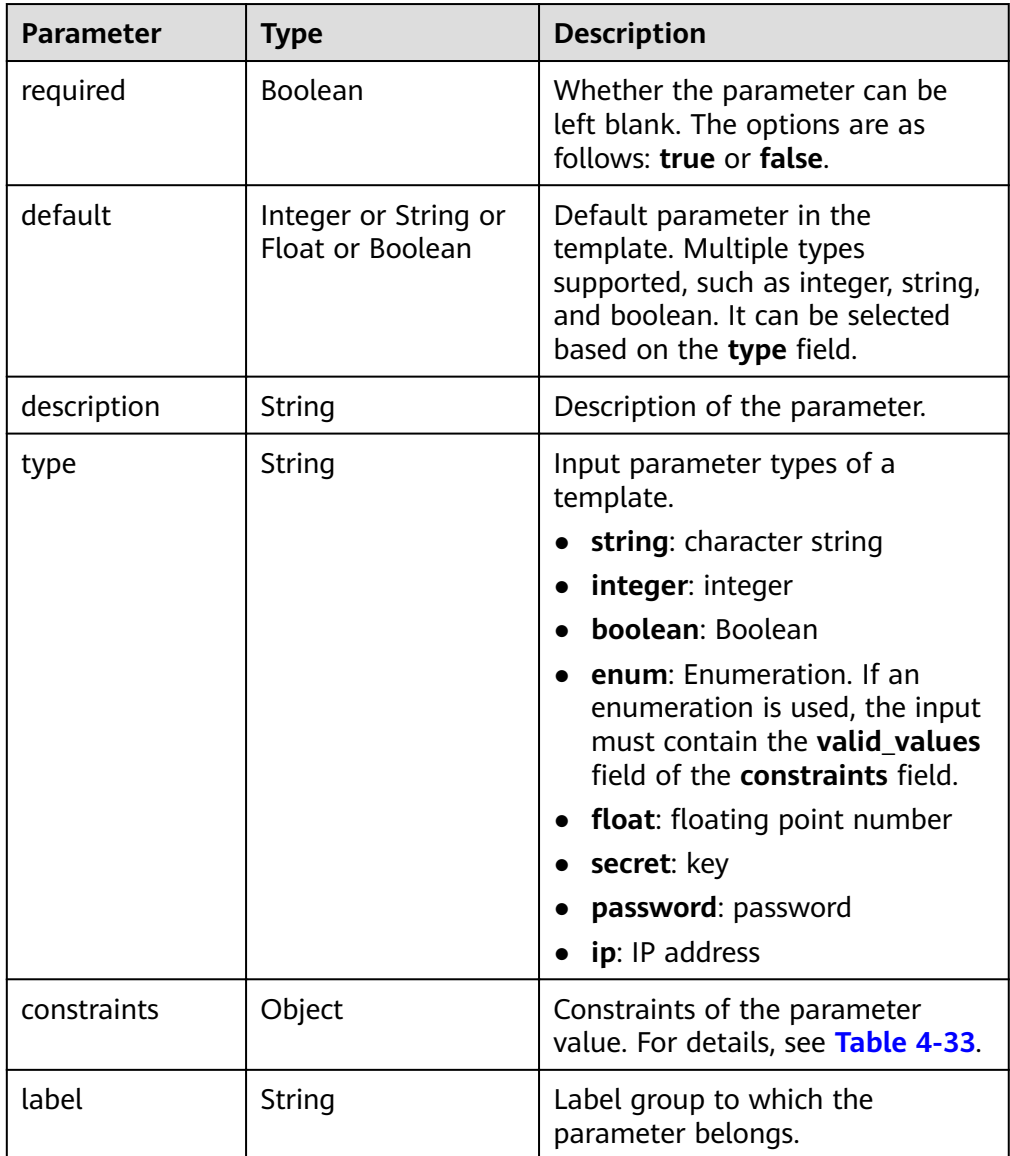

<span id="page-35-0"></span>

| <b>Parameter</b> | <b>Type</b> | <b>Description</b>                                                                                                    |
|------------------|-------------|----------------------------------------------------------------------------------------------------|
| advanced         | Boolean     | Whether the parameter is an<br>advanced configuration. The<br>default value must be available.<br>The parameter is hidden by<br>default on the GUI. |
| immutable        | Boolean     | Whether the parameter can be<br>modified.                                                                                                    |

**Table 4-33** Parameter constraint structure description

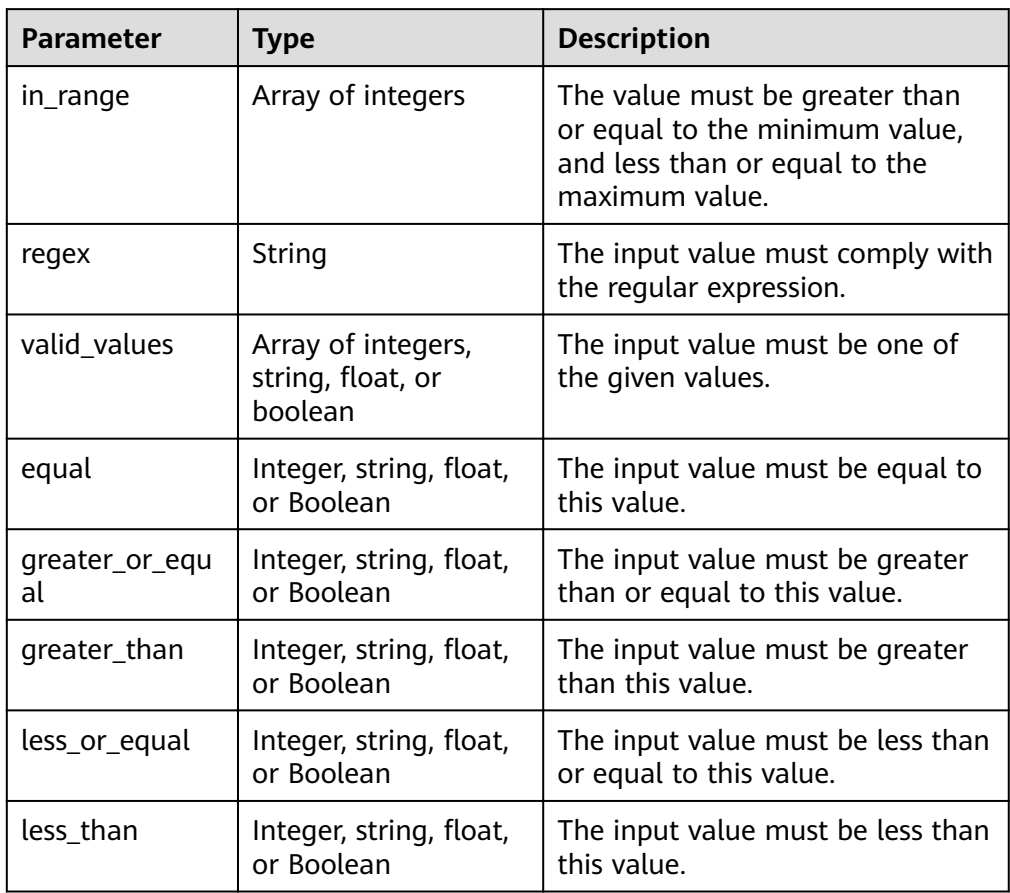

#### ● Example response

```
{
 "key1": {
 "default": "192.168.12.22:30303/test_yj/frontend:latest",
 "immutable": false,
 "type": "string"
 },
 "key2": {
 "default": 2,
 "immutable": false,
 "type": "integer"
 },
 "key3": {
 "immutable": true,
 "type": "string"
```
```
 },
  "key4": {
   "type": "float",
    "constraints": {
        "greater_or_equal": 0,
       "greater_than": 0,
       "less_or_equal": 2,
        "less_than": 2
    }
 }
```
## **Status Code**

**Normal** 

}

**Table 4-34** Status code

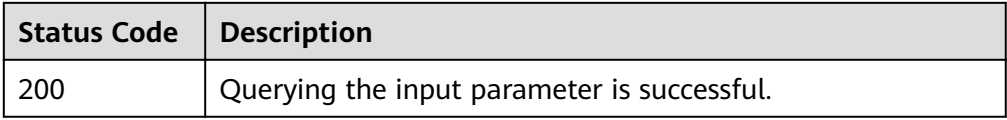

**Abnormal** 

## **Table 4-35** Status code

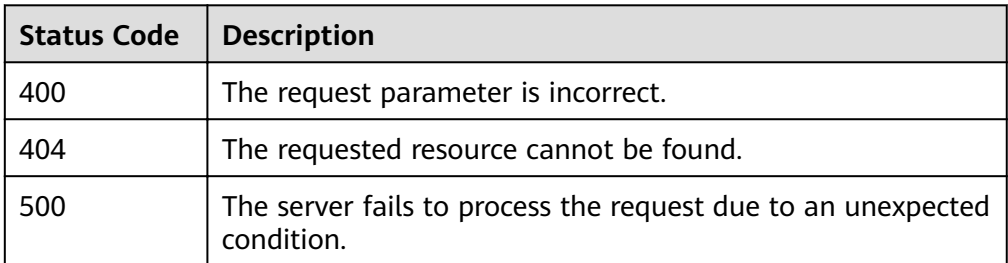

# **4.8 Creating a Stack**

# **Function**

This API is used to create a stack.

## $\Box$  Note

The stack input consists of the template and input parameters.

- Template defines the framework of the stack, and determines the structure of the internal nodes of the stack, the relationships between nodes, and the value or source of the attributes of each node.
- Input parameters are one of the sources of the node attribute values in the template. They are defined in the input fields of the template and are triggered by the get\_input function in the template.

**URI**

POST /v2/stacks

# <span id="page-37-0"></span>**Request**

● Request parameters

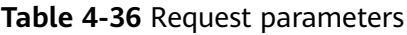

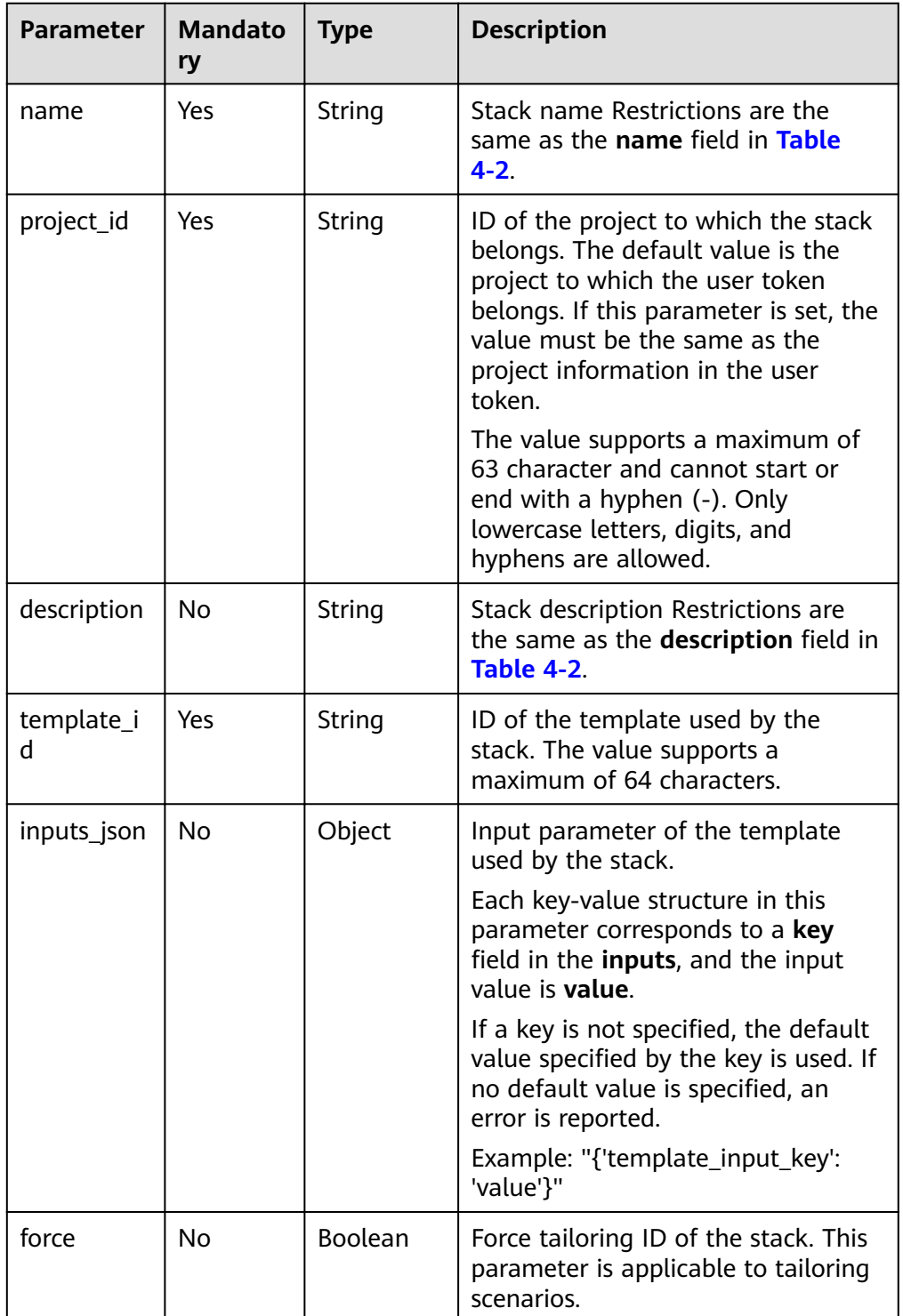

| <b>Parameter</b>      | <b>Mandato</b><br>ry | <b>Type</b> | <b>Description</b>                                                                                                    |
|-----------------------|----------------------|-------------|----------------------------------------------------------------------------------------------------|
| labels                | No                   | Object      | Stack label. Each internal key-value<br>indicates a label. The key/value<br>field supports a maximum of 64<br>characters, and must comply with<br>the regular expression ^[a-zA-<br>Z0-9_]+[-.a-zA-Z0-9_]*\$. |
| namespace             | No                   | String      | This parameter must be specified<br>when CCE resources and<br>applications are orchestrated. If the<br>value is not read from CCE, default<br>is used by default.                                             |
| cluster_id            | N <sub>0</sub>       | String      | This parameter must be specified<br>when CCE resources and<br>applications are orchestrated. ID of<br>the cluster to which the stack<br>belongs.                                                              |
| action_para<br>meters | No                   | Object      | After a stack is created, lifecycle<br>configurations are automatically<br>executed and installed. Restrictions<br>are the same as those in Table<br>$4 - 37$                                                 |

Table 4-37 Lifecycle configurations

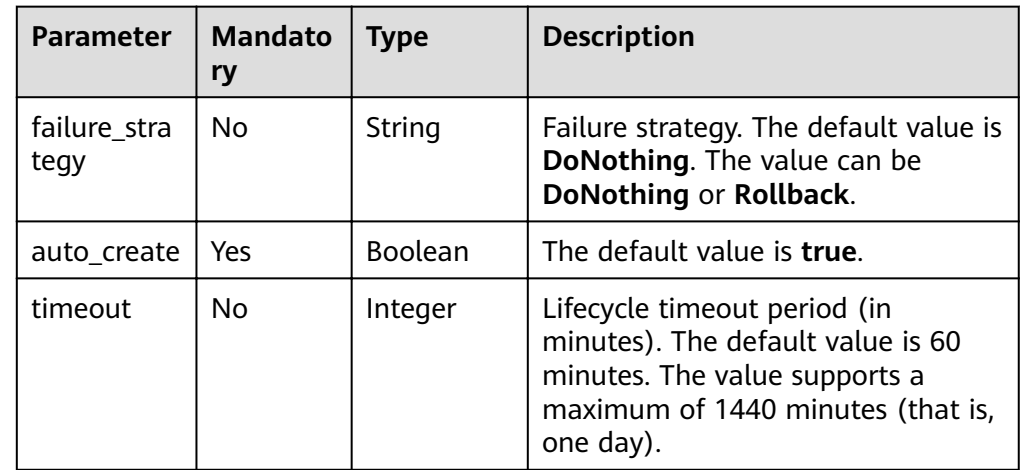

#### $\Box$  Note

When the **inputs json** parameter is set to the attribute of a VM application and a valid URL is not entered in the **url** or **name** field, the **name/version/repository** field is used to access SWR for fuzzy search. The efficiency is low when there are a large number of files in the software repository. A feasible solution is to fill in the url field to avoid fuzzy search or specify the **name**, **version**, **repository** parameters in detail to reduce the search scope.

- url: http://SWR.url/xxx/file.tgz (recommended)
- **name**: file.tgz; **version**: v1; **repository**: myProject (good)
- **name**: file.tgz (low-efficiency)
- **Example request**

{

}

```
 "name": "aos-lm-verydows-t1",
   "template_id": "b417b635-6ab2-1fed-b593-b129a9923ba2",
 "project_id": "10556c2112784111b8bf10512591189e",
 "cluster_id": "46c547ca-e96c-11e7-98b9-0255ac102005",
   "inputs_json": {
      "ecsng-image": "192.168.3.88:20202/default/verydows-ecsng:2.1.1",
 "mysql-image": "192.168.3.88:20202/tangtao/verydows-mysql:5.6.35",
 "redis-image": "192.168.3.88:20202/default/verydows-redis:4.0.2_passwd",
      "verydows-image": "192.168.3.88:20202/default/verydows:2.3.1",
      "verydows-install-image": "192.168.3.88:20202/default/verydows:2.3.1",
      "mysql-name": "verydows-mysql-t1"
  }
```
### **Response**

Response parameters

A response parameter is a stack structure or response structure.

- The stack structure is returned when the creation is successful.
- The error response structure is returned when the creation fails.

The stack structure is shown in **Table 3 Response parameters** and the returned incorrect response structure is shown in **[Table 4-5](#page-19-0)**.

#### **Table 4-38** Response parameters

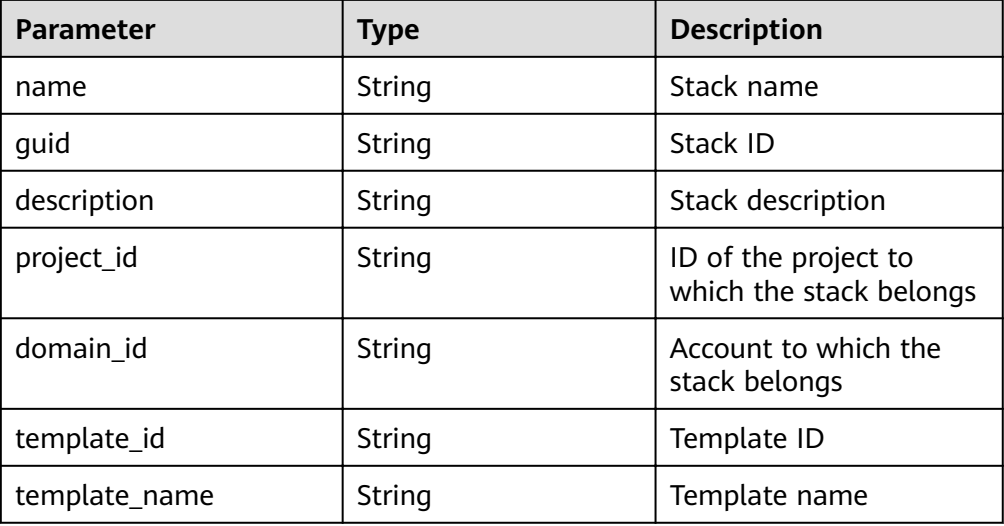

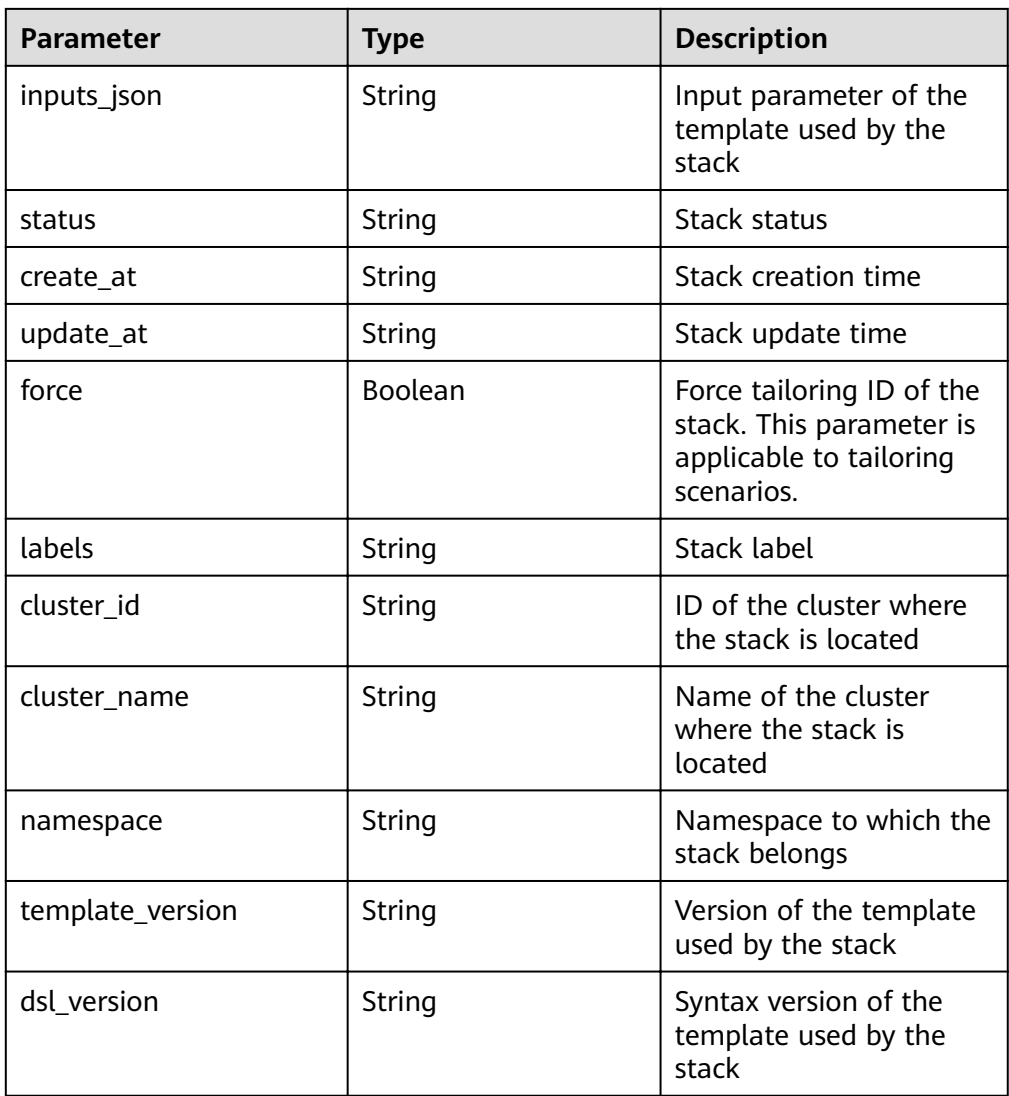

## ● Example response when the request is successful

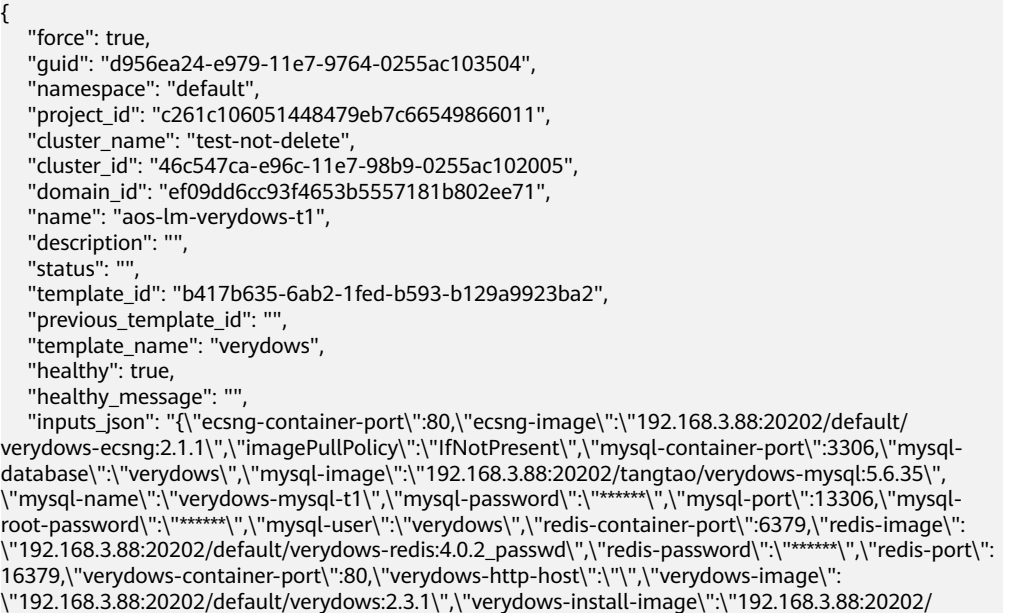

```
default/verydows:2.3.1\",\"verydows-port\":8088}",
      "previous_inputs_json": "",
      "create_at": "",
      "update_at": "",
      "labels": "",
        "template_version": "2.0.1",
        "dsl_version": "cloud_tosca_version_1_0"
     }
● Example response when the request fails
     {
        "message": "The request body is invalid, please check. Error: The stack name is already existed.",
      "code": "02030008",
```
#### "extend": "" }

## **Status Code**

● Normal

**Table 4-39** Status code

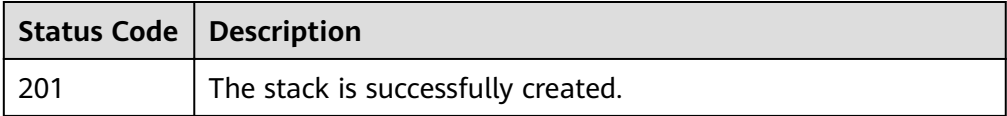

**Abnormal** 

#### **Table 4-40** Status code

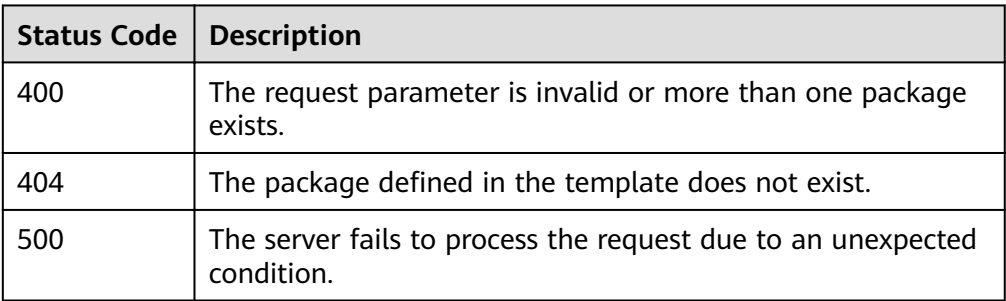

# **4.9 Deleting a Stack**

## **Function**

This API is used to delete a stack.

## **URI**

DELETE /v2/stacks/{stack\_id}

| <b>Parameter</b> | <b>Mandatory</b> | <b>Description</b>                                                                                                    |
|------------------|------------------|----------------------------------------------------------------------------------------------------|
| stack id         | Yes              | Stack ID, which has a length of 1 to<br>64 characters                                                                                                    |
| force            | No               | Whether to forcibly delete a stack.<br>The value can be true or false. The<br>forcible deletion operation can be<br>performed only when the deletion<br>operation has been performed<br>before. |

**Table 4-41** Parameter description

### **Request**

N/A

### **Response**

Response parameters

A response parameter is a character string or response structure.

- Null is returned when the deletion starts.
- The failure response structure is returned when the deletion fails.

If a success response is returned, it indicates that the deletion is started. To check whether the deletion is successful, you need to perform operations in **[Querying the Execution Record of a Stack](#page-70-0)**.

If the deletion is successful, the stack cannot be queried. The cause of the deletion failure can be obtained from the returned value of this interface. The failure response structure returned is shown in **[Table 4-5](#page-19-0)**.

Example response {}

## **Status Code**

**Normal** 

**Table 4-42** Status code

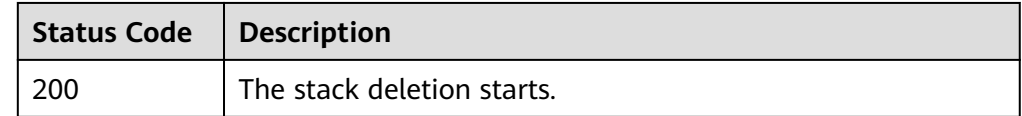

**Abnormal** 

#### **Table 4-43** Status code

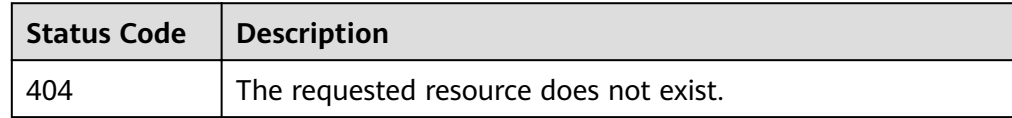

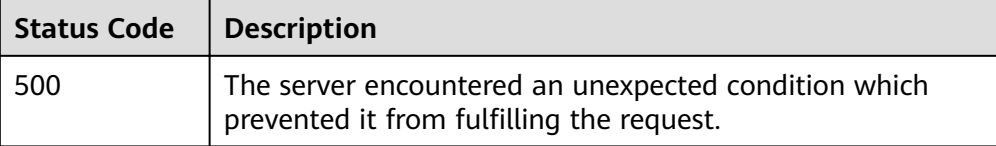

# **4.10 Executing a Stack Lifecycle**

# **Function**

This API is used to perform lifecycle operations for a specific stack.

## **URI**

PUT /v2/stacks/{stack\_id}/actions

### **Table 4-44** Parameter description

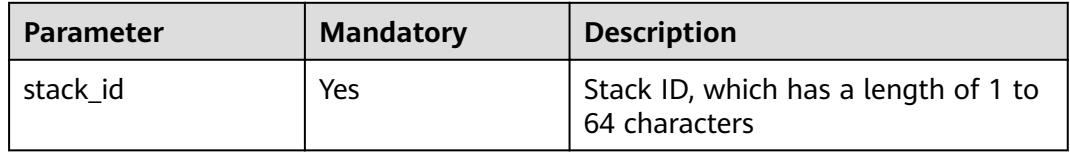

## **Request**

Request parameters

The request parameters are applicable only to scenarios where the rollback fails.

**Table 4-45** Request parameters

| <b>Parameter</b> | <b>Mandato</b><br>ry | <b>Type</b>         | <b>Description</b>                                                                                 |
|------------------|----------------------|---------------------|----------------------------------------------------------------------------------------------------|
| failure_strategy | No                   | String              | Failure strategy. The default<br>value is DoNothing. The<br>value can be DoNothing or<br>Rollback. |
| nodes            | No                   | Array of<br>objects | For details about<br>parameters of a stack<br>element lifecycle, see Table<br>$4 - 46$             |

<span id="page-44-0"></span>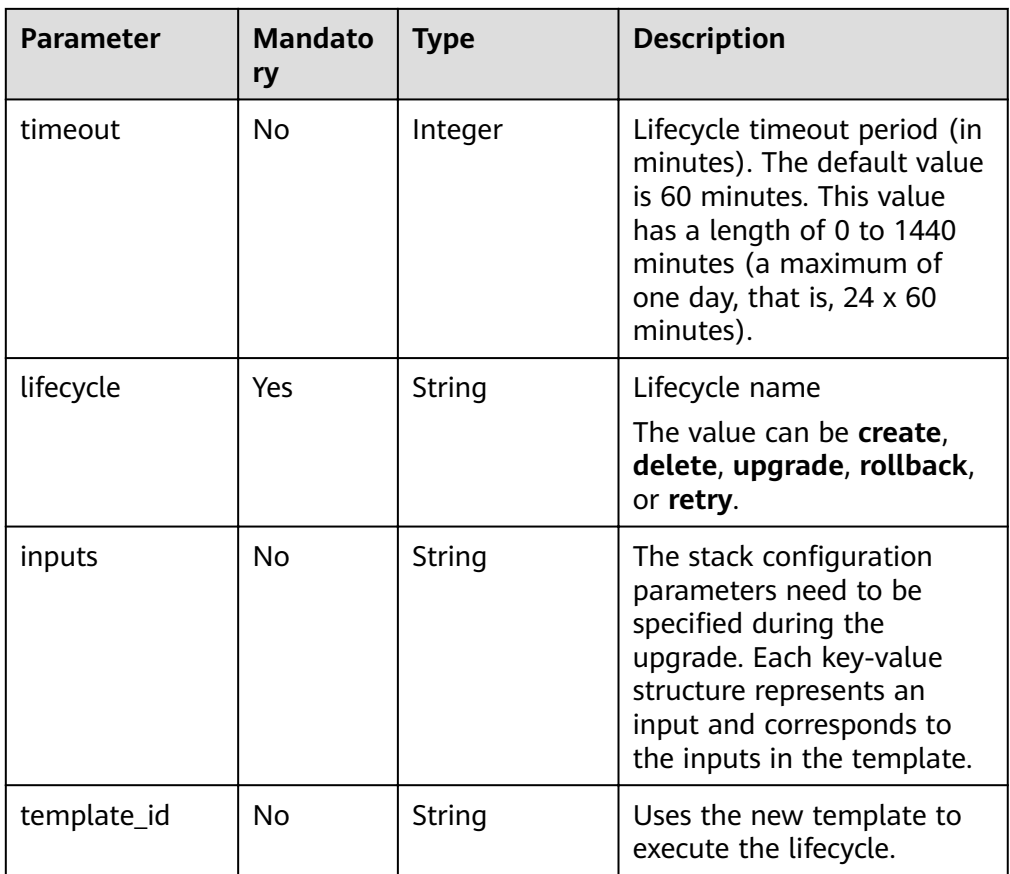

## $\Box$  Note

- 1. Only the **inputs** upgrade mode is supported during the upgrade.
- 2. The **failure\_strategy** parameter supports rollback only in the lifecycle of **create**.

3. The **agent**, **job**, **DynamicVolume**, **FlexVolume**, **DynamicNodePool**, **NodePool**, and **AutoScaler** elements do not support upgrade or reinstallation upon installation failure.

### **Table 4-46** Node parameters

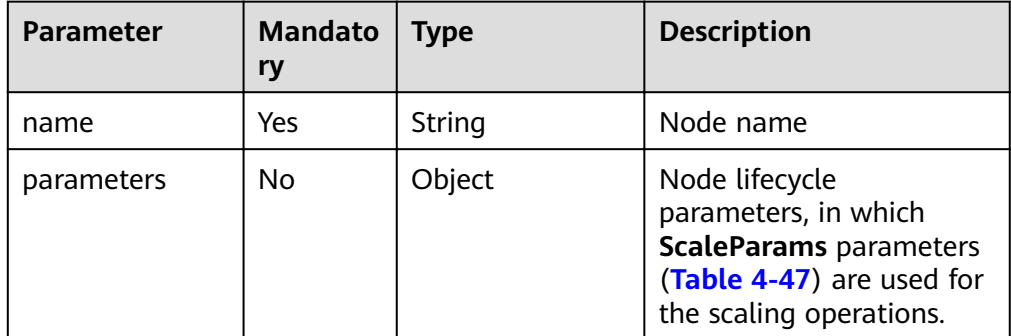

| <b>Parameter</b> | <b>Mandato</b><br>r٧ | <b>Type</b> | <b>Description</b>                                     |
|------------------|----------------------|-------------|--------------------------------------------------------|
| instances        | Yes                  | Integer     | Number of nodes. The<br>value ranges from 0 to<br>100. |

<span id="page-45-0"></span>**Table 4-47** Scaling parameters

#### $\Box$  Note

Scaling lifecycle is supported only for stateless applications whose number of instances is defined in **inputs**. If the **inputs** section is shared by multiple applications, the scale operation is supported only when all these applications are scaled at the same time.

Creation request example

```
{
    "lifecycle": "create",
    "timeout": 20,
    "failure_strategy": "Rollback"
}
```
Rollback request example

```
 "lifecycle": "rollback"
```
{

}

Configuration parameter upgrade request example

```
{
    "lifecycle": "upgrade",
    "inputs": {
       "param1": "value1"
    }
}
```
● Retry request example

```
{
 "lifecycle": "retry",
 "timeout": 20
}
```
## **Response**

Response parameters

#### **Table 4-48** Response parameters

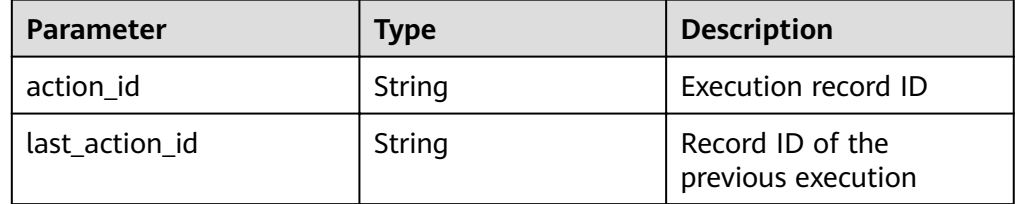

Example response

}

```
{
    "action_id" : "string",
```

```
 "last_action_id" : "string",
```
# **Status Code**

● Normal

**Table 4-49** Status code

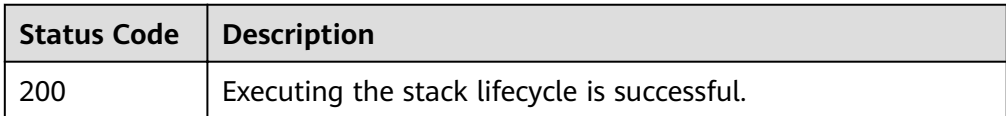

● Abnormal

### **Table 4-50** Status code

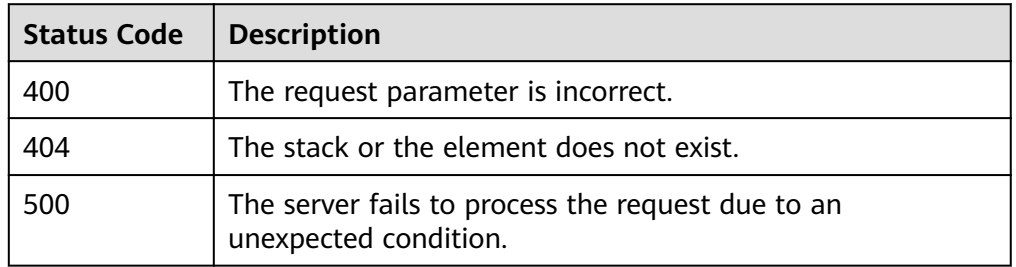

# **4.11 Querying a Stack List**

# **Function**

This API is used to query a stack list.

# **URI**

GET /v2/stacks?project\_id={project\_id}

#### **Table 4-51** Parameter description

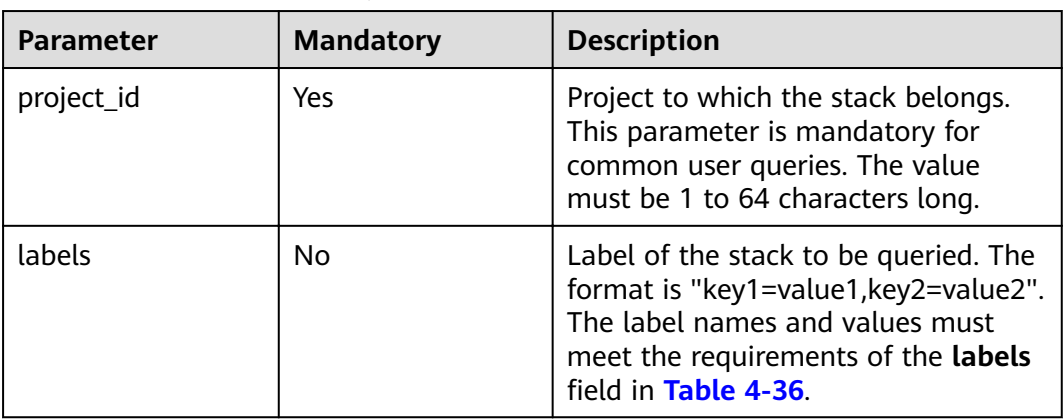

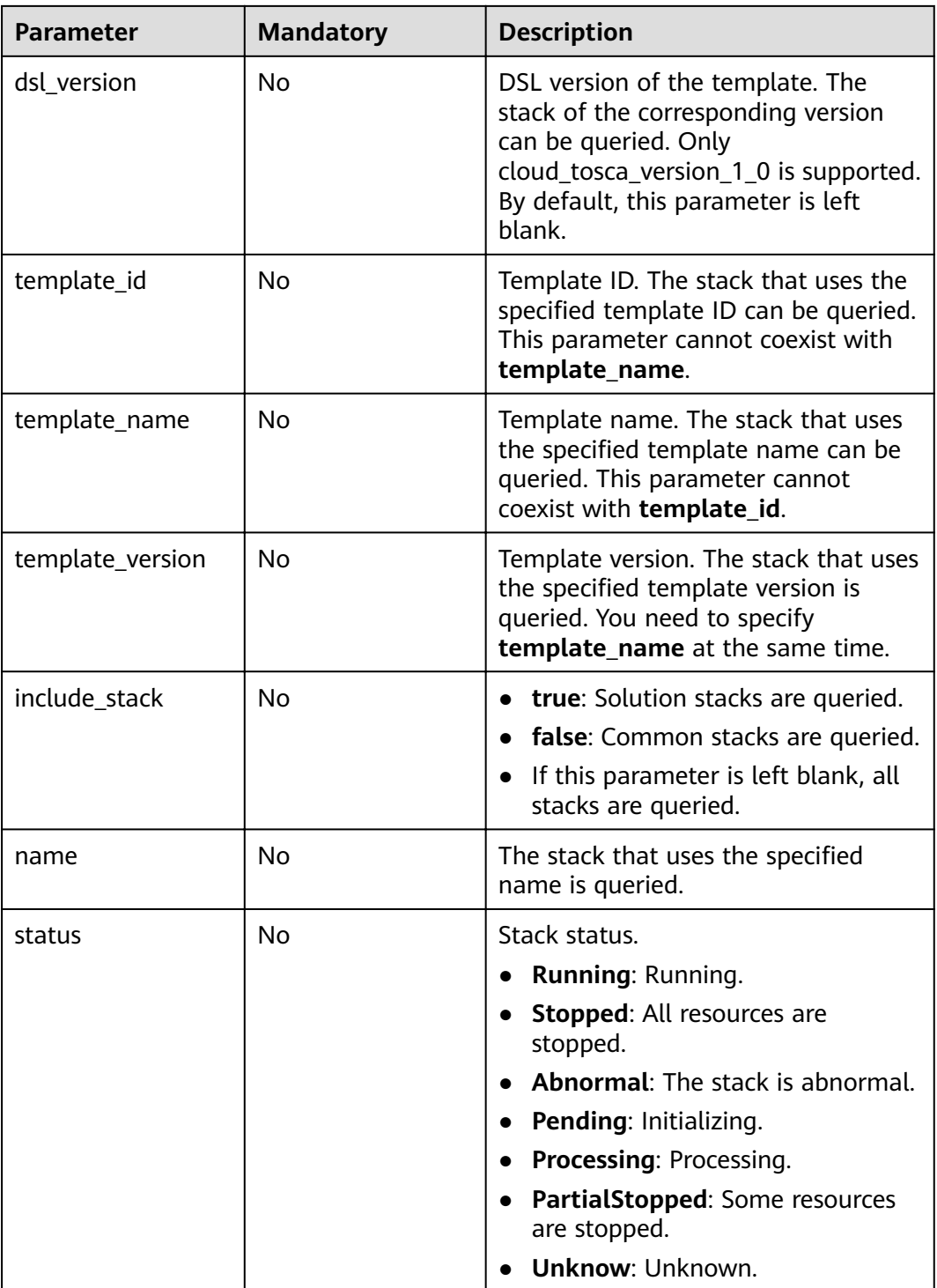

# **Request**

N/A

# **Response**

● Response parameters A response parameter is a stack structure list or response structure.

- The stack structure list is returned when the query is successful.
- The failure response structure is returned when the query fails.

For the stack structure, see **Table 4-52**. For the failure response structure, see **[Table 4-5](#page-19-0)**.

**Table 4-52** Response parameters

| <b>Parameter</b> | <b>Type</b>      | <b>Description</b>                                                        |
|------------------|------------------|---------------------------------------------------------------------------|
| [Array element]  | Array of objects | Each element indicates the stack<br>details. For details, see Table 4-56. |

Success response example

Only a single stack structure is provided here. The returned URL is **JSONArray([{"name": "stack1", ...}, {"name": "stack2", ...}])**.

```
{
   "force": false,
   "guid": "6c2dc1bc-66cc-11e7-8a31-0255ac101c16",
   "namespace": "csc-system",
   "project_id": "3de3c020647e447fb9c9dbe1f0fc8b85",
   "cluster_name": "cluster01",
   "cluster_id": "d019ddfa-61e2-11e7-80ba-0255ac100705",
  "domain_id": "c952eaaa5bdc43668d31aff2bb74a72d",
   "name": "b-lss-f98q0",
  "description": "
   "status": "Running",
   "template_id": "6307541e-11e9-8d57-0682-0a0ab82e8450",
   "previous_template_id": "",
   "template_name": "paasconsole",
   "healthy": true,
   "healthy_message": "",
   "inputs_json": "{\"app_path\":\"/\",\"container_port\":18081,\"custom_tag_key0\":\"netype\",
\"custom_tag_val0\":\"com.itpaas.platformservice.ncss\",\"extend_info\":\"{}\",\"image_name\":
\"10.101.248.47:20202/aos-team/cam-default/dw_broker_lss_suse11sp3:v600r001c11\",\"pod_name\":
\"b-lss-f98q0\",\"role_name\":\"manage\",\"secret_name\":\"default-ingress-ssl\",\"service_guid\":
\"beef926a-e170-0419-c220-16d90bce9951\",\"sso_info\":\"{\\\"iam_external_domain\\\":\\
\"10.101.248.93\\\",\\\"iam_external_addr\\\":\\\"10.101.248.93\\\",\\\"iam_internal_ip\\\":\\\"iam.kube-
system.svc.cluster.local\\\",\\\"iam_port\\\":\\\"31943\\\"}\",\"volume_container_path\":\"/home/
agentlib/uniagentconf\",\"volume_host_path\":\"/home/agentlib/uniagentconf\"}",
    "previous_inputs_json": "",
   "create_at": "2017-07-12T06:36:23Z",
   "update_at": "2017-07-12T06:36:39Z",
   "labels": "",
   "object": {
      "metadata": {
         "name": "b-lss-f98q0",
         "namespace": "3de3c020647e447fb9c9dbe1f0fc8b85",
         "selfLink": "/apis/paas/v1alpha1/namespaces/3de3c020647e447fb9c9dbe1f0fc8b85/stacks/b-
lss-f98q0",
         "uid": "6c2dc1bc-66cc-11e7-8a31-0255ac101c16",
         "resourceVersion": "1442425",
         "creationTimestamp": "2017-07-12T06:36:23Z",
         "labels": {
           "stackname": "b-lss-f98q0"
         },
 "annotations": {
 "cluster-id": "d019ddfa-61e2-11e7-80ba-0255ac100705",
           "namespace": "csc-system",
          "paas-iam.alpha.kubernetes.io/domain-id": "c952eaaa5bdc43668d31aff2bb74a72d",
           "stack.kubernetes.io/revision": "1"
        }
 },
 "spec": {
```

```
 "selector": {
            "matchLabels": {
              "stackname": "b-lss-f98q0"
\qquad \qquad \} },
         "template": {
            "type": "Aos",
            "data": "******"
        }
      },
       "status": {
         "phase": "CreateSucceeded",
         "elementStatuses": {
            "paas-console-app": {
              "runtimeProperties": {
                 "CfeCluster": "{\"clusterID\":\"d019ddfa-61e2-11e7-80ba-0255ac100705\",
\"namespace\":\"csc-system\"}",
"ConfigMap": "{\"selfLink\":\"/api/v1/namespaces/csc-system/configmaps/b-lss-
f98q0\",\"name\":\"b-lss-f98q0\",\"id\":\"7248cfe7-66cc-11e7-9a88-286ed489ceaa\"}",
                with the ployment": "{\"selfLink\":\"/apis/extensions/v1beta1/namespaces/csc-system/
deployments/b-lss-f98q0\",\"name\":\"b-lss-f98q0\",\"id\":\"7253bff2-66cc-11e7-9a88-286ed489ceaa
ǼȊȓȊȀ
                 "Ingress": "{\"selfLink\":\"/apis/extensions/v1beta1/namespaces/csc-system/
ingresses/b-lss-f98q0\",\"annotations\":{\"ingress.beta.kubernetes.io/role\":\"manage\",
\"ingress.beta.kubernetes.io/type\":\"external\",\"ingress.kubernetes.io/external-address\":
\"10.101.204.188:30283\",\"ingress.kubernetes.io/external-ssl-address\":\"10.101.204.188:30282\"},
\"rules\":[{\"host\":\"b-lss-f98q0-csc-system.10.101.204.188.xip.io\",\"http\":{\"paths\":[{\"path\":\"/\",
\"backend\":{\"serviceName\":\"b-lss-f98q0\",\"servicePort\":32158}}]}}]}",
"Service": "{\"selfLink\":\"/api/v1/namespaces/csc-system/services/b-lss-f98q0\",\"type
\":\"NodePort\",\"ports\":[{\"name\":\"\",\"protocol\":\"TCP\",\"port\":18081,\"targetPort\":
18081.\"nodePort\".32158}],\"selector\".{\"app\":\"b-lss-f98q0\",\"stack-name\":\"b-lss-f98q0\"},
\"clusterIP\":\"10.247.248.87\",\"ExternalName\":\"\",\"sessionAffinity\":\"None\"}"
\qquad \qquad \} }
         },
         "lastExecutionStatus": {
            "actionName": "create",
            "progress": 100,
            "objectStatus": {
               "phase": "Succeeded",
              "updateAt": "2017-07-12T06:36:37Z"
            },
            "subObjectStatuses": {
 "host-dir": {
 "phase": "Succeeded",
                 "updateAt": "2017-07-12T06:36:23Z"
, and the state \} "paas-console": {
 "phase": "Succeeded",
 "updateAt": "2017-07-12T06:36:23Z"
\qquad \qquad \} "paas-console-app": {
                 "phase": "Succeeded",
                 "updateAt": "2017-07-12T06:36:36Z"
              }
           }
        }
      }
   },
    "health": {
      "message": "",
      "healthy": true
   }
}
Error response example
{
   "message": "Internal error.please check the error log and handle it.",
    "code": "02000051",
```
 "extend": "" }

## **Status Code**

● Normal

**Table 4-53** Status code

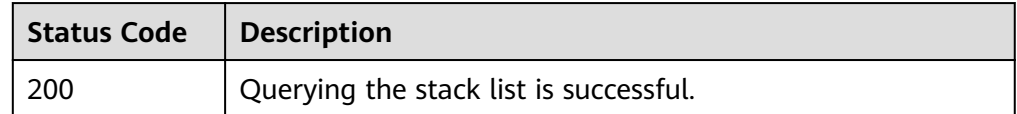

**Abnormal** 

**Table 4-54** Status code

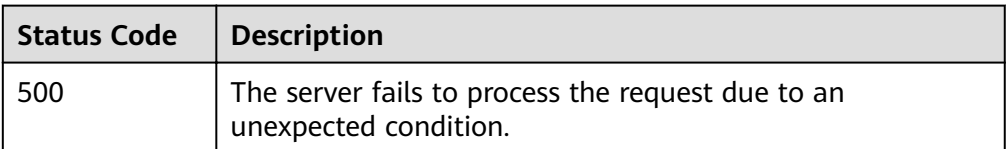

# **4.12 Querying a Stack**

# **Function**

This API is used to query a stack.

## **URI**

GET /v2/stacks/{stack\_id}

#### **Table 4-55** Parameter description

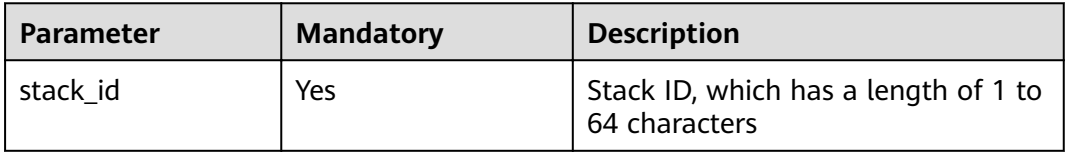

## **Request**

N/A

## **Response**

● Response parameters

A response parameter is a stack structure or response structure.

– The stack structure is returned when the query is successful.

<span id="page-51-0"></span>– The failure response structure is returned when the query fails.

The returned stack structure is shown in **Table 4-56**, and the returned failure response structure is shown in **[Table 4-5](#page-19-0)**.

| <b>Parameter</b> | <b>Type</b>                              | <b>Description</b>                                                                                                    |
|------------------|------------------------------------------|----------------------------------------------------------------------------------------------------|
| cluster_id       | String                                   | ID of the cluster where the stack is<br>located.                                                                                                    |
| cluster name     | String                                   | Name of the cluster where the<br>stack is located.                                                                                                    |
| create_at        | <b>String</b>                            | Stack creation time.                                                                                                    |
| description      | String                                   | Stack description.                                                                                                    |
| domain id        | String                                   | Account to which the stack<br>belongs.                                                                                                    |
| dsl_version      | <b>String</b>                            | Version of the template syntax<br>used by the stack.                                                                                                    |
| force            | Boolean                                  | Label for stack forcible tailoring.                                                                                                    |
| guid             | String                                   | Stack ID.                                                                                                    |
| health           | Object                                   | Health check results of a stack. This<br>parameter is not returned when the<br>stack is being created. For details,<br>see Table 4-57.                                                                                                    |
| inputs_json      | <b>String</b>                            | Input parameters of the template<br>used by a stack. Each key-value<br>pair in this parameter corresponds<br>to the key and value in the inputs.<br>If a key is not specified, the default<br>value is used. If no default value is<br>specified, an error is reported. |
| labels           | Map <string,strin<br>g</string,strin<br> | Stack label.                                                                                                    |
| name             | String                                   | Stack name.                                                                                                    |
| namespace        | String                                   | Namespace to which the stack<br>belongs.                                                                                                    |
| object           | Object                                   | Stack running data. This parameter<br>is not returned when the stack is<br>being created. For details, see<br><b>Table 4-58.</b>                                                                                                    |
| project_id       | String                                   | ID of the project to which the stack<br>belongs.                                                                                                    |

**Table 4-56** Response parameters

<span id="page-52-0"></span>

| <b>Parameter</b> | <b>Type</b> | <b>Description</b>                            |
|------------------|-------------|-----------------------------------------------|
| status           | String      | Stack status.                                 |
| template_id      | String      | Template ID.                                  |
| template_version | String      | Version of the template used by<br>the stack. |
| update_at        | String      | Stack update time.                            |

Table 4-57 Data structure of the health field

| <b>Parameter</b> | Type    | <b>Description</b>               |
|------------------|---------|----------------------------------|
| healthy          | Boolean | Health status                    |
| message          | String  | Description of the health status |

Table 4-58 Data structure of the object field

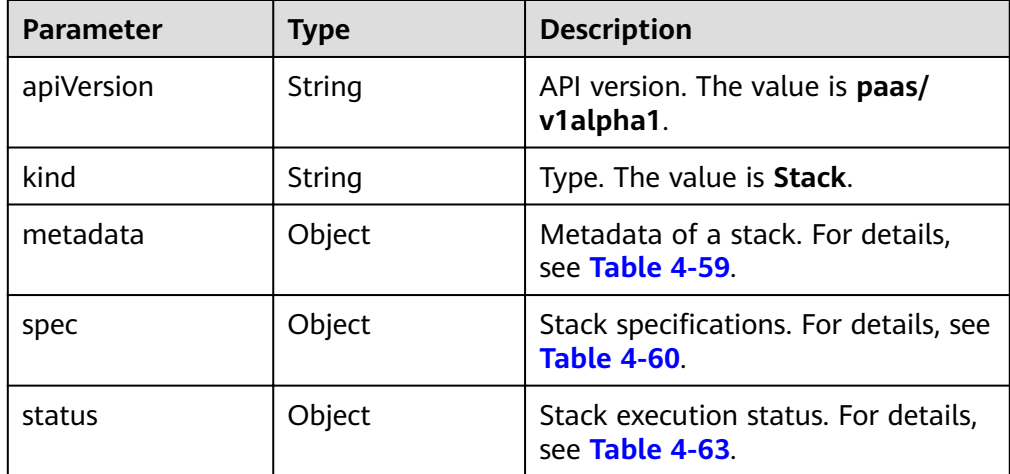

<span id="page-53-0"></span>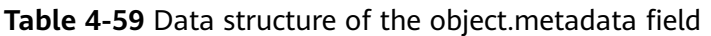

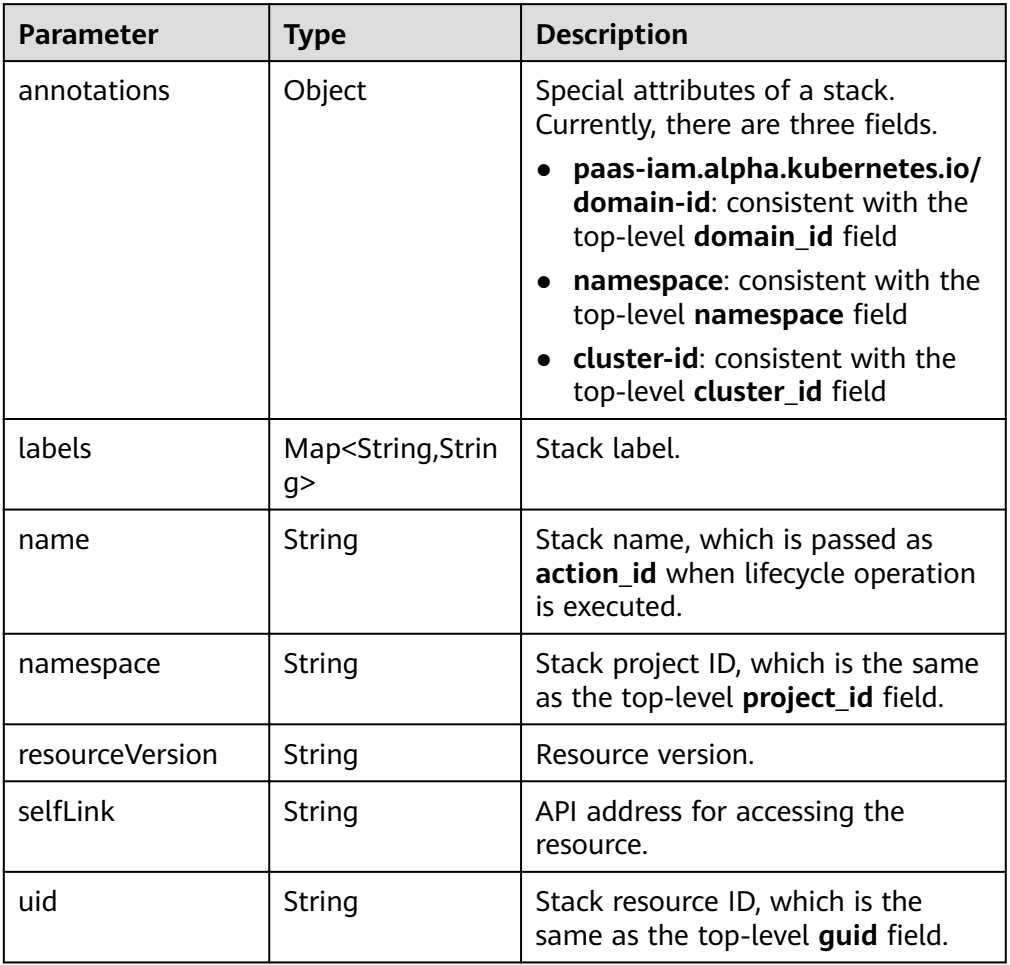

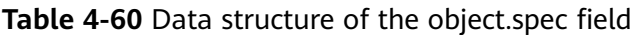

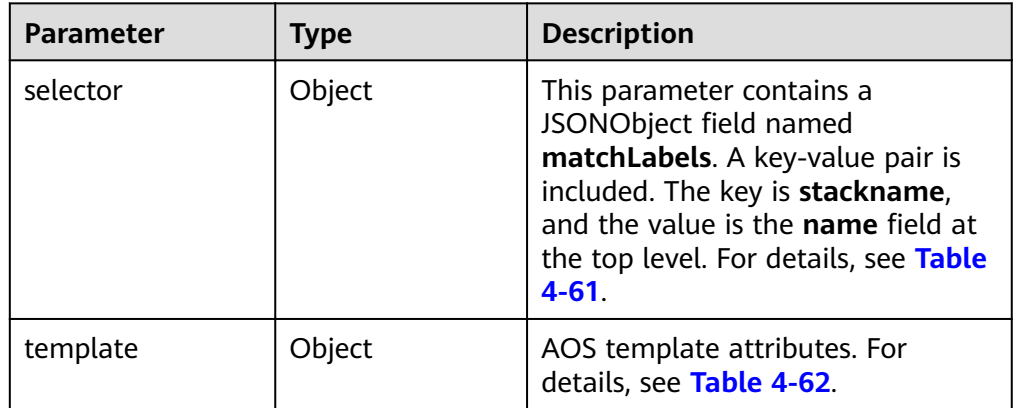

<span id="page-54-0"></span>Table 4-61 Data structure of the object.spec.selector field

| <b>Parameter</b> | <b>Type</b>                                                            | <b>Description</b> |
|------------------|------------------------------------------------------------------------|--------------------|
| matchLabels      | Map <string,strin information<br="" label=""  ="">a&gt;</string,strin> |                    |

Table 4-62 Data structure of the object.spec.template field

| <b>Parameter</b> | Type   | <b>Description</b>                               |
|------------------|--------|--------------------------------------------------|
| reference        | Object | Reference information                            |
| type             | String | The value is Aos, indicating an AOS<br>template. |

Table 4-63 Data structure of the object.status field

| <b>Parameter</b>         | <b>Type</b>                             | <b>Description</b>                                                                                                    |
|--------------------------|-----------------------------------------|----------------------------------------------------------------------------------------------------|
| elementStatuses          | Map <string,obje<br>ct</string,obje<br> | Execution status and attributes of<br>each stack element. For details, see<br><b>Table 4-65.</b>                                                                                                    |
| healthyStatus            | object                                  | Cache of the last stack health<br>check status. For details, see Table<br>$4 - 66$                                                                                                    |
| lastExecutionSta-<br>tus | object                                  | Latest execution status. For details,<br>see Table 4-70.                                                                                                    |
| phase                    | String                                  | Stack execution status. The status<br>can be succeeded, executing,<br>suspended, canceled, canceling,<br>forcibly canceling, suspending,<br>retrying, or running. For details, see<br><b>Table 4-64</b> |

**Table 4-64** phase parameter description

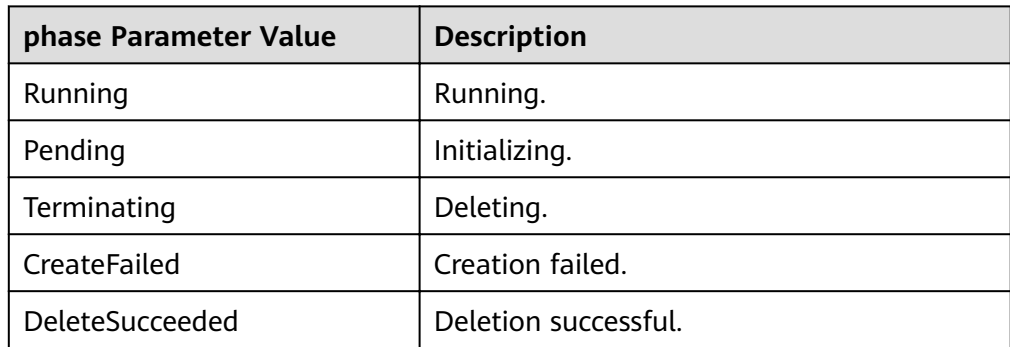

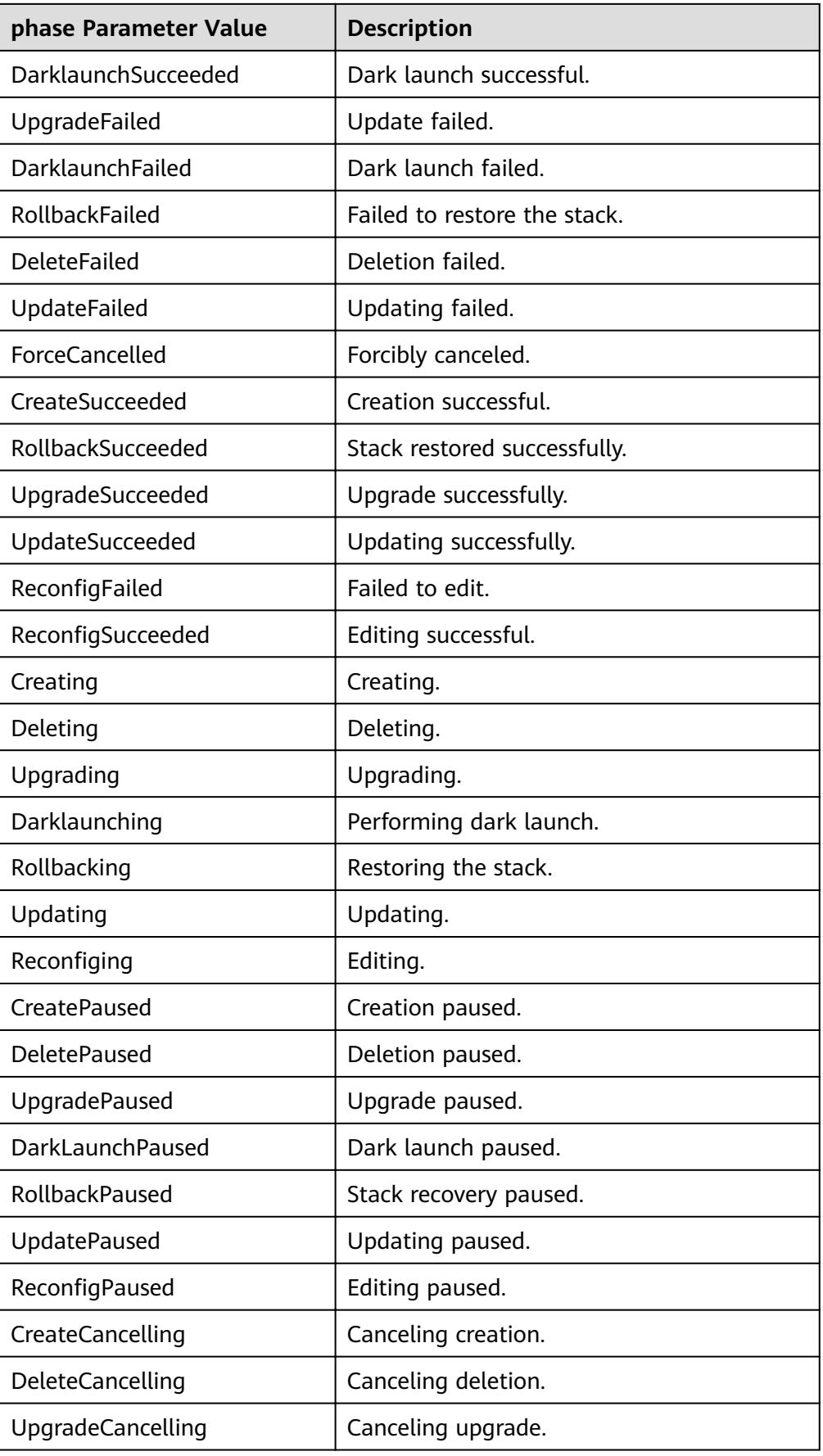

<span id="page-56-0"></span>

| phase Parameter Value    | <b>Description</b>        |
|--------------------------|---------------------------|
| DarklaunchCancelling     | Canceling dark launch.    |
| RollbackCancelling       | Canceling stack recovery. |
| <b>UpdateCancelling</b>  | Canceling update.         |
| ReconfigCancelling       | Canceling editing.        |
| CreateCancelled          | Canceling creation.       |
| DeleteCancelled          | Canceling deletion.       |
| <b>UpgradeCancelled</b>  | Canceling upgrade.        |
| <b>RollbackCancelled</b> | Stack recovery canceled.  |
| ReconfigCancelled        | Editing canceled.         |
| CancelFailed             | Cancellation failed.      |

Table 4-65 Data structure of the object.status.elementStatuses field

| <b>Parameter</b>           | <b>Type</b> | <b>Description</b>               |
|----------------------------|-------------|----------------------------------|
| runtimeProperties   Object |             | Information in runtimeProperties |

Table 4-66 Data structure of the object.status.healthyStatus field

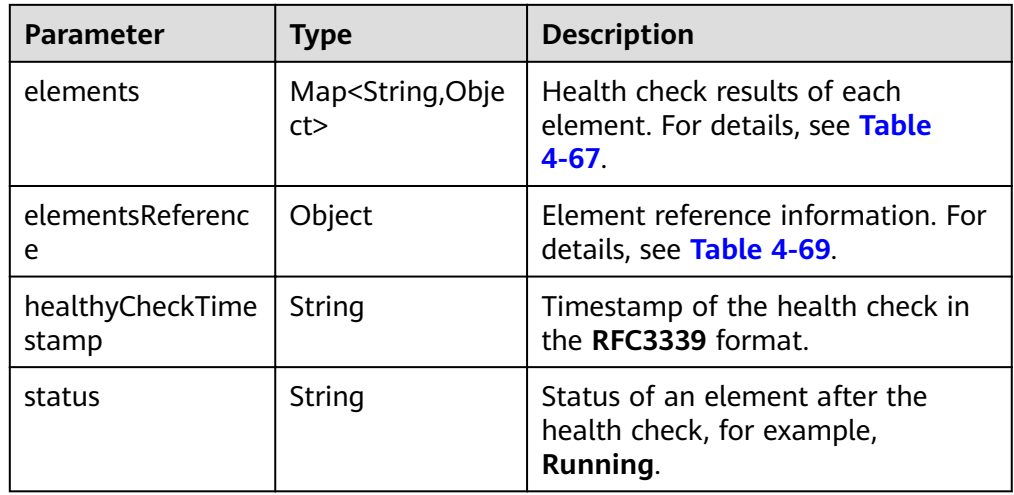

Table 4-67 Data structure of the object.status.healthyStatus.elements field

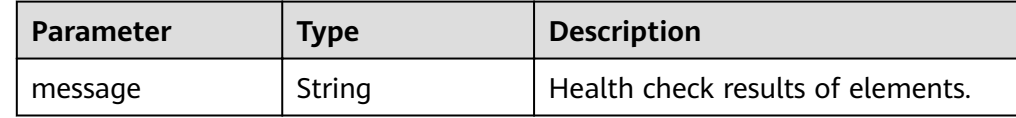

<span id="page-57-0"></span>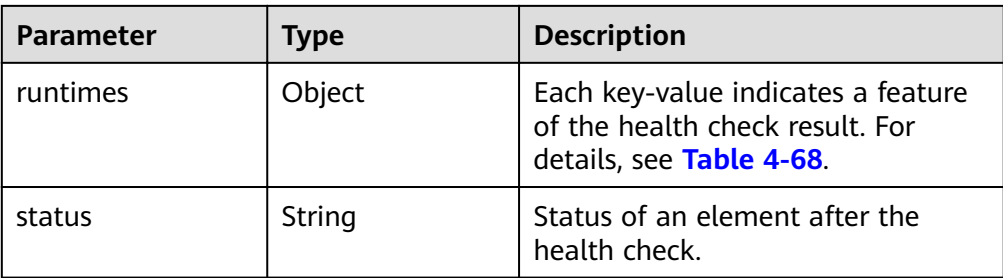

## **Table 4-68** Data structure of the object.status.healthyStatus.elements.runtimes field

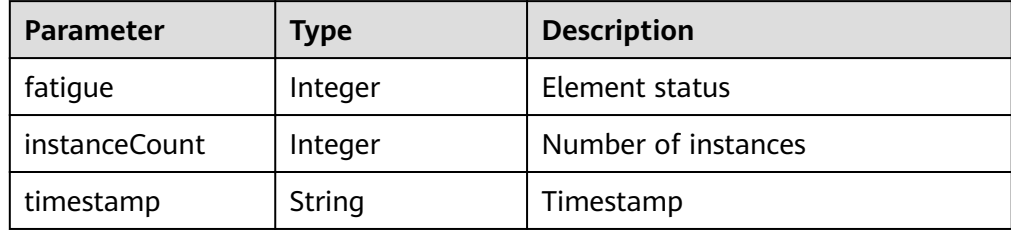

### **Table 4-69** Data structure of the

object.status.healthyStatus.elementsReference field

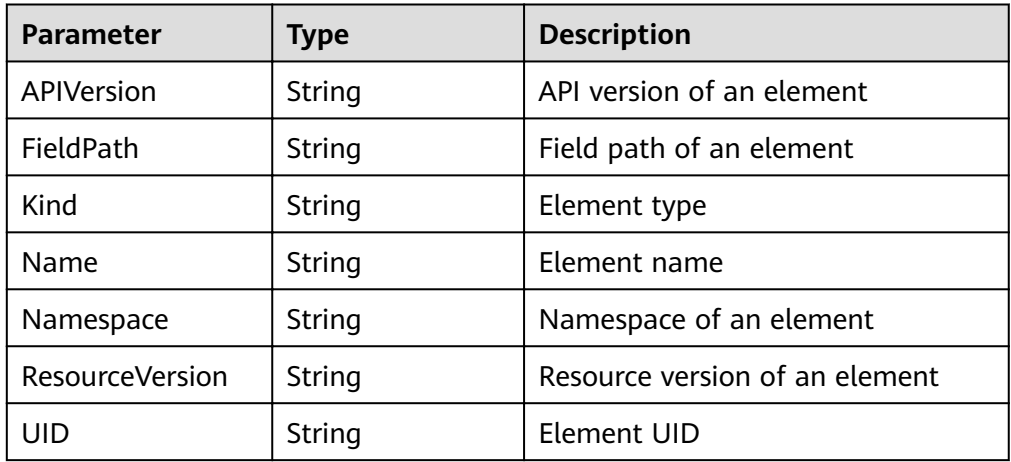

Table 4-70 Data structure of the object.status.lastExecutionStatus field

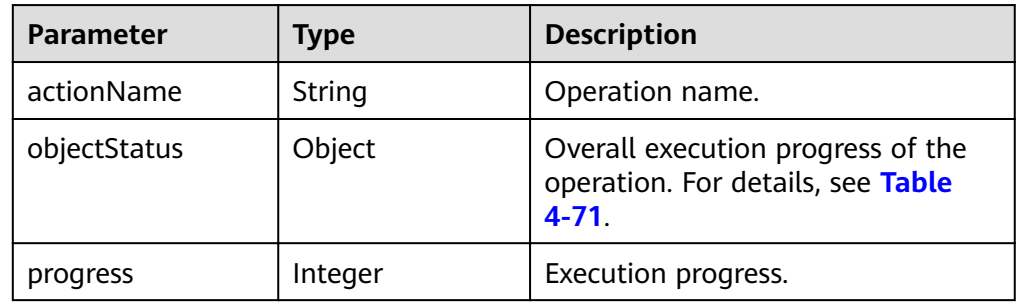

<span id="page-58-0"></span>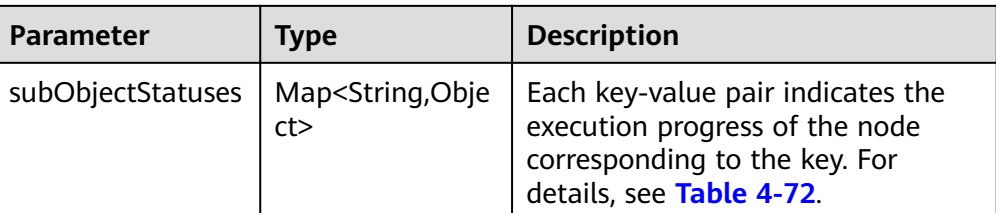

#### **Table 4-71** Data structure of the object.status.lastExecutionStatus.objectStatus field

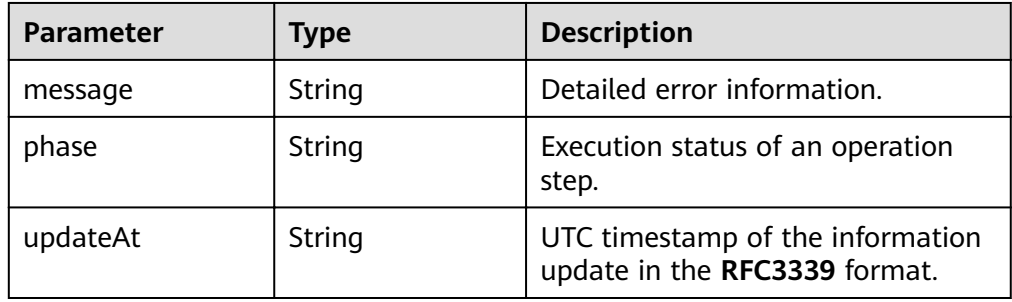

**Table 4-72** Data structure of the object.status.lastExecutionStatus.subObjectStatuses field

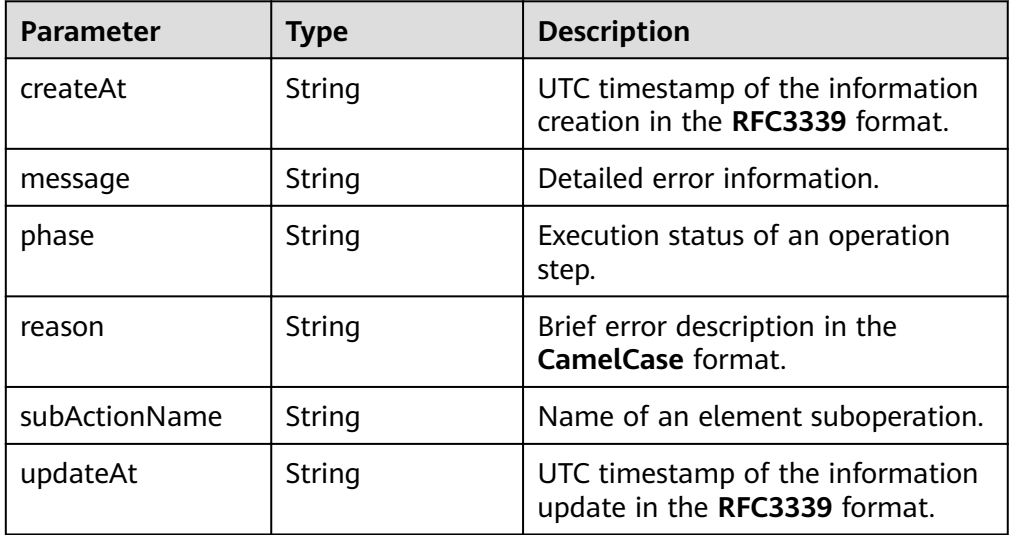

Example response

```
{
   "force": true,
   "guid": "e167e354-c4d7-11ea-972c-0255ac1003cf",
 "namespace": "default",
 "project_id": "d383836f2d134980beb6a8cc5fced7ed",
 "cluster_name": "",
 "cluster_id": "",
   "domain_id": "4e9f3643e4cc44aeb8b7473e06ab309b",
   "name": "aoss4iit-b9152f94",
   "description": "",
   "status": "Running",
   "template_id": "779531a0-8949-b015-53a5-62764f56134b",
```

```
 "template_name": "no-delete-vpc-period",
  "inputs_json": "{\"Cloud.DomainId\":\"4e9f3643e4cc44aeb8b7473e06ab309b\",\"Cloud.NoValue\":
\"\",\"Cloud.PeriodNum\":1,\"Cloud.PeriodType\":\"month\",\"Cloud.ProjectId\":
\"d383836f2d134980beb6a8cc5fced7ed\",\"Cloud.Region\":\"ae-ad-1\",\"Cloud.StackName\":\"aoss4iit-
b9152f94\",\"Cloud.UserId\":\"f24e2f88f137420a9cfe8464e5f0a1ff\"}",
   "create_at": "2020-07-08T08:18:57Z",
   "update_at": "2020-07-13T07:10:06Z",
   "labels": "{\"creator\":\"vpc1\"}",
   "dsl_version": "cloud_tosca_version_1_0",
   "object": {
      "kind": "Stack",
      "apiVersion": "paas/v1alpha1",
      "metadata": {
         "name": "aoss4iit-b9152f94",
         "namespace": "d383836f2d134980beb6a8cc5fced7ed",
         "selfLink": "/apis/paas/v1alpha1/namespaces/d3838sadweea4980beb6a8cc5fced7ed/stacks/
aoss4iit-b9152f94",
 "uid": "e167e354-c4d7-11ea-972c-0255ac1003cf",
 "resourceVersion": "274630605",
         "labels": {
           "stackname": "aoss4iit-b9152f94"
         },
         "annotations": {
          "cluster-id": "'
           "namespace": "default",
            "paas-iam.alpha.kubernetes.io/domain-id": "4e9f3643e4cc44asswb7473e06ab309b",
        }
      },
      "spec": {
         "selector": {
           "matchLabels": {
              "stackname": "aoss4iit-b9152f94"
           }
, and \},
 "template": {
           "type": "Aos",
           "reference": {
              "namespace": "d383836f2d134980beb6a8cc5fced7ed",
              "name": "aoss4iit-b9152f94-713114f1-1430-89fe-5112-992a1830d457",
              "uid": "aoss4iit-b9152f94-713114f1-1430-89fe-5112-992a1830d457"
           }
        }
      },
       "status": {
         "phase": "CreateSucceeded",
         "elementStatuses": {
            "vpcvp4ud": {
              "runtimeProperties": {
                 "refID": "42531670-5561-4722-bdca-1007aa25710f",
                 "refName": "vpcvp4ud-72b2dee4"
              }
           }
         },
         "lastExecutionStatus": {
            "actionName": "create",
           "progress": 100,
            "objectStatus": {
              "phase": "Succeeded",
              "updateAt": "2020-07-13T07:10:11.789231Z"
, and the state \} "subObjectStatuses": {
              "vpcvp4ud": {
                 "subActionName": "create",
                 "phase": "Succeeded",
                 "updateAt": "2020-07-13T07:10:10.820633Z",
                 "createAt": "2020-07-13T07:10:06.787787Z"
\qquad \qquad \} }
         },
```
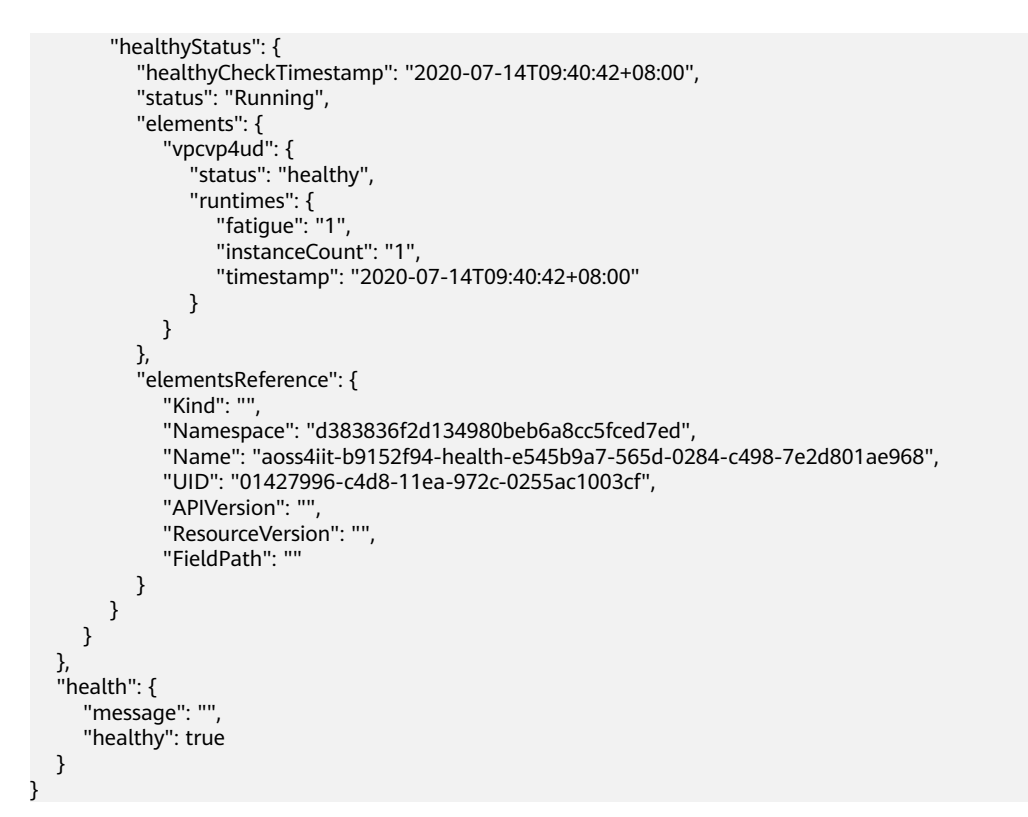

## **Status Code**

● Normal

**Table 4-73** Status Code

| Status Code   Description |                                   |
|---------------------------|-----------------------------------|
| 200                       | Querying the stack is successful. |

● Abnormal

**Table 4-74** Status Code

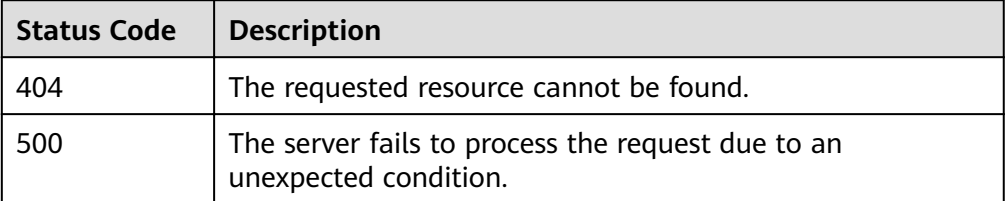

# **4.13 Querying a Stack Element List**

## **Function**

This API is used to query a stack element list.

## **URI**

## GET /v2/stacks/{stack\_id}/elements

#### **Table 4-75** Parameter description

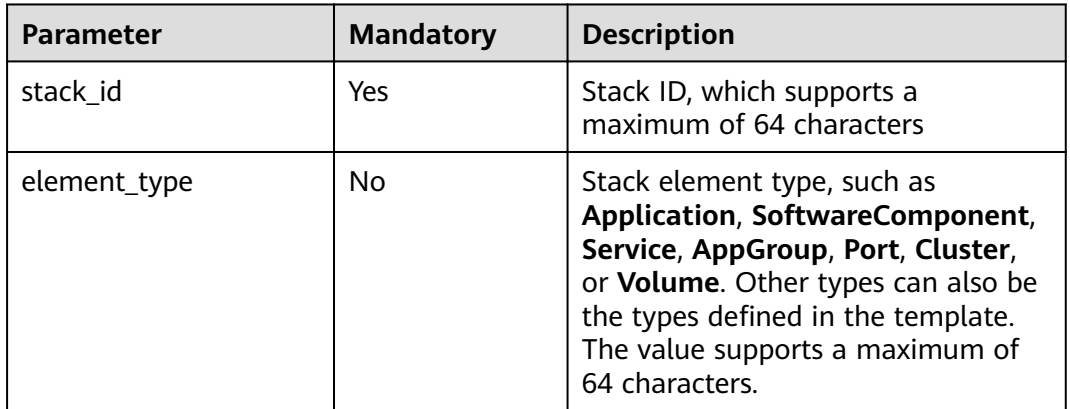

## **Request**

N/A

### **Response**

● Response parameters

A response parameter is a stack element structure list or response structure.

- The stack element structure list is returned when the query is successful.
- The failure response structure is returned when the query fails.

**[Table 4-5](#page-19-0)** shows the structure of a failure response.

#### **Table 4-76** Response parameters

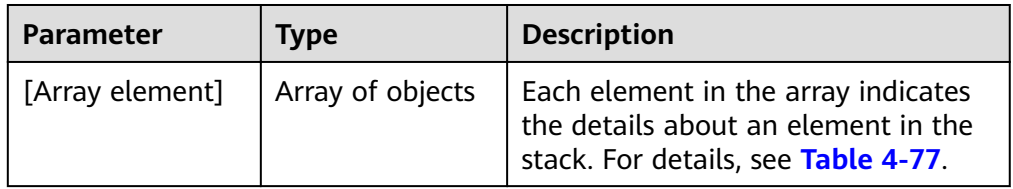

### **Table 4-77** Stack element details

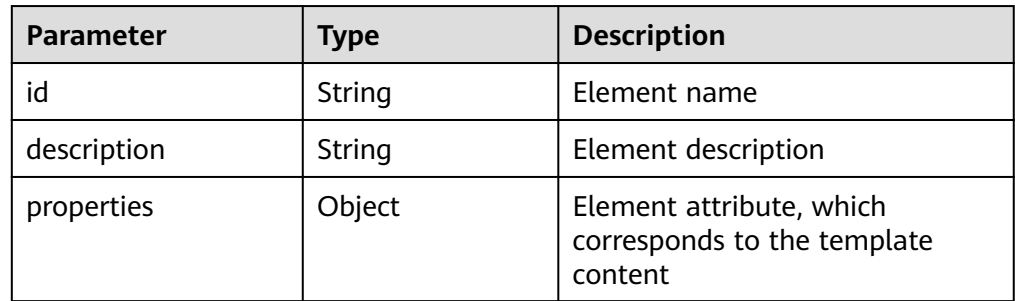

<span id="page-62-0"></span>

| <b>Parameter</b>   | <b>Type</b> | <b>Description</b>                                              |
|--------------------|-------------|-----------------------------------------------------------------|
| runtime_properties | Object      | Element runtime attribute                                       |
| relationships      | Object      | Relationships between elements.<br>For details, see Table 4-78. |
| stack id           | String      | Stack <b>guid</b> to which the element<br>belongs               |
| type               | String      | Element type                                                    |
| create_at          | String      | Element creation time                                           |
| update_at          | String      | Element update time                                             |
| type_hierarchy     | String      | Stack element type                                              |
| action_status      | Object      | Status of a stack element. For<br>details, see Table 4-79.      |

**Table 4-78** Stack Nodes Relationship structure

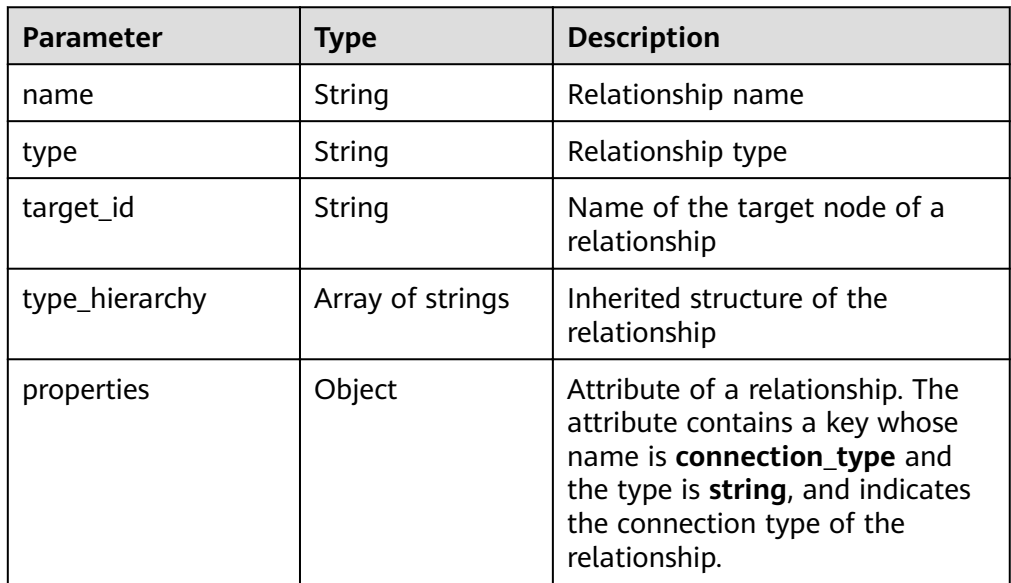

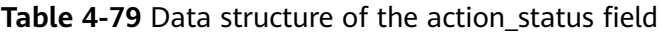

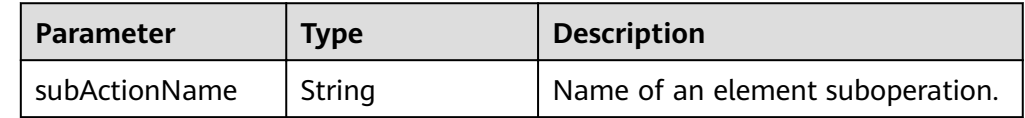

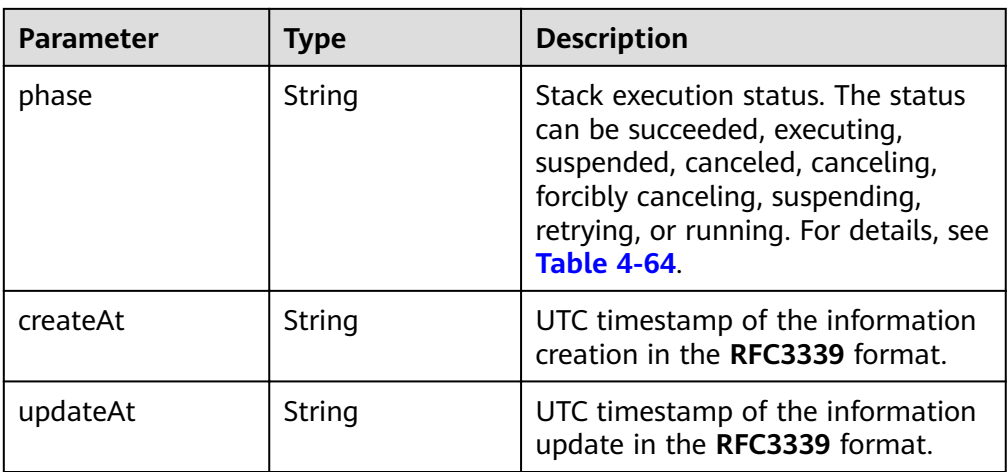

#### Example response

```
[
   {
      "id": "subnet",
 "stack_id": "a067769b-c1bb-11ea-8a77-0255ac1003d8",
 "relationships": [
        {
 "name": "vpcId",
 "type": "Cloud.Relationships.ContainedIn",
 "type_hierarchy": [
 "Cloud.Relationships.Root",
             "Cloud.Relationships.DependsOn",
             "Cloud.Relationships.ContainedIn"
           ],
           "properties": {},
           "target_id": "vpc"
        }
      ],
 "type_hierarchy": [
 "Cloud.Node.Root",
        "Cloud.VPC.Subnet"
      ],
      "properties": {
        "cidr": "192.168.1.0/24",
        "dhcpEnable": true,
 "gateway": "192.168.1.1",
 "name": "dfsdf",
        "vpcId": {
           "get_attribute": [
              "vpc",
             "refID"
           ]
        }
 },
 "type": "Cloud.VPC.Subnet",
      "runtime_properties": {
        "neutron_network_id": "940bb729-260c-44fe-ab40-e98367865530",
        "neutron_subnet_id": "dc893222-ab37-4358-b162-3316c97c4958",
        "refID": "940bb729-260c-44fe-ab40-e98367865530",
        "refName": "dfsdf",
        "vpcId": "f78881f0-2944-44d4-9325-966f5f30369e"
      },
      "action_status": {
        "subActionName": "create",
        "phase": "Succeeded",
 "updateAt": "2020-07-09T08:10:26.830795Z",
 "createAt": "2020-07-09T08:10:22.270746Z"
\qquad \qquad \} "create_at": "2020-07-09T08:10:18Z",
```

```
 "update_at": "2020-07-09T08:10:18Z"
   },
   {
 "id": "vpc",
 "stack_id": "a067769b-c1bb-11ea-8a77-0255ac1003d8",
      "relationships": [],
      "type_hierarchy": [
         "Cloud.Node.Root",
        "Cloud.VPC.VPC"
      ],
      "properties": {
        "cidr": "192.168.0.0/16",
        "name": "sdfs"
      },
      "type": "Cloud.VPC.VPC",
      "runtime_properties": {
        "refID": "f78881f0-2944-44d4-9325-966f5f30369e",
        "refName": "sdfs"
      },
      "action_status": {
        "subActionName": "create",
        "phase": "Succeeded",
 "updateAt": "2020-07-09T08:10:22.270648Z",
 "createAt": "2020-07-09T08:10:18.278579Z"
\qquad \qquad \} "create_at": "2020-07-09T08:10:18Z",
 "update_at": "2020-07-09T08:10:18Z"
  }
```
## **Status Code**

● Normal

]

**Table 4-80** Status code

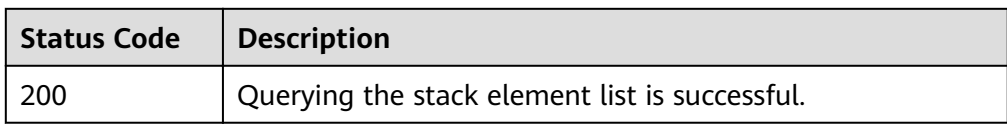

● Abnormal

#### **Table 4-81** Status code

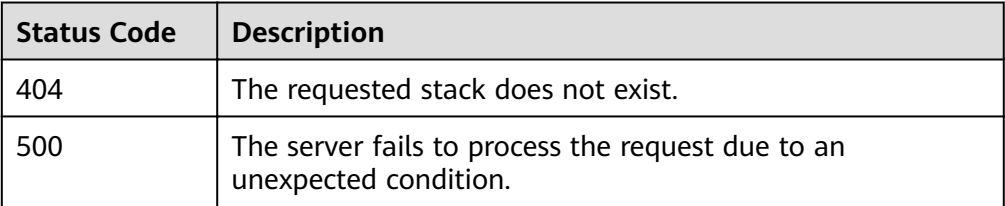

# **4.14 Querying a Stack Element**

## **Function**

This API is used to query a stack element.

## **URI**

## GET /v2/stacks/{stack\_id}/elements/{node\_id}

#### **Table 4-82** Parameter description

![](_page_65_Picture_185.jpeg)

## **Request**

N/A

### **Response**

● Response parameters

A response parameter is a stack element structure or response structure.

- The stack element structure is returned when the query is successful.
- The response structure is returned when the query fails.

The stack element structure is shown in **Table 2 Response parameters**, and the returned response structure is shown in **[Table 4-5](#page-19-0)**.

#### **Table 4-83** Response parameters

![](_page_65_Picture_186.jpeg)

<span id="page-66-0"></span>![](_page_66_Picture_186.jpeg)

![](_page_66_Picture_187.jpeg)

![](_page_66_Picture_188.jpeg)

● Example response

```
{
 "create_at": "2020-07-21T05:45:19Z",
 "description": "",
 "id": "redis-app",
 "properties": {},
 "relationships": [],
 "runtime_properties": {},
 "stack_id": "0404c915-4a0c-260f-e146-eea4b95ee578",
 "type": "Cloud.AOS.Stack",
 "update_at": "2020-07-21T05:45:19Z",
 "instances": {
 "items": []
   }
}
```
## **Status Code**

● Normal

#### **Table 4-85** Status code

![](_page_66_Picture_189.jpeg)

Abnormal

#### **Table 4-86** Status code

![](_page_67_Picture_136.jpeg)

# **4.15 Querying a Stack Output**

# **Function**

This API is used to query a stack output.

## **URI**

GET /v2/stacks/{stack\_id}/outputs

**Table 4-87** Parameter description

![](_page_67_Picture_137.jpeg)

# **Request**

N/A

## **Response**

Response parameters

**Table 4-88** Response parameters

![](_page_67_Picture_138.jpeg)

<span id="page-68-0"></span>**Table 4-89** Output parameters

| <b>Parameter</b> | <b>Type</b> | <b>Description</b>                                                                                                    |
|------------------|-------------|----------------------------------------------------------------------------------------------------|
| value            | String      | Output value, which is generated<br>based on the internal definition of<br>the template and the runtime<br>attribute of the stack |
| description      | String      | Output description                                                                                                    |

#### $\Box$  NOTE

When the value of the output is defined in the template as **get\_attribute: [app, ips]**, the value returned when the output is queried is the character string array of the IP address.

● Example response

{

```
 "outputs": {
     "address_ip": {
        "value": [
          "10.175.11.126"
\qquad \qquad \Box "description": "ip of mysql-instance"
 },
 "address_port": {
 "value": "32138",
        "description": "port of mysql-instance"
     },
     "paasword": {
 "value": "root",
 "description": "paasword of mysql-instance"
 },
 "user_name": {
 "value": "root",
 "description": "user_name of mysql-instance"
     }
  }
```
## **Status Code**

● Normal

}

**Table 4-90** Status Code

![](_page_68_Picture_180.jpeg)

**Abnormal** 

#### **Table 4-91** Status code

![](_page_69_Picture_148.jpeg)

# **4.16 Querying Stack Input**

## **Function**

This API is used to query stack input.

## **URI**

GET /v2/stacks/{stack\_id}/inputs

**Table 4-92** Parameter description

![](_page_69_Picture_149.jpeg)

## **Request**

N/A

## **Response**

● Response parameters

#### **Table 4-93** Response parameters

![](_page_69_Picture_150.jpeg)

## $\Box$  Note

When the input parameter is defined as of the **secret/password** type in the template input, the input value returned in the query interface is encrypted.

#### <span id="page-70-0"></span>● Example response

```
{
 "inputs": {
 "provison_mysql_passwd": "******",
      "publish_image_name": "10.175.9.211:20202/aos-team/mysql:latest"
   }
}
```
## **Status Code**

● Normal

**Table 4-94** Status code

![](_page_70_Picture_163.jpeg)

● Abnormal

### **Table 4-95** Status code

![](_page_70_Picture_164.jpeg)

# **4.17 Querying the Execution Record of a Stack**

## **Function**

This API is used to query a stack execution record.

## **URI**

GET /v2/stacks/{stack\_id}/actions/{action\_id}

#### **Table 4-96** Parameter description

![](_page_70_Picture_165.jpeg)

## **Request**

N/A

## **Response**

● Response parameters

For the description about response parameters, see **Table 4-97**.

### **Table 4-97** Response parameters

| <b>Parameter</b> | <b>Type</b> | <b>Description</b>                                                          |
|------------------|-------------|-----------------------------------------------------------------------------|
| kind             | String      | API type. The value is fixed at <b>Execution</b><br>and cannot be changed.  |
| apiVersion       | String      | API version. The value is fixed at paas/<br>v1alpha1 and cannot be changed. |
| metadata         | Object      | Execution metadata. For details, see<br><b>Table 4-98</b>                   |
| spec             | Object      | Execution attributes. For details, see<br><b>Table 4-99.</b>                |
| status           | Object      | Execution status. For details, see Table<br>$4 - 102$                       |

**Table 4-98** Execution Metadata structure

![](_page_71_Picture_170.jpeg)
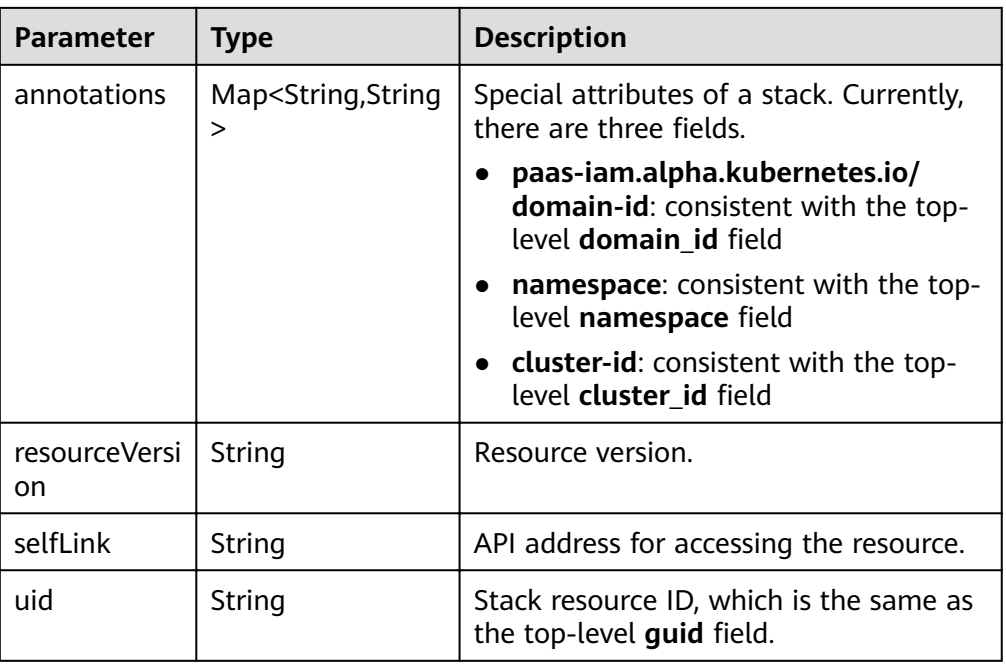

## **Table 4-99** Structure of Execution Spec

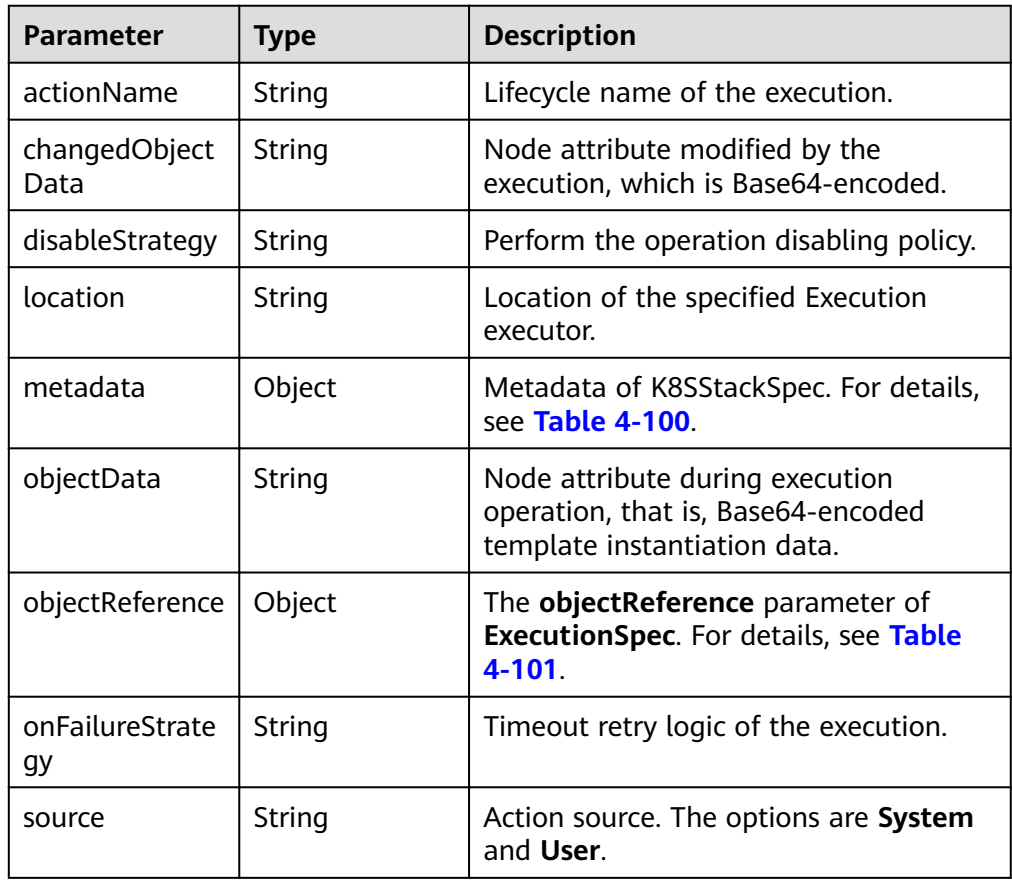

<span id="page-73-0"></span>

| <b>Parameter</b>     | Type    | <b>Description</b>                                                                                                    |
|----------------------|---------|----------------------------------------------------------------------------------------------------|
| subObjectNam<br>es   | String  | Name of the to-be-executed object<br>specified by the execution. If this<br>parameter is not blank, the lifecycle of<br>the specified object is executed. If this<br>parameter is blank, the lifecycle of all<br>objects is executed. |
| timeoutInMinut<br>es | Integer | Timeout time of the execution.                                                                                                    |

**Table 4-100** Execution Spec Metadata structure

| <b>Parameter</b>                   | <b>Type</b> | <b>Description</b>                                                                                            |
|------------------------------------|-------------|----------------------------------------------------------------------------------------------------|
| labels                             | Object      | Execution label, which is the same as<br>stack.spec.selector.matchlabels during<br>creation.                  |
|                                    |             | Each internal key-value structure<br>indicates a label with key as the name<br>and <b>value</b> as the value. |
| namespace                          | String      | The value of this parameter is the same<br>as that of the stack namespace.                                    |
| Other fields<br>provided by<br>K8S |             |                                                                                                    |

**Table 4-101** Execution Spec ObjectReference structure

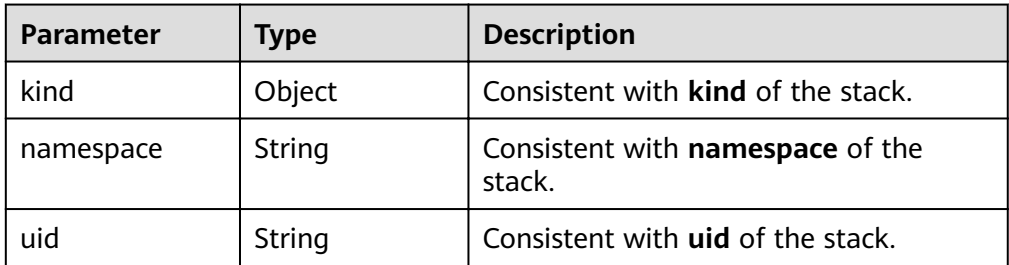

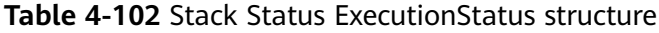

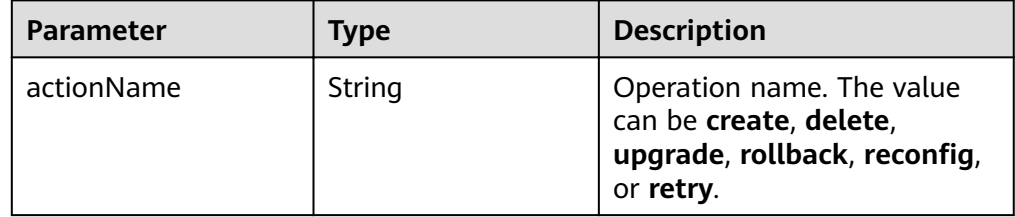

| <b>Parameter</b>  | Type    | <b>Description</b>                                                                                                    |
|-------------------|---------|----------------------------------------------------------------------------------------------------|
| progress          | Integer | Execution progress.                                                                                                    |
| objectStatus      | Object  | Overall execution progress of<br>the operation. For details, see<br><b>Table 4-103.</b>                                                                                                    |
| subObjectStatuses | Object  | Execution progress of an<br>operation sub-step. Each key-<br>value pair indicates the<br>execution progress of the<br>node corresponding to the<br>key. The value is shown in<br><b>Table 4-104.</b> |

**Table 4-103** Stack Status ExecutionStatus ActionStatus structure

| <b>Parameter</b> | <b>Type</b> | <b>Description</b>                                                   |
|------------------|-------------|----------------------------------------------------------------------|
| phase            | String      | Execution status of an<br>operation step.                            |
| message          | String      | Detailed error information.                                          |
| reason           | String      | Brief error description in the<br><b>CamelCase format.</b>           |
| updateAt         | String      | UTC timestamp of the<br>information update in the<br>RFC3339 format. |

**Table 4-104** Stack Status ExecutionStatus SubActionStatus structure

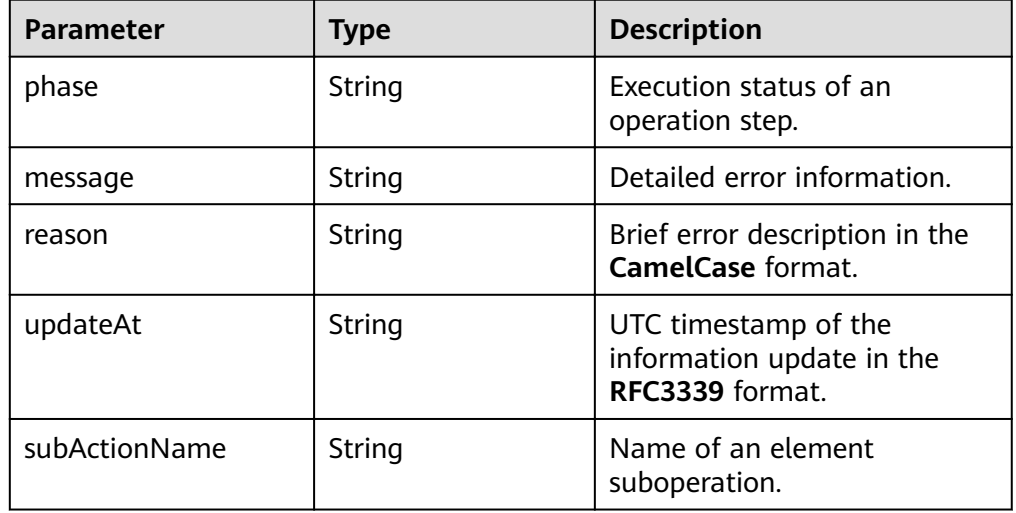

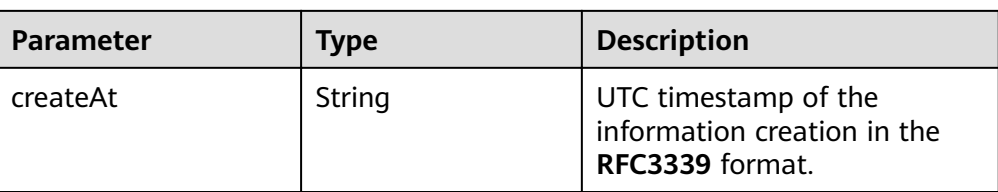

#### Example response

```
{
   "kind": "Execution",
   "apiVersion": "paas/v1alpha1",
 "metadata": {
 "name": "trim-4074942376",
      "namespace": "aos",
      "selfLink": "/apis/paas/v1alpha1/namespaces/aos/executions/trim-4074942376",
      "uid": "ccb8fec5-cc70-11e6-8448-0242ac001004",
      "resourceVersion": "48180",
      "creationTimestamp": "2016-12-27T20:12:32Z",
      "labels": {
         "execution-hash": "4074942376",
         "stackname": "trim"
      },
      "annotations": {
         "paas-iam.alpha.kubernetes.io/domain-id": "ea816a0cc3204ee09efb6d585bee4c58",
         "stack.kubernetes.io/revision": "1"
 },
 "enable": true
   },
   "spec": {
      "metadata": {
         "namespace": "aos",
         "creationTimestamp": null,
         "labels": {
           "execution-hash": "4074942376",
           "stackname": "trim"
, and \},
 "enable": true
      },
      "objectReference": {
         "namespace": "aos",
         "name": "trim",
         "uid": "cb2cdea0-cc70-11e6-8448-0242ac001004"
      },
      "actionName": "create",
 "timeoutInMinutes": 60,
 "onFailureStrategy": "DoNothing",
 "disableStrategy": "Cancel",
      "source": "User",
      "objectData": "*****",
      "location": "172.16.0.0"
 },
 "status": {
      "actionName": "create",
      "progress": 100,
      "objectStatus": {
         "phase": "Succeeded",
         "updateAt": "2016-12-27T20:12:47Z"
      },
      "subObjectStatuses": {
        "hello-app": {
           "phase": "Succeeded",
            "updateAt": "2016-12-27T20:12:33Z"
         },
 "hello-component": {
 "phase": "Succeeded",
           "updateAt": "2016-12-27T20:12:47Z"
         },
```
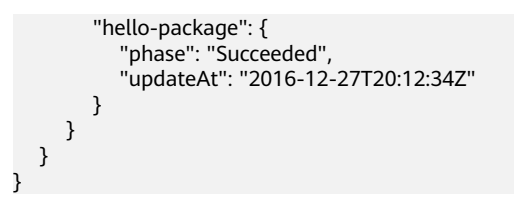

## **Status Code**

**Normal** 

**Table 4-105** Status code

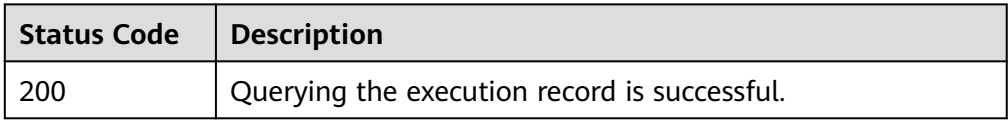

**Abnormal** 

**Table 4-106** Status code

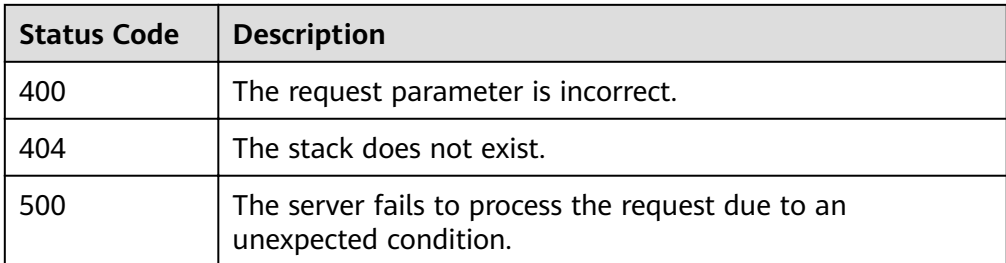

# **4.18 Querying a Stack Execution Record List**

## **Function**

This API is used to query the latest execution record list of a stack.

## **URI**

GET /v2/stacks/{stack\_id}/actions{?last}

#### **Table 4-107** Path parameter description

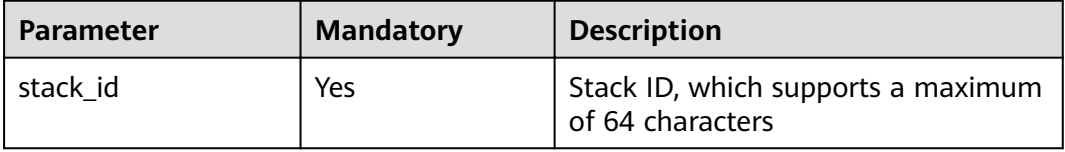

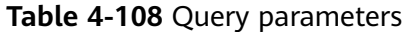

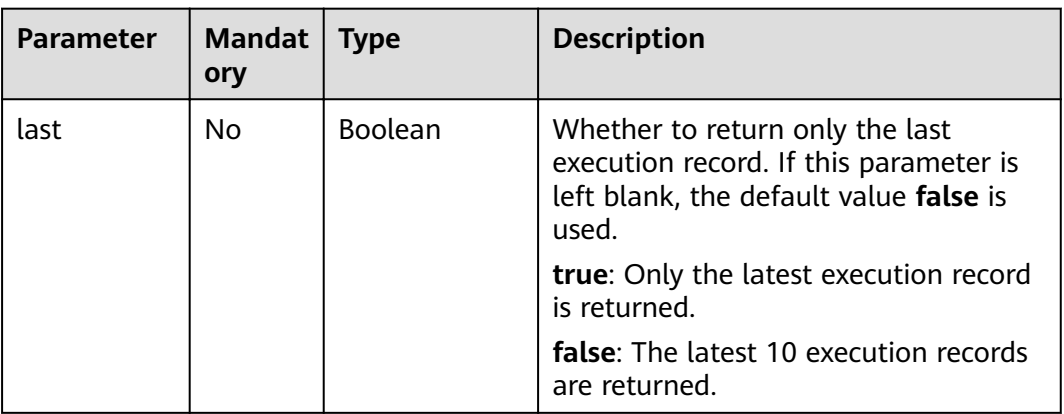

#### **Request**

N/A

#### **Response**

● Response parameters

The response parameter is a stack execution record list or failure response structure.

- The stack execution record list is returned when the query is successful.
- The failure response structure is returned when the query fails.

The execution record structure is shown in **[Table 4-97](#page-71-0)**, and the failure response structure is shown in **[Table 4-5](#page-19-0)**.

**Example response** 

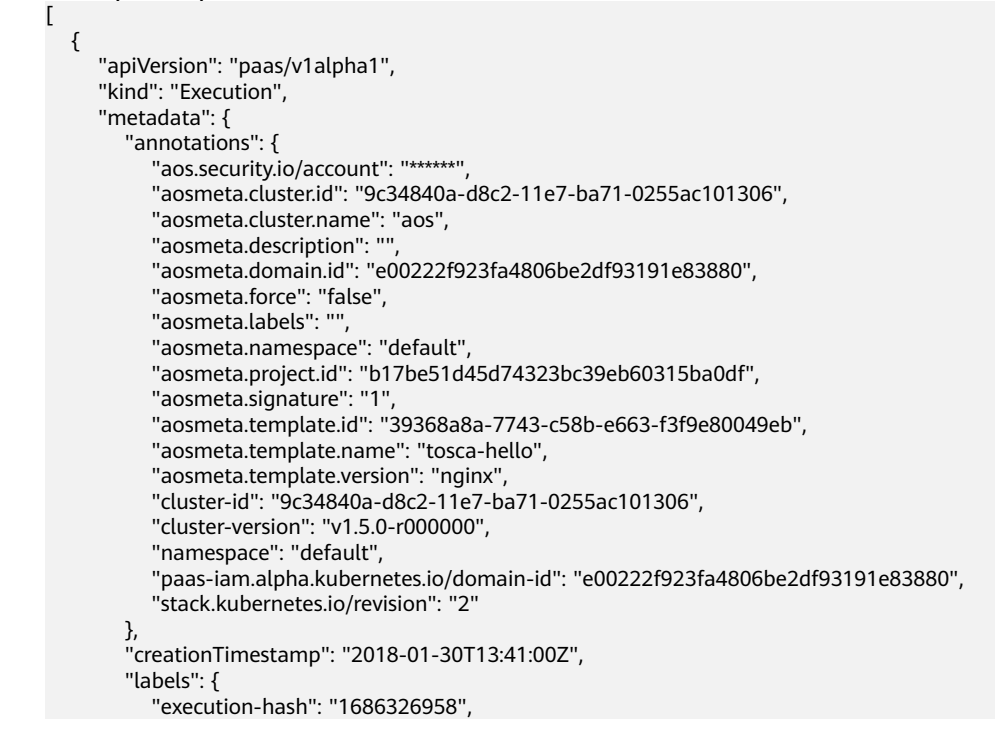

},

},

},

},

},

 } } }, {

},

```
 "stackname": "aos-nginx"
         "name": "aos-nginx-1686326958",
         "namespace": "b17be51d45d74323bc39eb60315ba0df",
         "resourceVersion": "29574440",
         "selfLink": "/apis/paas/v1alpha1/namespaces/b17be51d45d74323bc39eb60315ba0df/
executions/aos-nginx-1686326958",
         "uid": "357f52cf-05c3-11e8-9daa-0255ac1006d2"
      "spec": {
         "actionName": "scale",
         "disableStrategy": "Cancel",
         "location": "172.16.6.229",
         "metadata": {
           "creationTimestamp": null,
           "labels": {
              "execution-hash": "1686326958",
              "stackname": "aos-nginx"
, and the state \} "namespace": "b17be51d45d74323bc39eb60315ba0df"
         "objectData": "******",
         "objectReference": {
           "APIVersion": "",
           "FieldPath": "",
           "Kind": "",
           "Name": "aos-nginx",
           "Namespace": "b17be51d45d74323bc39eb60315ba0df",
          "ResourceVersion": "
           "UID": "7b22745e-05c2-11e8-b90c-0255ac100ece"
         "onFailureStrategy": "DoNothing",
         "source": "User",
         "timeoutInMinutes": 5
      "status": {
         "actionName": "scale",
         "objectStatus": {
            "phase": "Succeeded",
            "updateAt": "2018-01-30T13:41:13.997416Z"
         "progress": 100,
         "subObjectStatuses": {
 "nginx-app": {
 "phase": "Succeeded",
              "subActionName": "scale",
              "updateAt": "2018-01-30T13:41:13.289541Z"
           }
      "apiVersion": "paas/v1alpha1",
      "kind": "Execution",
      "metadata": {
         "annotations": {
           "aos.security.io/account": "******",
           "aosmeta.cluster.id": "9c34840a-d8c2-11e7-ba71-0255ac101306",
           "aosmeta.cluster.name": "aos",
            "aosmeta.description": "",
           "aosmeta.domain.id": "e00222f923fa4806be2df93191e83880",
           "aosmeta.force": "false",
           "aosmeta.labels": "",
            "aosmeta.namespace": "default",
           "aosmeta.project.id": "b17be51d45d74323bc39eb60315ba0df",
           "aosmeta.signature": "1",
           "aosmeta.template.id": "39368a8a-7743-c58b-e663-f3f9e80049eb",
           "aosmeta.template.name": "tosca-hello",
           "aosmeta.template.version": "nginx",
```

```
 "cluster-id": "9c34840a-d8c2-11e7-ba71-0255ac101306",
            "cluster-version": "v1.5.0-r000000",
            "namespace": "default",
            "paas-iam.alpha.kubernetes.io/domain-id": "e00222f923fa4806be2df93191e83880",
            "stack.kubernetes.io/revision": "1"
         },
         "creationTimestamp": "2018-01-30T13:38:11Z",
         "labels": {
            "execution-hash": "2513653053",
            "stackname": "aos-nginx"
         },
         "name": "aos-nginx-2513653053",
         "namespace": "b17be51d45d74323bc39eb60315ba0df",
         "resourceVersion": "29574154",
         "selfLink": "/apis/paas/v1alpha1/namespaces/b17be51d45d74323bc39eb60315ba0df/
executions/aos-nginx-2513653053",
         "uid": "d0d17824-05c2-11e8-9daa-0255ac1006d2"
 },
 "spec": {
         "actionName": "create",
         "disableStrategy": "Cancel",
 "location": "172.16.6.229",
 "metadata": {
            "creationTimestamp": null,
            "labels": {
              "execution-hash": "2513653053",
              "stackname": "aos-nginx"
            },
            "namespace": "b17be51d45d74323bc39eb60315ba0df"
         },
         "objectData": "******",
         "objectReference": {
           "APIVersion": ""
          ", "FieldPath": "",<br>"FieldPath": "",<br>"
            "Kind": "",
            "Name": "aos-nginx",
            "Namespace": "b17be51d45d74323bc39eb60315ba0df",
           "ResourceVersion": ""
            "UID": "7b22745e-05c2-11e8-b90c-0255ac100ece"
         },
         "onFailureStrategy": "DoNothing",
         "source": "User",
         "timeoutInMinutes": 60
 },
 "status": {
         "actionName": "create",
         "objectStatus": {
            "phase": "Succeeded",
            "updateAt": "2018-01-30T13:38:25.137462Z"
         },
         "progress": 100,
         "subObjectStatuses": {
 "nginx-app": {
 "phase": "Succeeded",
              "subActionName": "create",
              "updateAt": "2018-01-30T13:38:25.033433Z"
            },
            "nginx-container": {
              "phase": "Succeeded",
              "subActionName": "create",
              "updateAt": "2018-01-30T13:38:12.162796Z"
           }
        }
     }
   }
]
```
## **Status Code**

● Normal

**Table 4-109** Status code

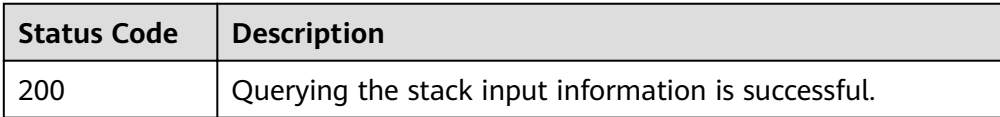

● Abnormal

### **Table 4-110** Status code

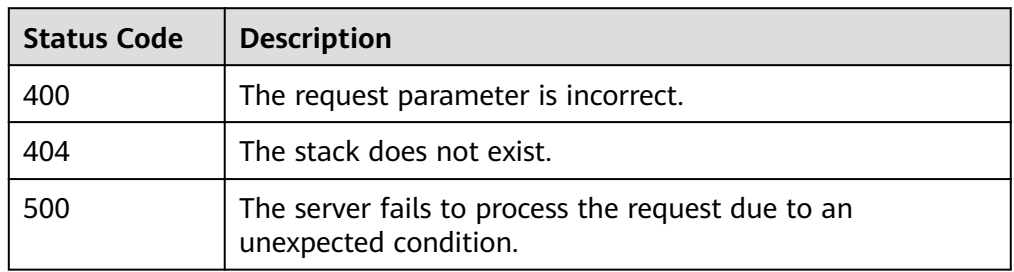

# **5 Appendix**

# **5.1 Status Code**

**Table 5-1** describes status codes.

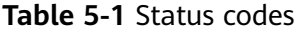

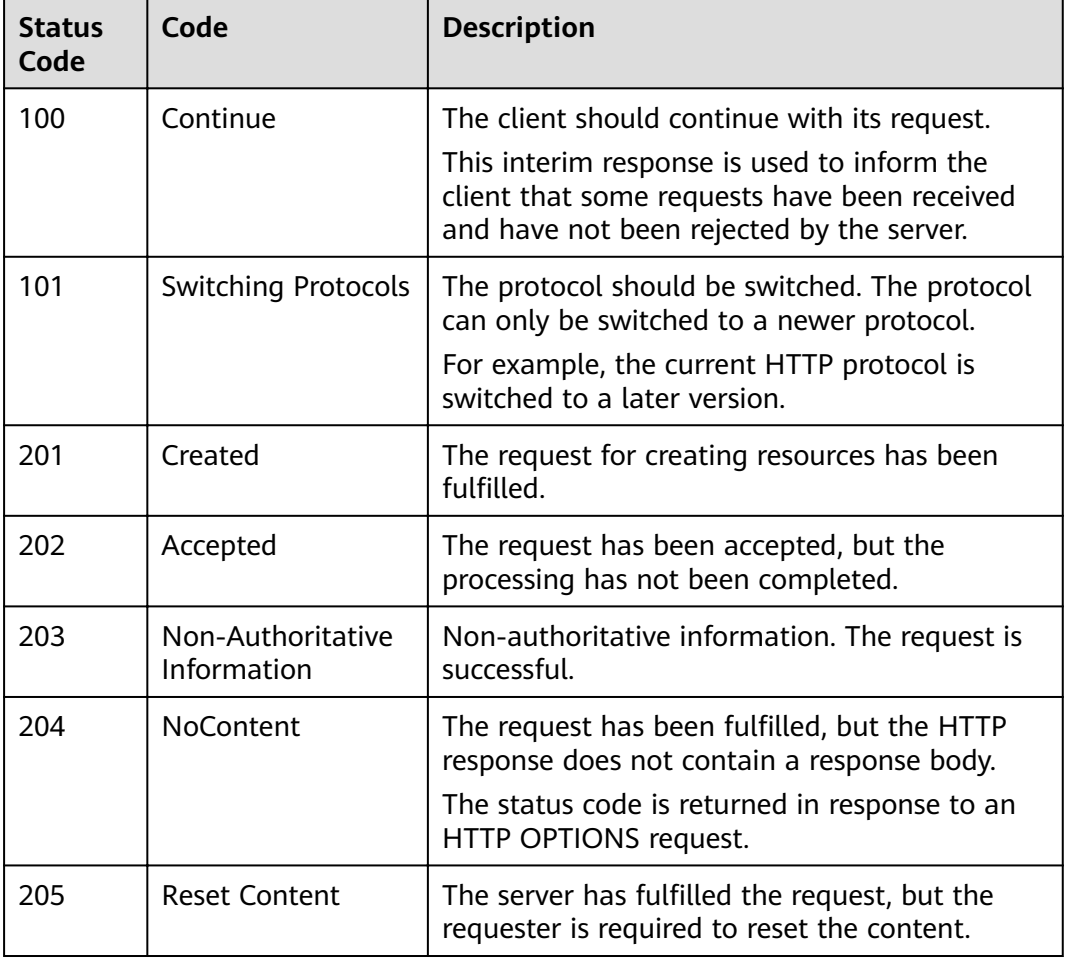

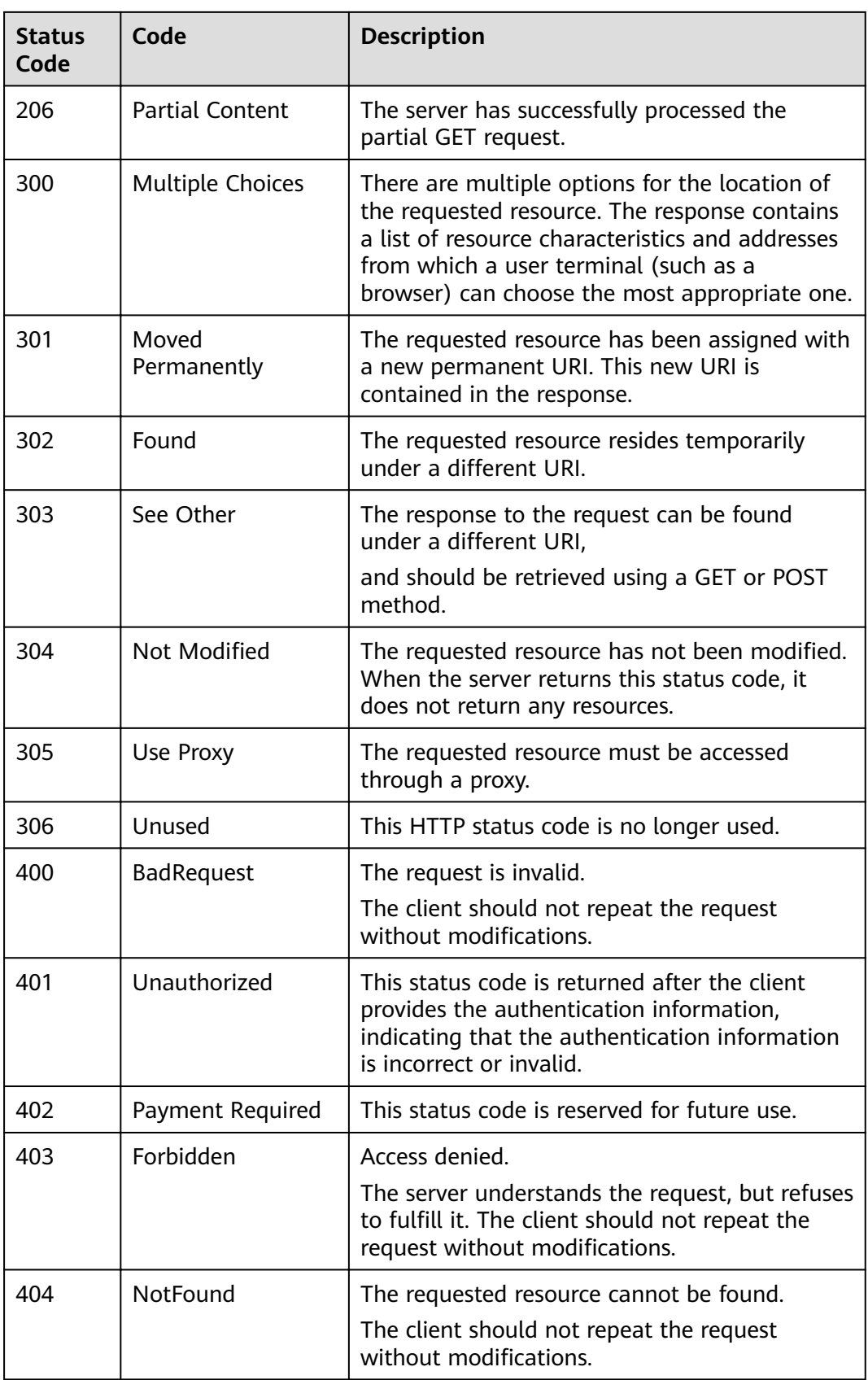

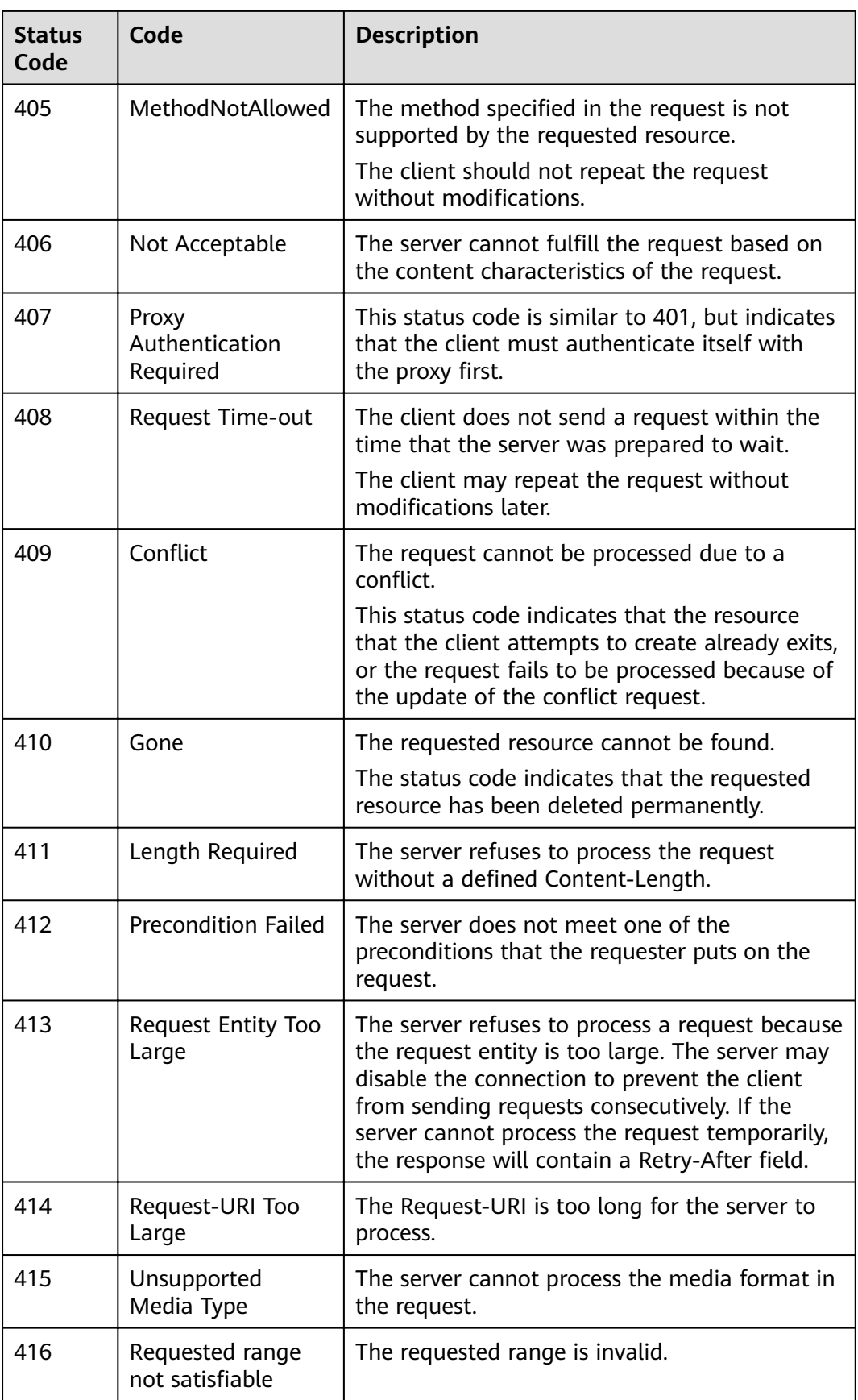

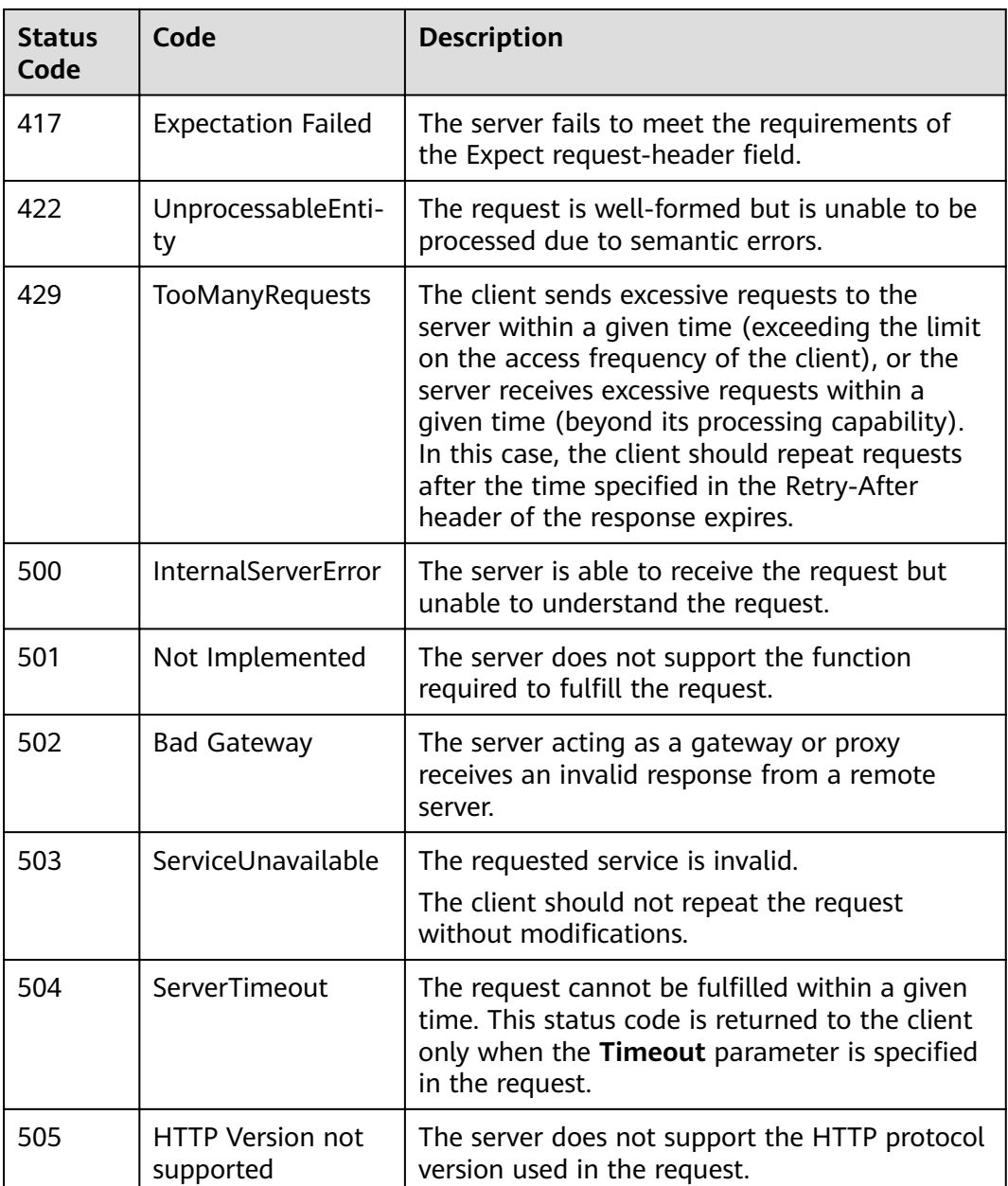

# **5.2 Error Code**

If an error occurs in API calling, no result is returned. Identify the causes of errors based on the error codes of each API. If an error occurs in API calling, HTTP status code  $4xx$  or  $5xx$  is returned. The response body contains the specific error code and information.

## **Format of an Error Response Body**

If an error occurs during API calling, an error code and a message will be displayed. The following shows an error response body.

```
{
 "code": "SVCSTG.AOS.4001110",
```
}

```
 "extend": "The template already exists!",
 "message": "Bad request, name of template is already used.",
   "showdetail": false
```
In the preceding information, **code** indicates an error code. **extend** is the error message set according to the actual situation. **message** provides the default description of the error. When **showdetail** is set to true, **extend** will be displayed. When **showdetail** is set to false, **message** will be displayed.

# **Error Code Description**

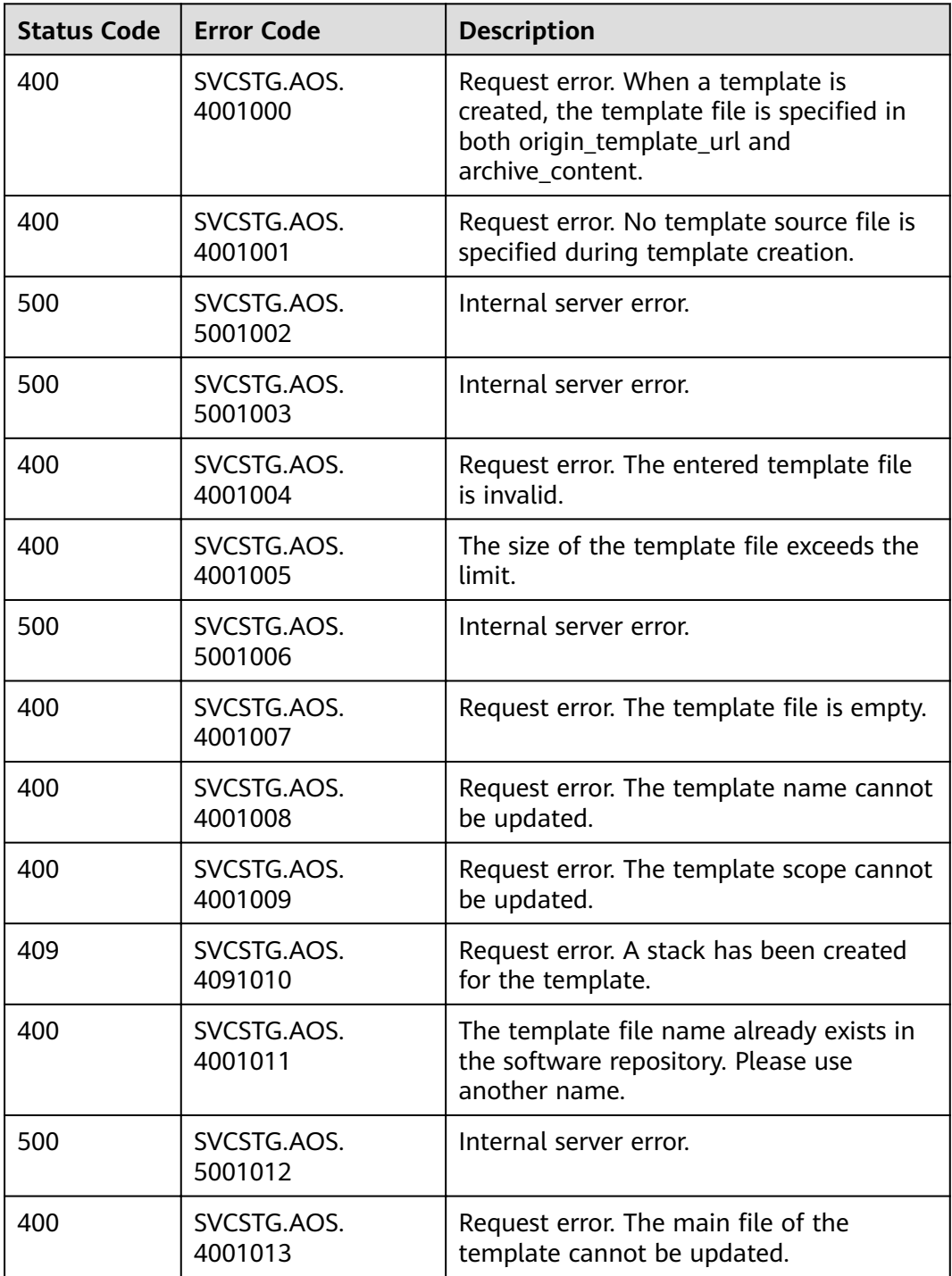

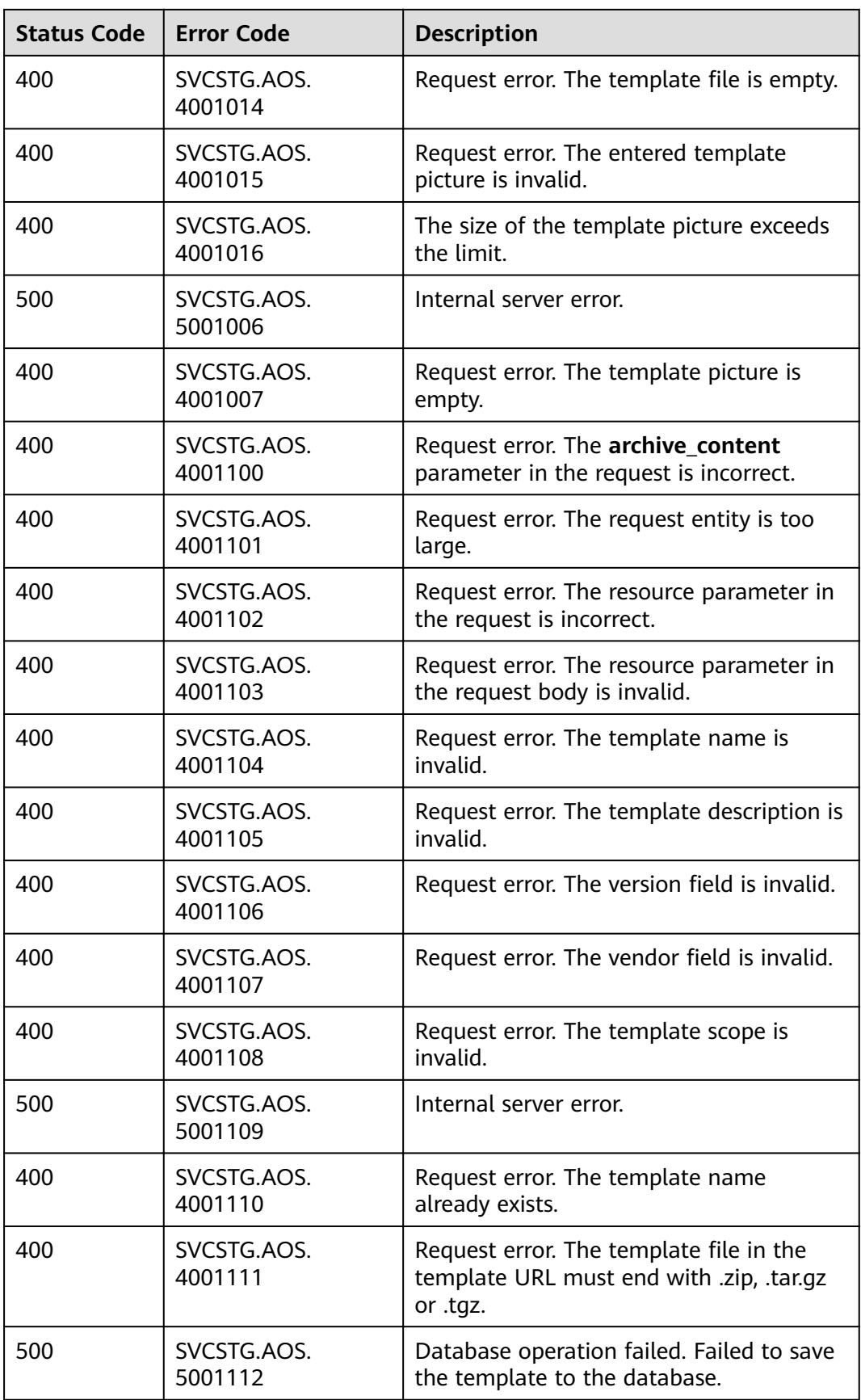

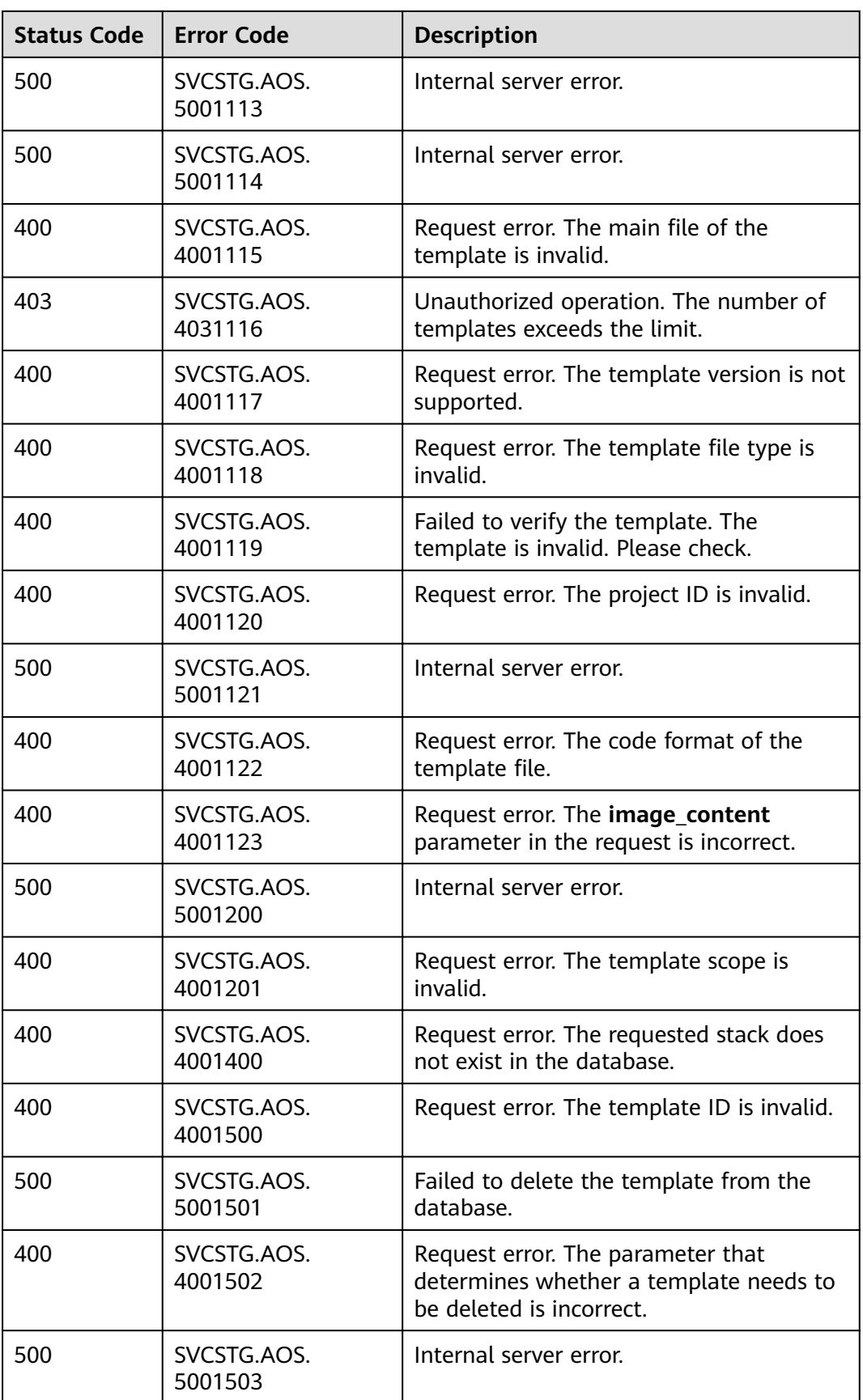

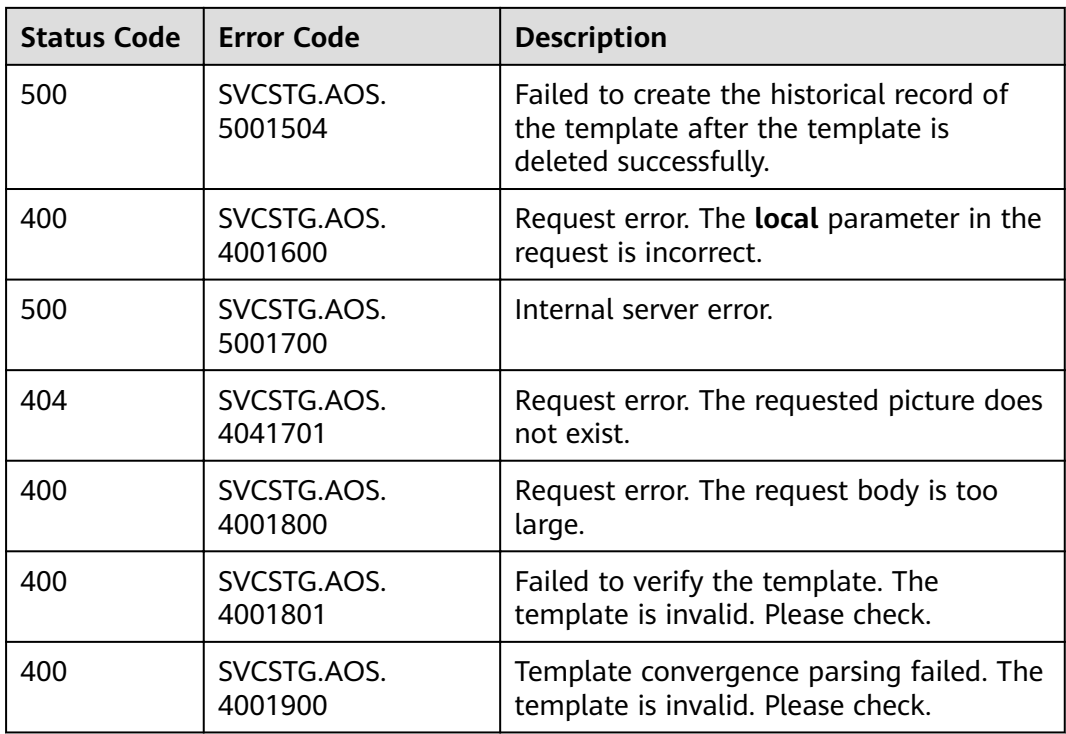

### **Table 5-2** other\_error

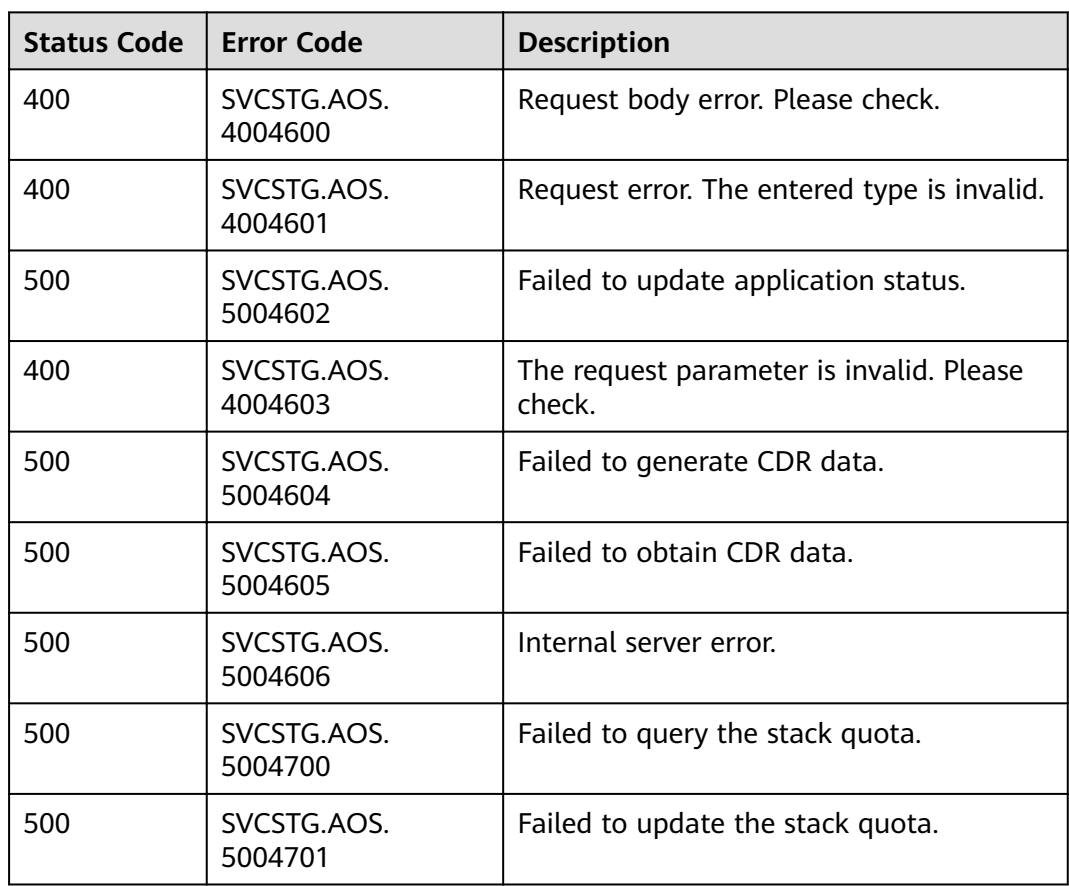

| <b>Status Code</b> | <b>Error Code</b>      | <b>Description</b>                        |
|--------------------|------------------------|-------------------------------------------|
| 400                | SVCSTG.AOS.<br>4004702 | Request error. The account ID is invalid. |
| 500                | SVCSTG.AOS.<br>5004703 | Internal server error.                    |
| 400                | SVCSTG.AOS.<br>4004704 | Request error. The quota is invalid.      |
| 500                | SVCSTG.AOS.<br>5004800 | Failed to obtain statistical data.        |
| 500                | SVCSTG.AOS.<br>5004801 | Internal server error.                    |
| 500                | SVCSTG.AOS.<br>5004901 | Internal server error.                    |
| 500                | SVCSTG.AOS.<br>5004902 | Internal server error.                    |
| 500                | SVCSTG.AOS.<br>5004903 | Internal server error.                    |
| 500                | SVCSTG.AOS.<br>5004904 | Internal server error.                    |
| 500                | SVCSTG.AOS.<br>5004905 | Internal server error.                    |
| 500                | SVCSTG.AOS.<br>5004906 | Internal server error.                    |
| 500                | SVCSTG.AOS.<br>5004907 | Internal server error.                    |
| 500                | SVCSTG.AOS.<br>5004908 | Internal server error.                    |

**Table 5-3** common\_error

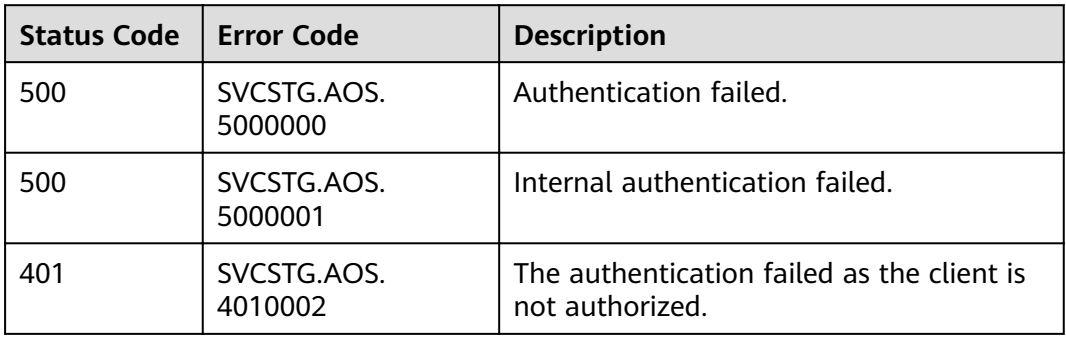

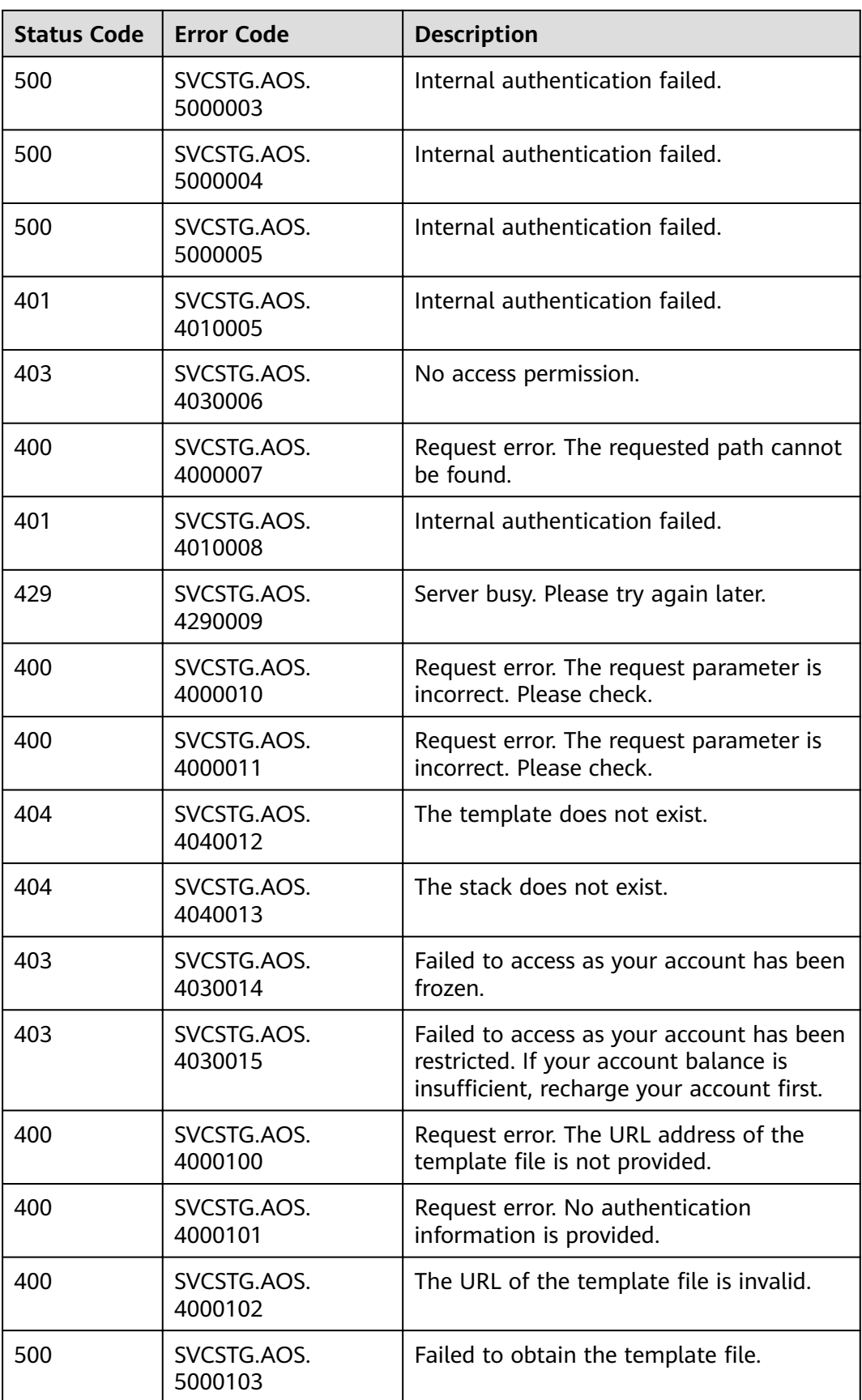

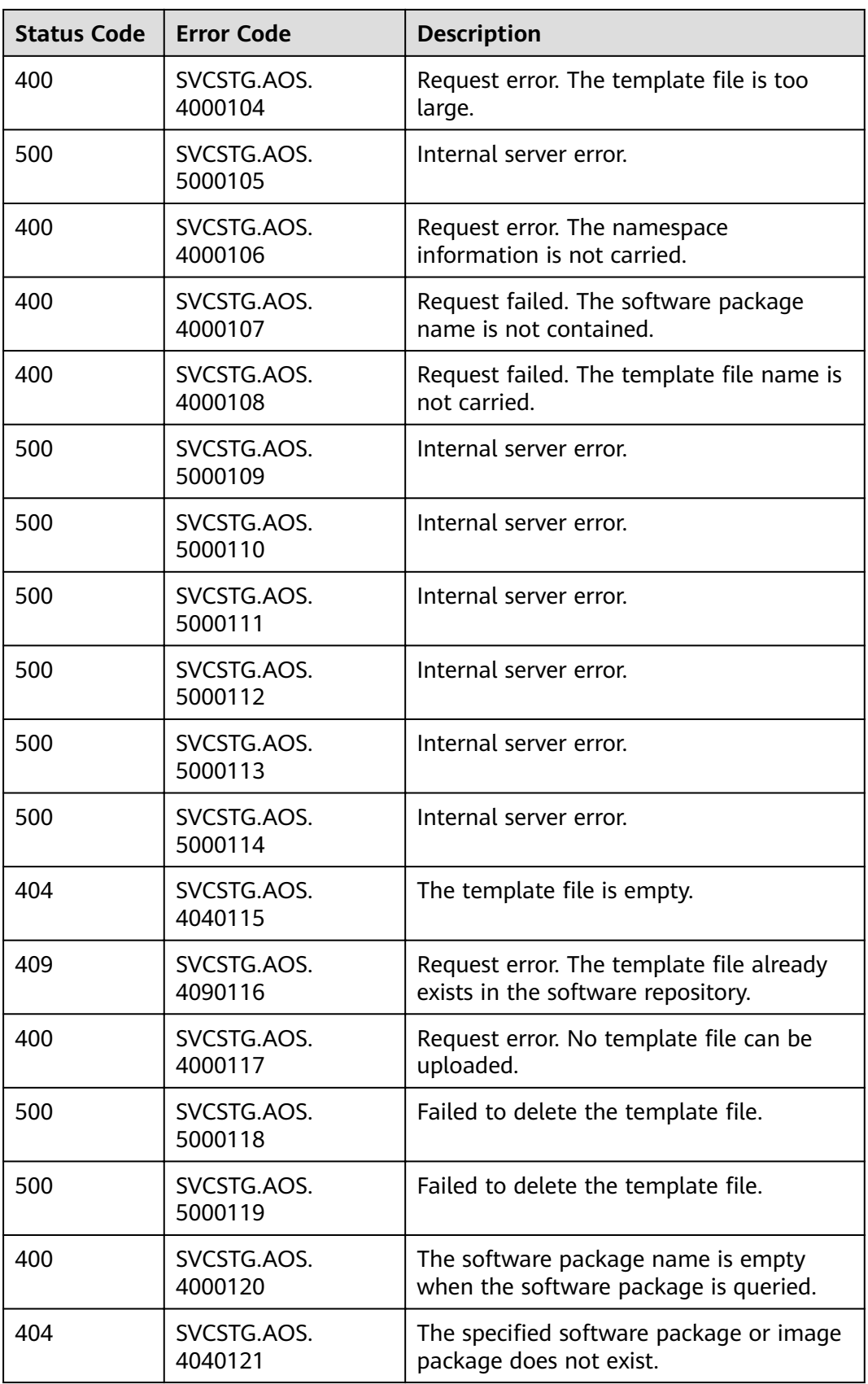

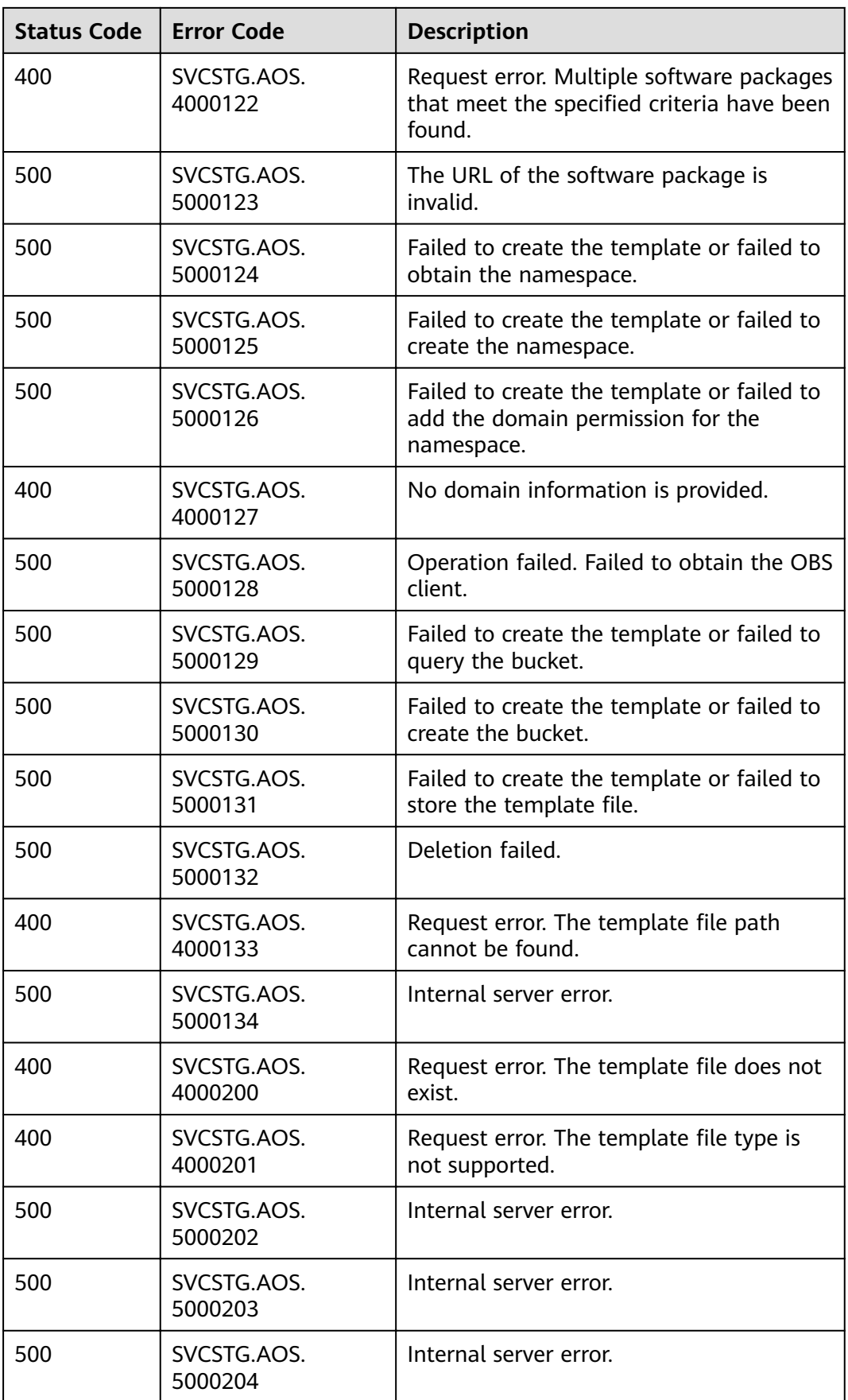

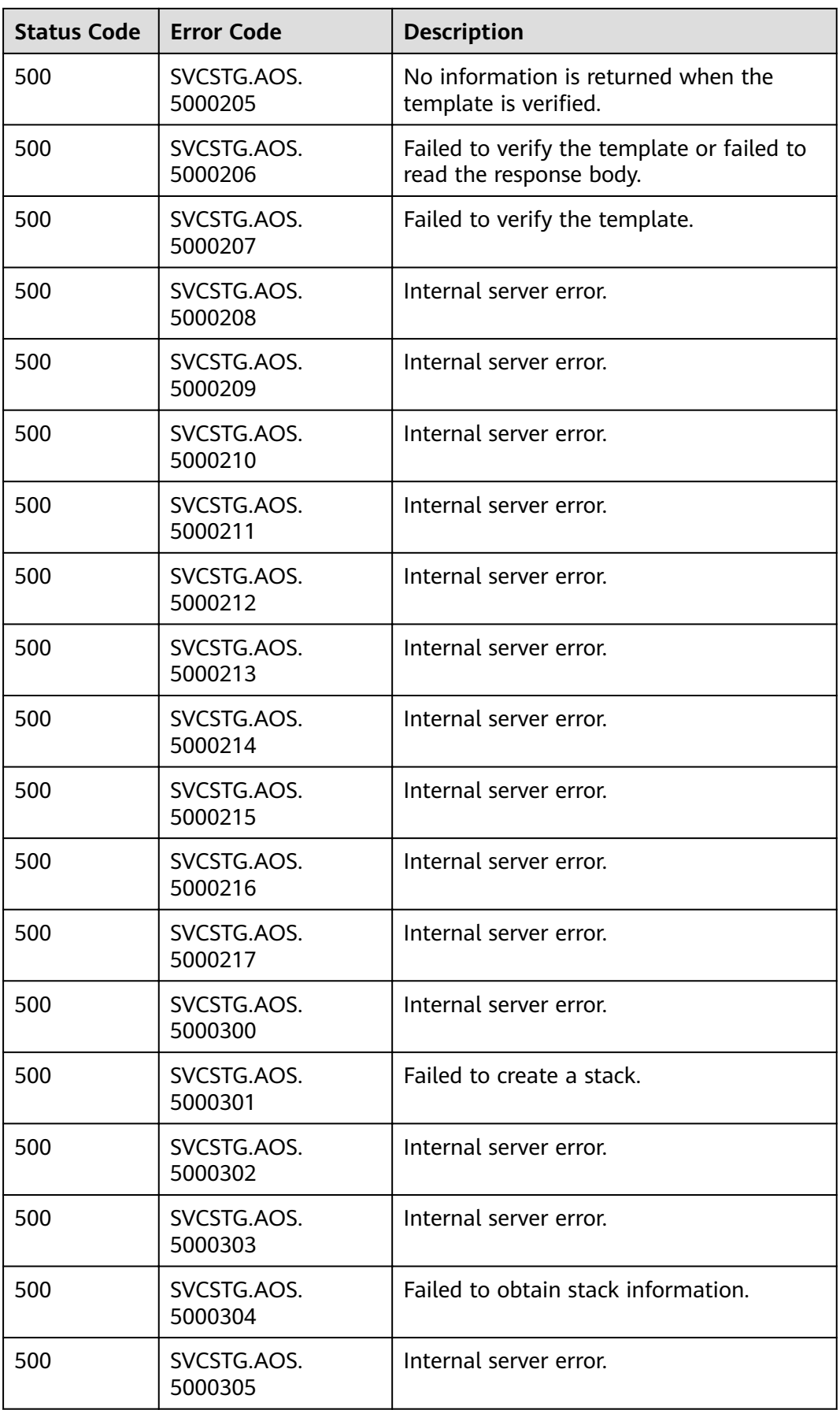

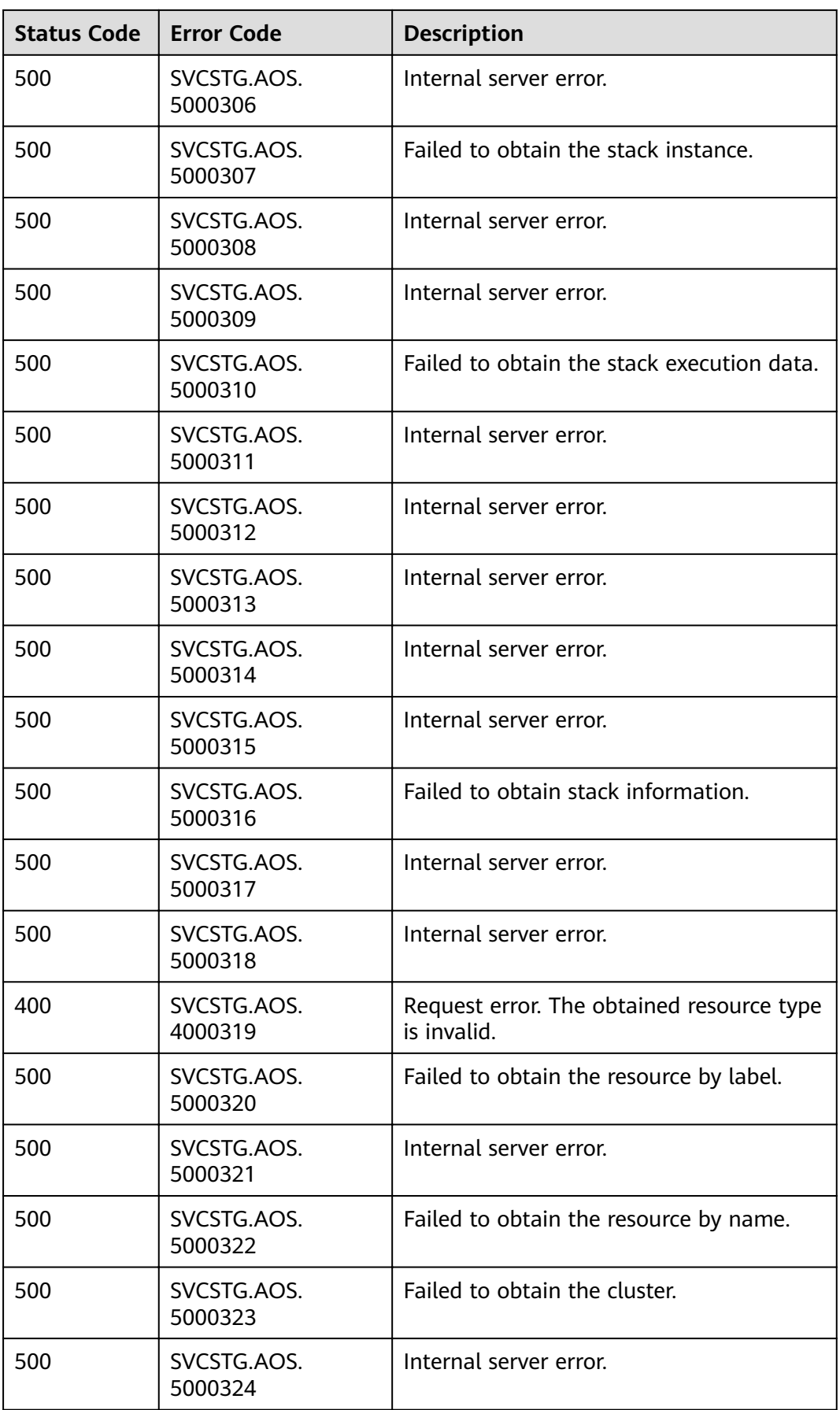

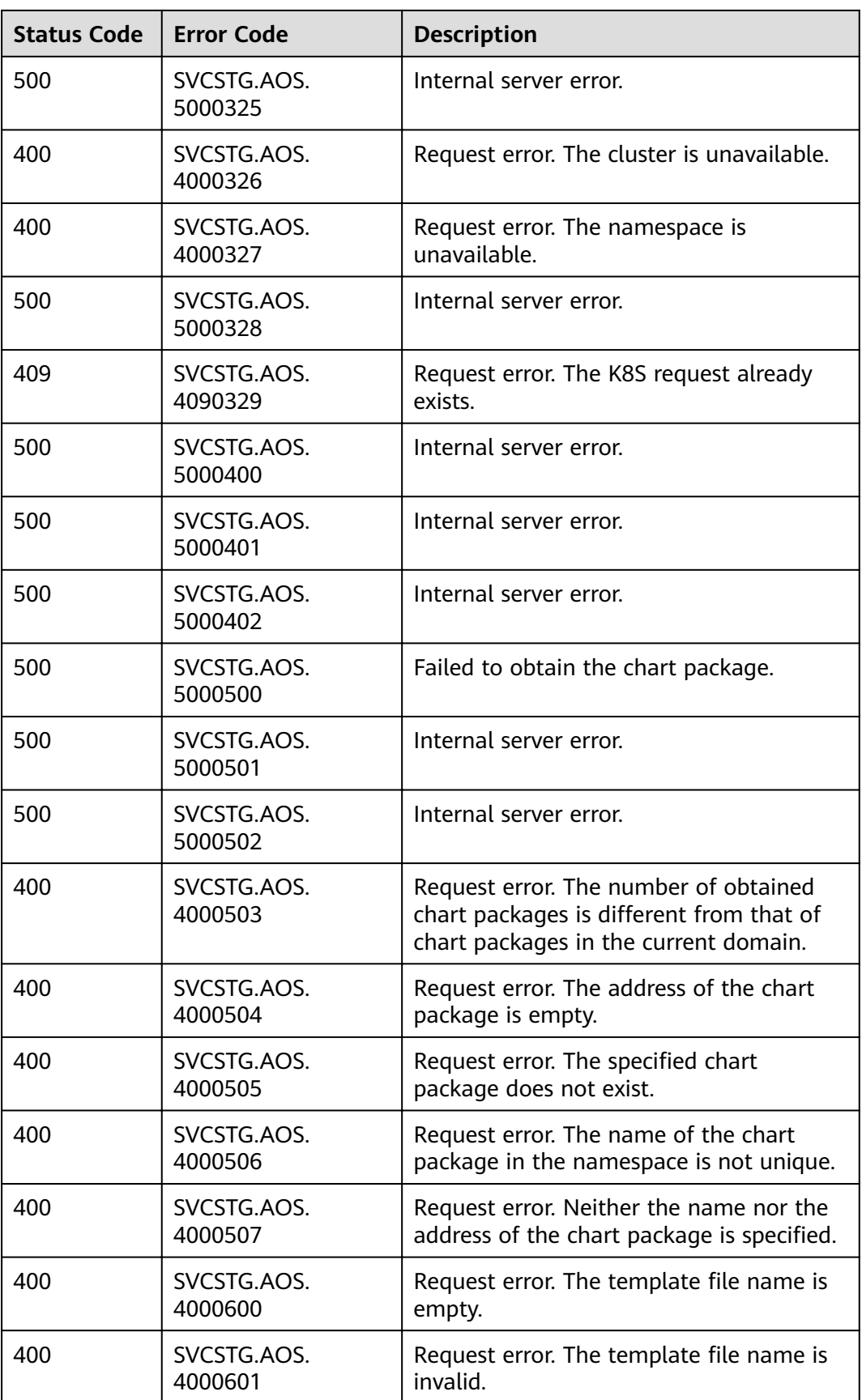

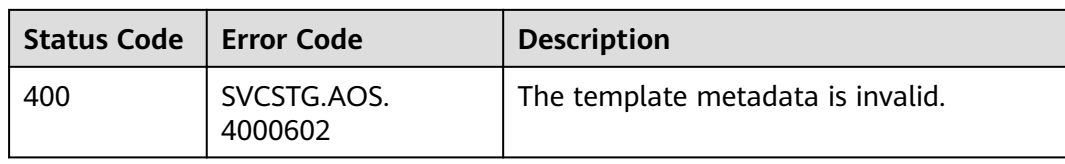

## **Table 5-4** stacks\_error

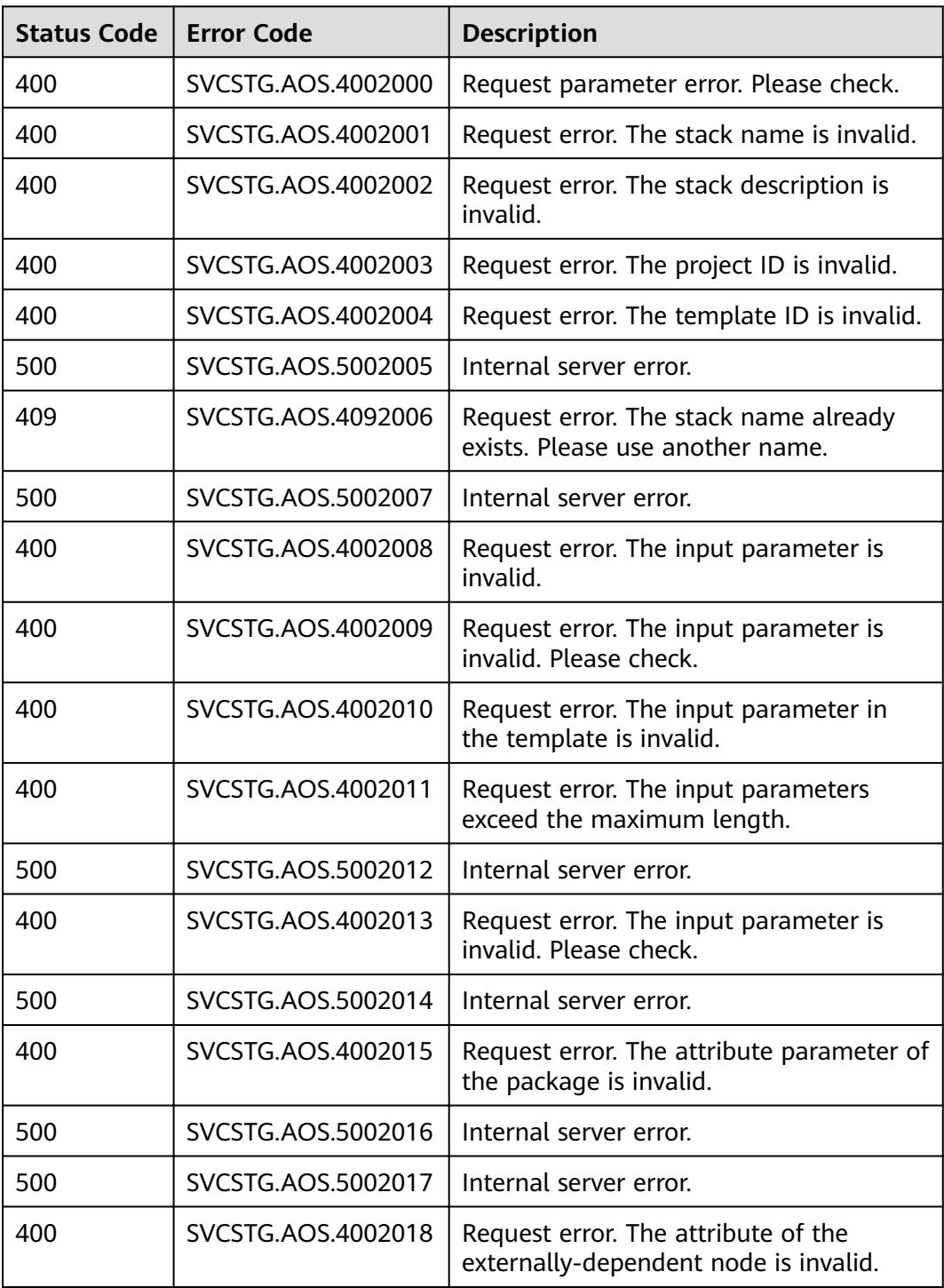

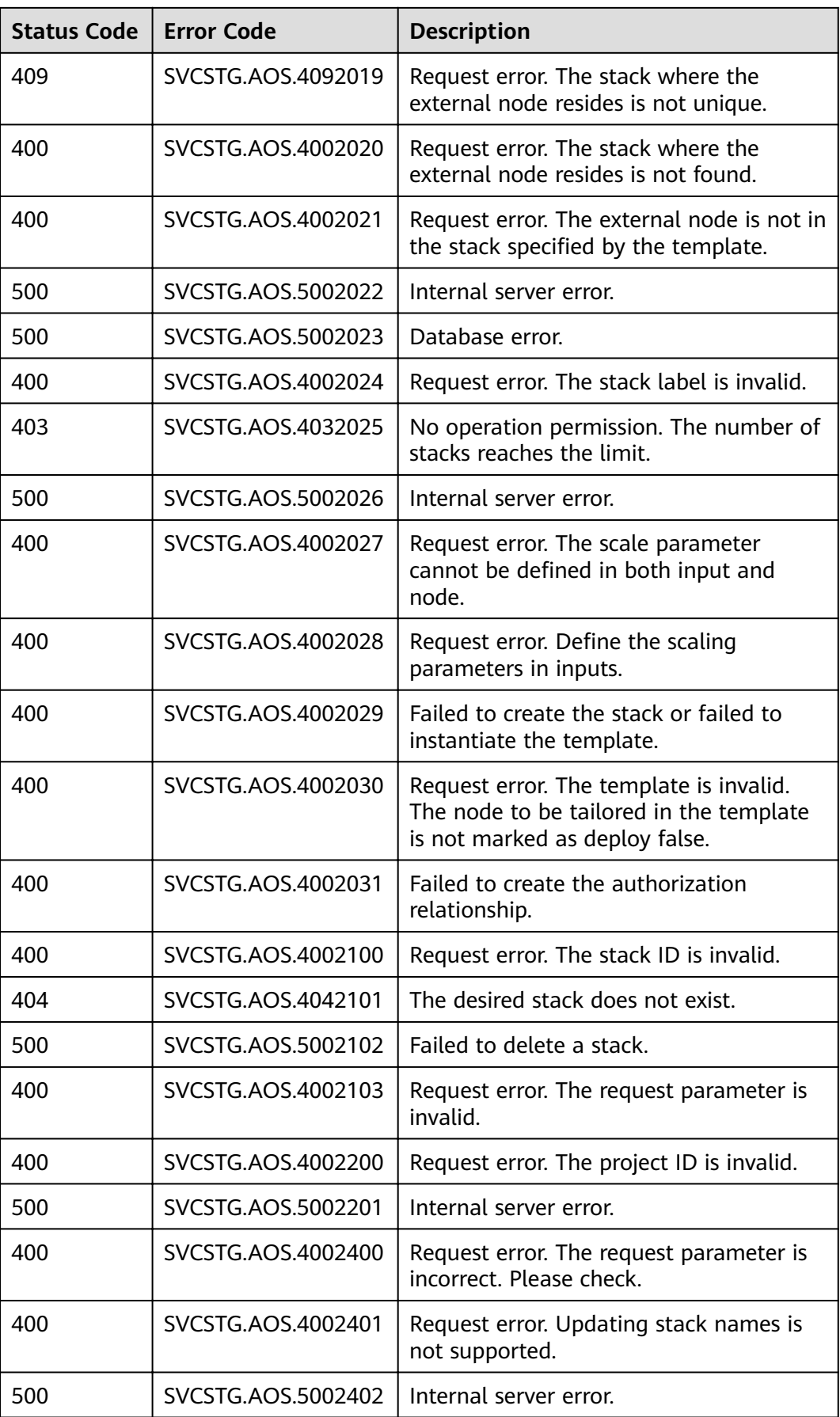

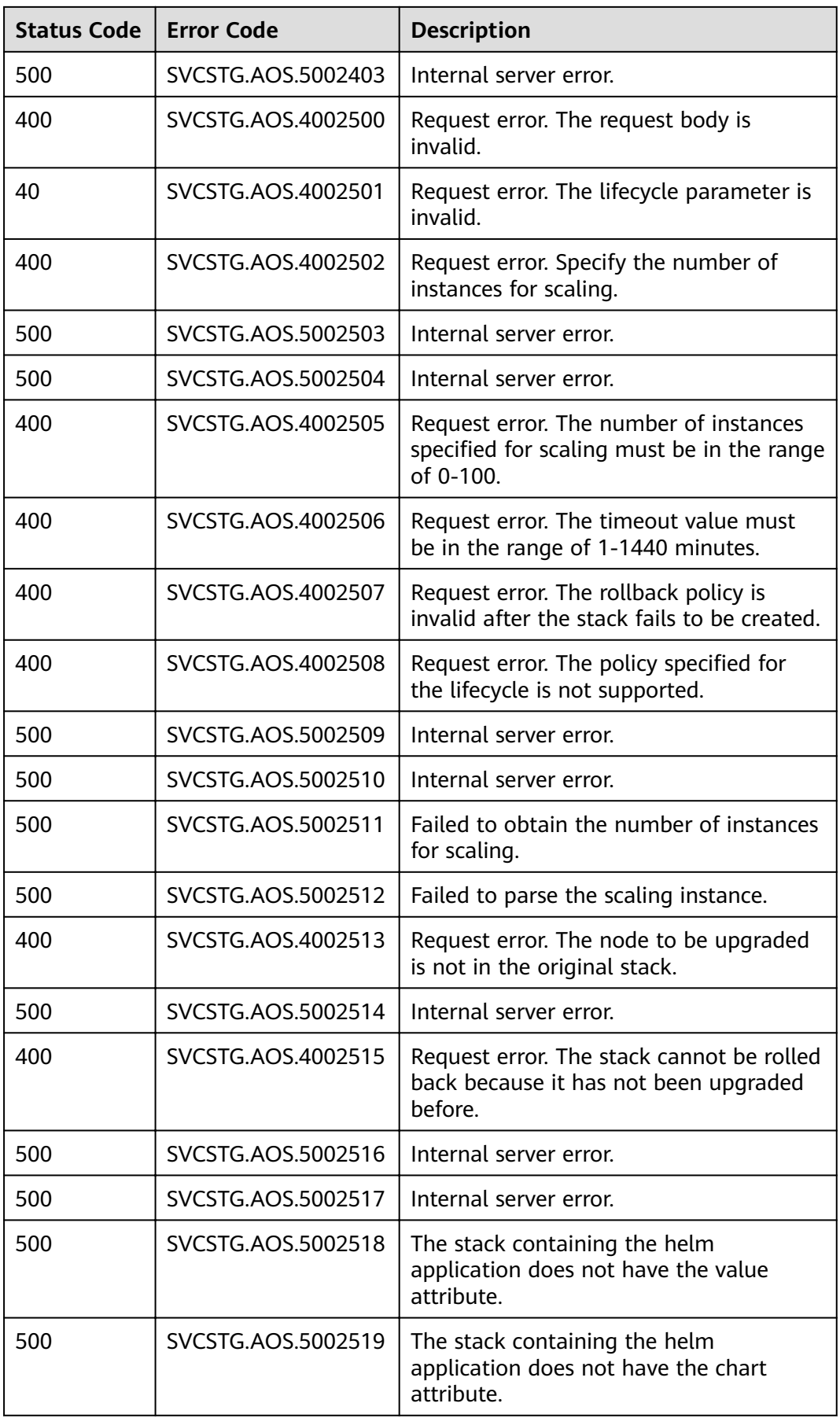

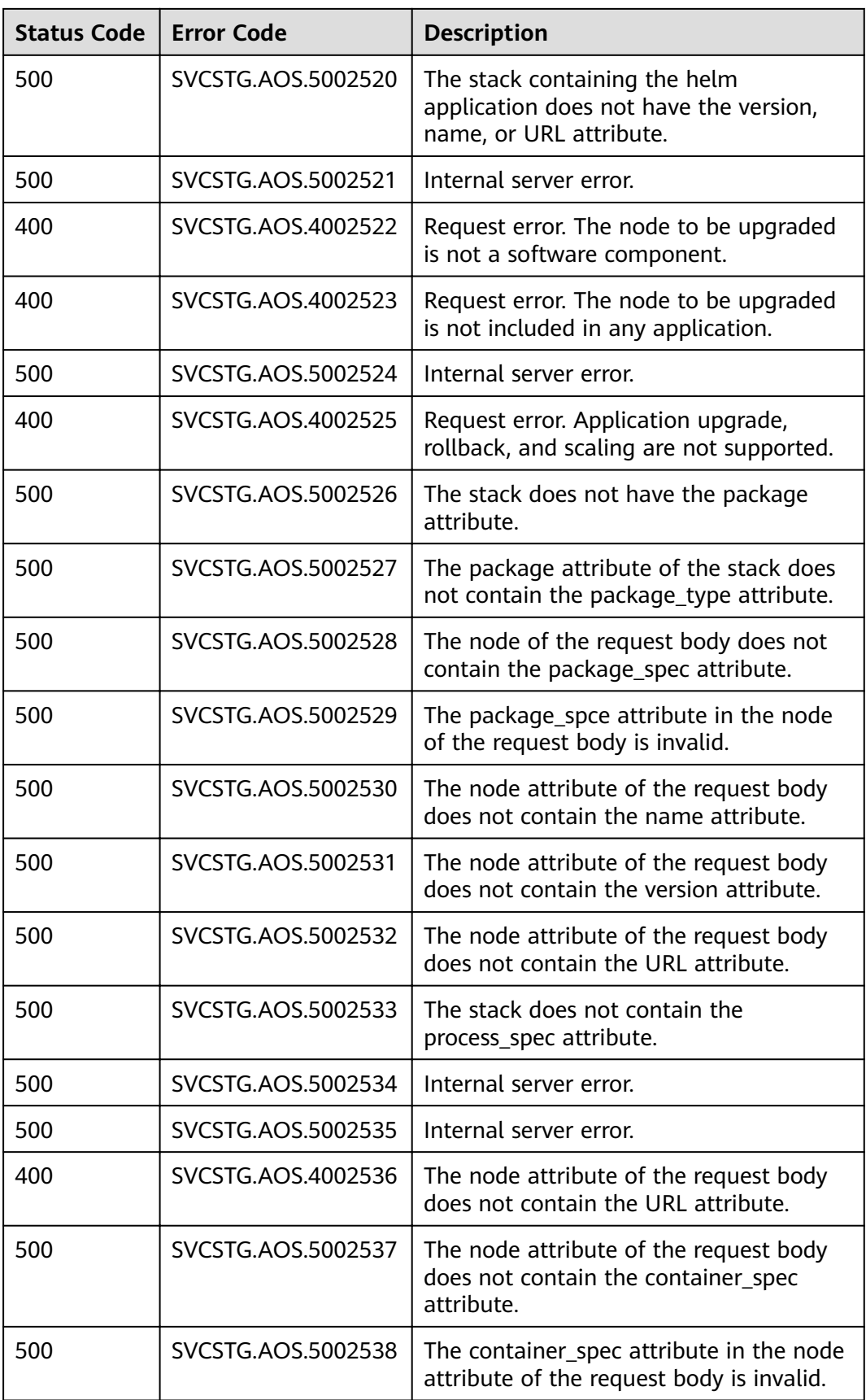

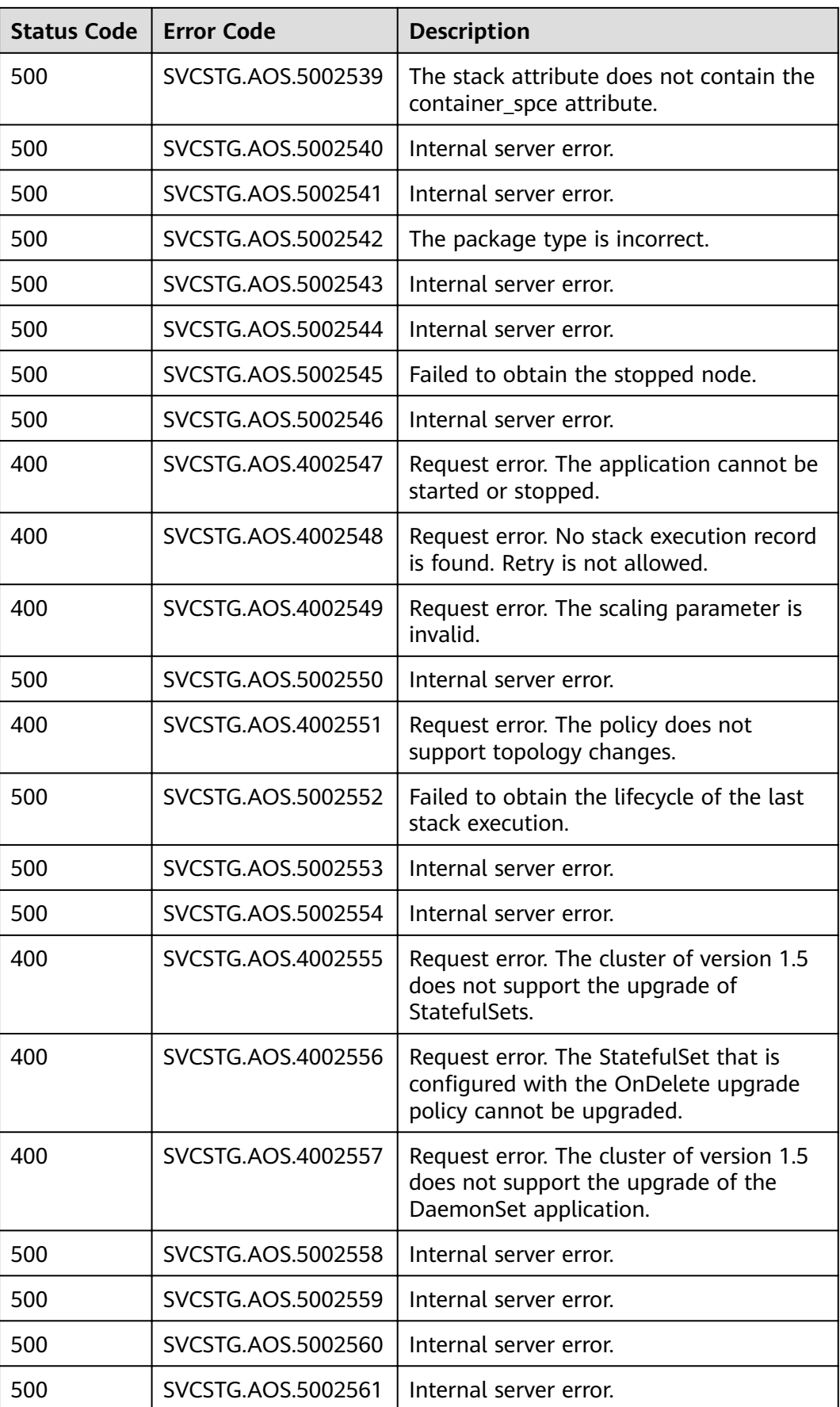

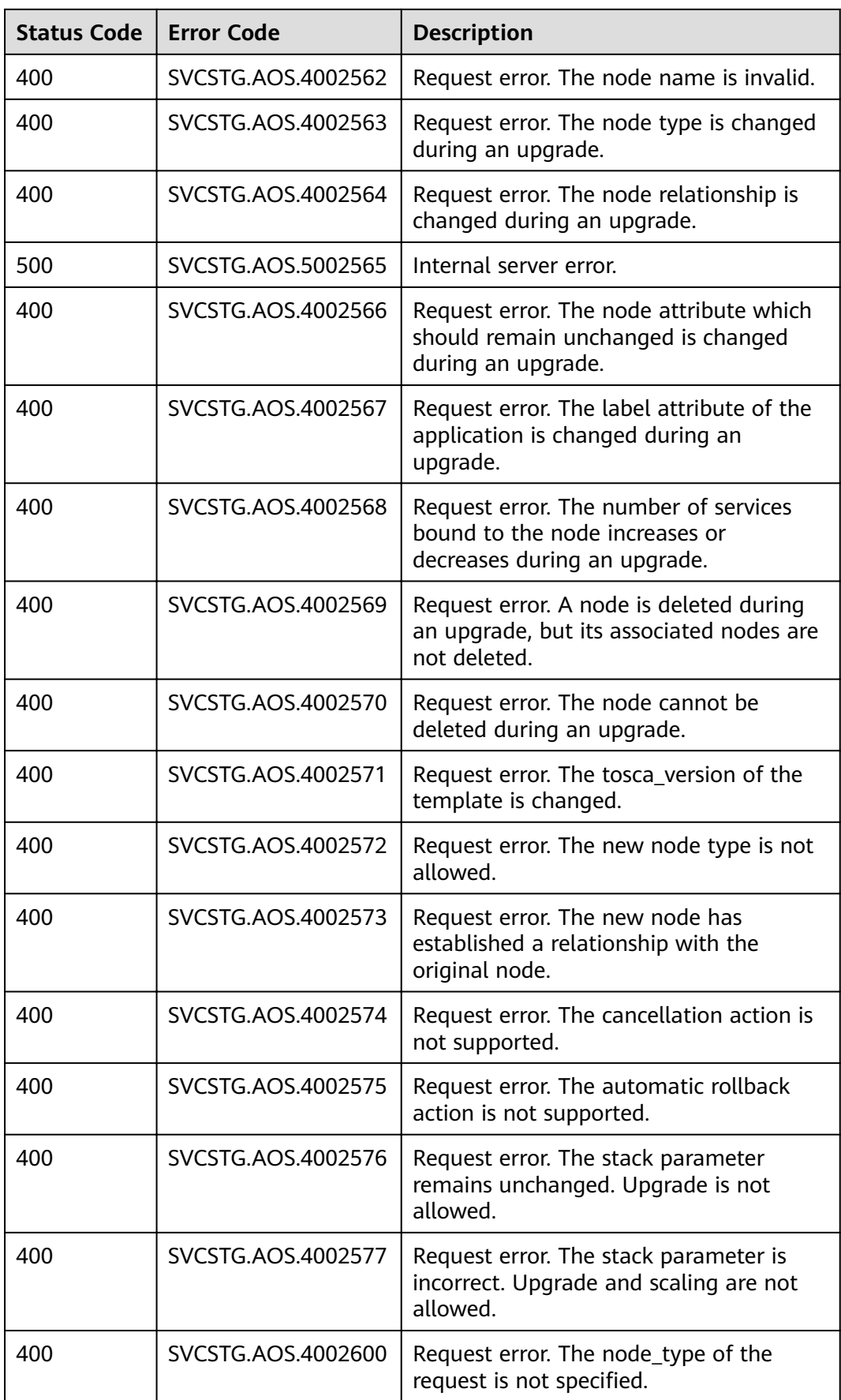

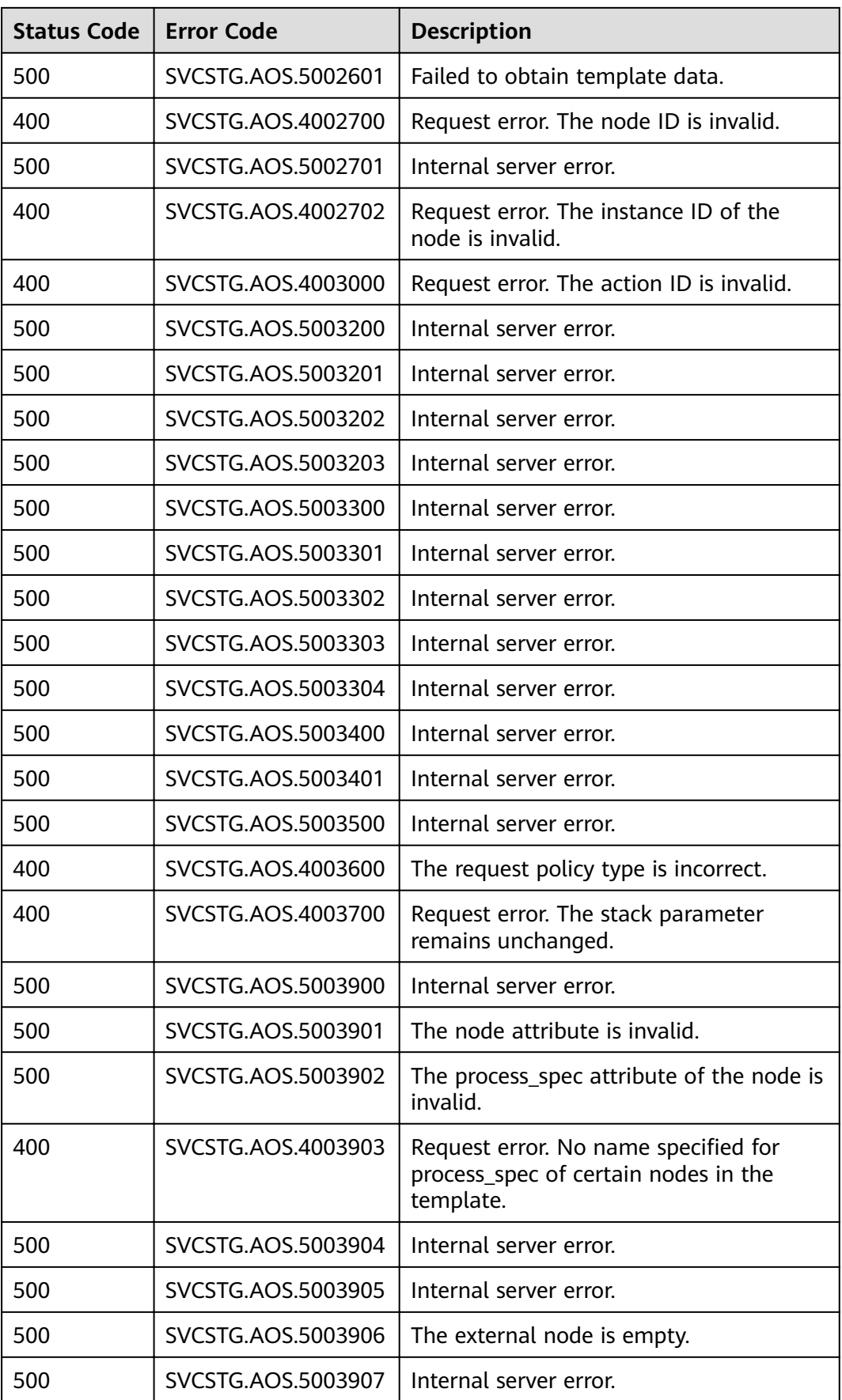

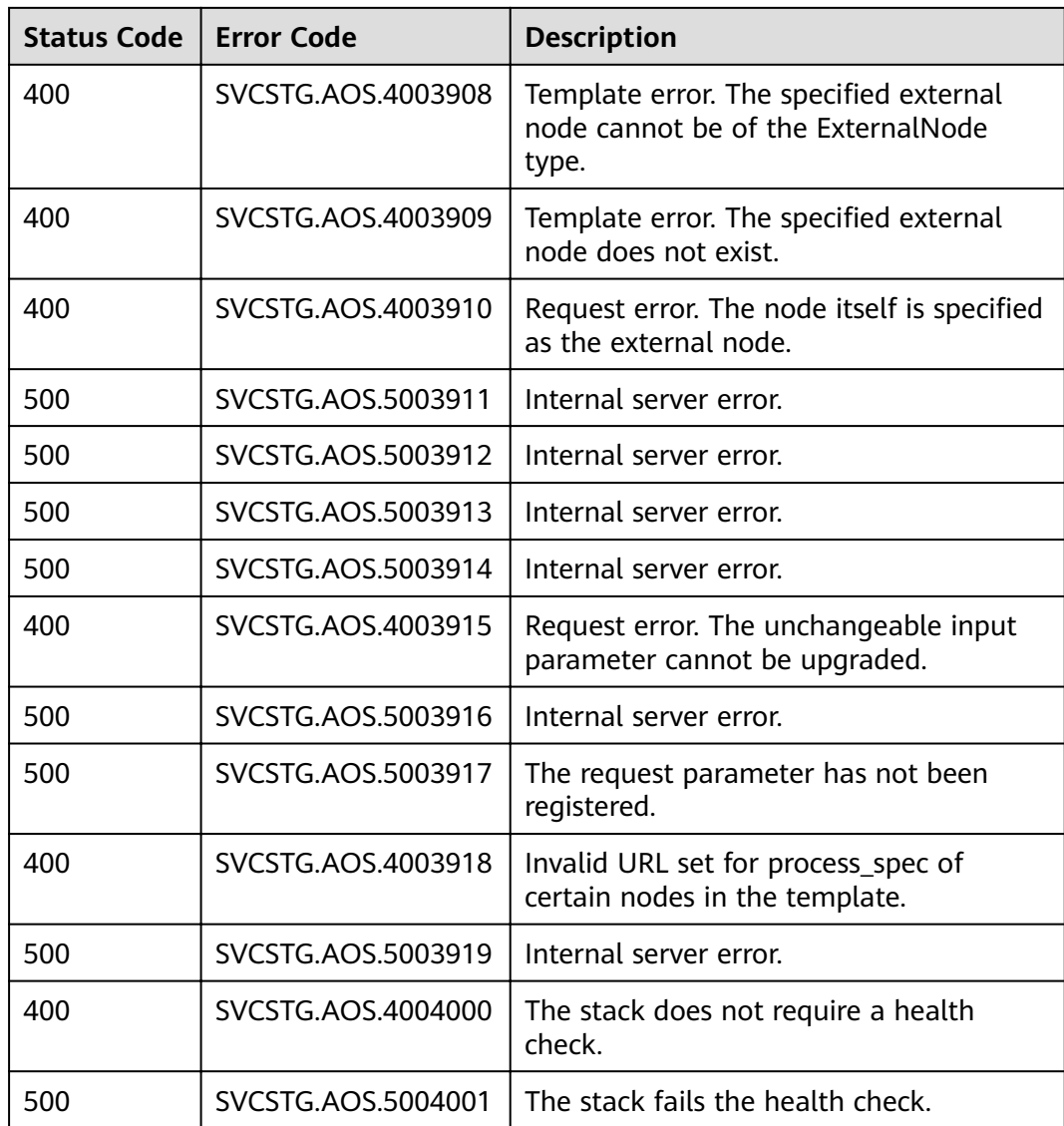

# **5.3 Obtaining a Project ID**

## **Scenarios**

A project ID is required for some URLs when an API is called. Therefore, you need to obtain a project ID in advance. Two methods are available:

- **Obtain the Project ID by Calling an API**
- **[Obtain the Project ID from the Console](#page-104-0)**

## **Obtain the Project ID by Calling an API**

You can obtain the project ID by calling the IAM API used to query project information based on the specified criteria.

<span id="page-104-0"></span>The API used to obtain a project ID is GET https://{Endpoint}/v3/projects. {Endpoint} is the IAM endpoint and can be obtained from **[Regions and](https://developer.huaweicloud.com/intl/en-us/endpoint) [Endpoints](https://developer.huaweicloud.com/intl/en-us/endpoint)**. For details about API authentication, see **[Authentication](#page-12-0)**.

The following is an example response. The value of **id** is the project ID.

```
{
    "projects": [
      {
         "domain_id": "65382450e8f64ac0870cd180d14e684b",
         "is_domain": false,
         "parent_id": "65382450e8f64ac0870cd180d14e684b",
         "name": "project_name",
         "description": "",
         "links": {
            "next": null,
            "previous": null,
            "self": "https://www.example.com/v3/projects/a4a5d4098fb4474fa22cd05f897d6b99"
\qquad \qquad \} "id": "a4a5d4098fb4474fa22cd05f897d6b99",
         "enabled": true
      }
   ],
    "links": {
      "next": null,
      "previous": null,
       "self": "https://www.example.com/v3/projects"
   }
}
```
## **Obtain a Project ID from the Console**

To obtain a project ID from the console, perform the following operations:

- 1. Log in to the management console.
- 2. Click the username and select **My Credentials** from the drop-down list. On the **My Credentials** page, view the project ID in the project list.

# **5.4 Obtaining an Account ID**

An account ID (domain ID) is required for some URLs when an API is called. To obtain an account ID, perform the following operations:

- 1. Log in to the management console.
- 2. Click the username in the upper right corner and choose **My Credentials** from the drop-down list.

# **A Change History**

#### **Table A-1** Change history

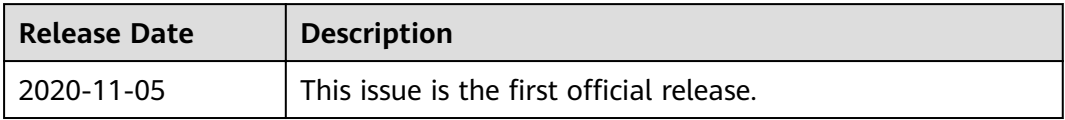